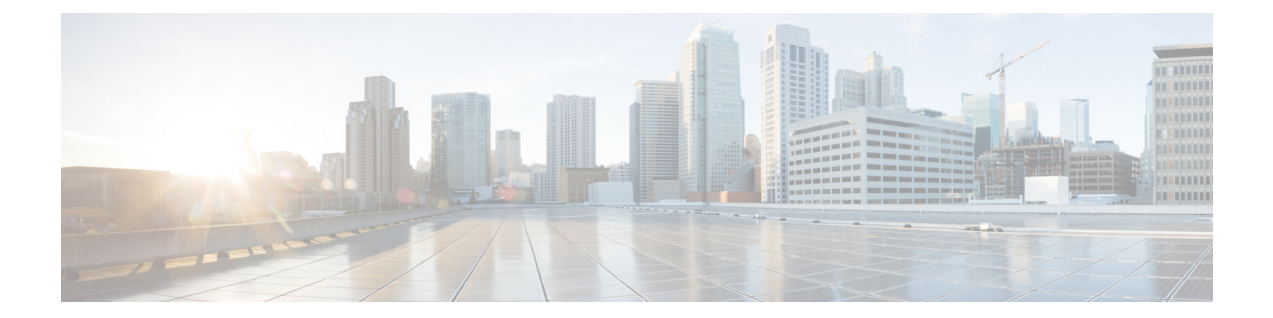

# **match reply prefix-list through utilization mark low**

- match reply [prefix-list,](#page-2-0) page 3
- match server [access-list,](#page-3-0) page 4
- [netbios-name-server,](#page-5-0) page 6
- [netbios-node-type,](#page-7-0) page 8
- network [\(DHCP\),](#page-9-0) page 10
- [next-server,](#page-12-0) page 13
- [option,](#page-14-0) page 15
- [origin,](#page-16-0) page 17
- override [default-router,](#page-18-0) page 19
- override [utilization](#page-20-0) high, page 21
- override [utilization](#page-22-0) low, page 23
- [preference](#page-24-0) (DHCPv6 Guard), page 25
- relay agent [information,](#page-25-0) page 26
- [relay-information](#page-27-0) hex, page 28
- [remote-span,](#page-29-0) page 30
- [reserved-only,](#page-30-0) page 31
- [show](#page-32-0) arp, page 33
- show [hosts,](#page-39-0) page 40
- show ip [aliases,](#page-43-0) page 44
- [show](#page-45-0) ip arp, page 46

Г

- show ip dhcp [binding,](#page-47-0) page 48
- show ip dhcp [conflict,](#page-50-0) page 51
- show ip dhcp [database,](#page-52-0) page 53
- show ip dhcp [import,](#page-54-0) page 55
- [show](#page-56-0) ip dhcp pool, page 57
- show ip dhcp server [statistics,](#page-59-0) page 60
- show ip dhcp [snooping,](#page-62-0) page 63
- show ip dhcp [snooping](#page-65-0) binding, page 66
- show ip dhcp snooping [database,](#page-68-0) page 69
- show ip [interface,](#page-70-0) page 71
- show ip route [dhcp,](#page-79-0) page 80
- show ip source [binding,](#page-81-0) page 82
- show ip verify [source,](#page-83-0) page 84
- show ipv6 dhcp [conflict,](#page-86-0) page 87
- [trusted-port](#page-88-0) (DHCPv6 Guard), page 89
- [utilization](#page-89-0) mark high, page 90
- [utilization](#page-91-0) mark low, page 92

# <span id="page-2-0"></span>**match reply prefix-list**

Г

To enable verification of the advertised prefixes in the Dynamic Host Configuration Protocol (DHCP) reply messages from the configured authorized prefix list, use the **match reply prefix-list** command in DHCPv6 guard configuration mode. To disable verification of the advertised prefixes in the DHCP reply messages from the configured authorized prefix list, use the **no** form of this command.

**match reply prefix-list** *ipv6 prefix-list name* **no match reply prefix-list** *ipv6 prefix-list name*

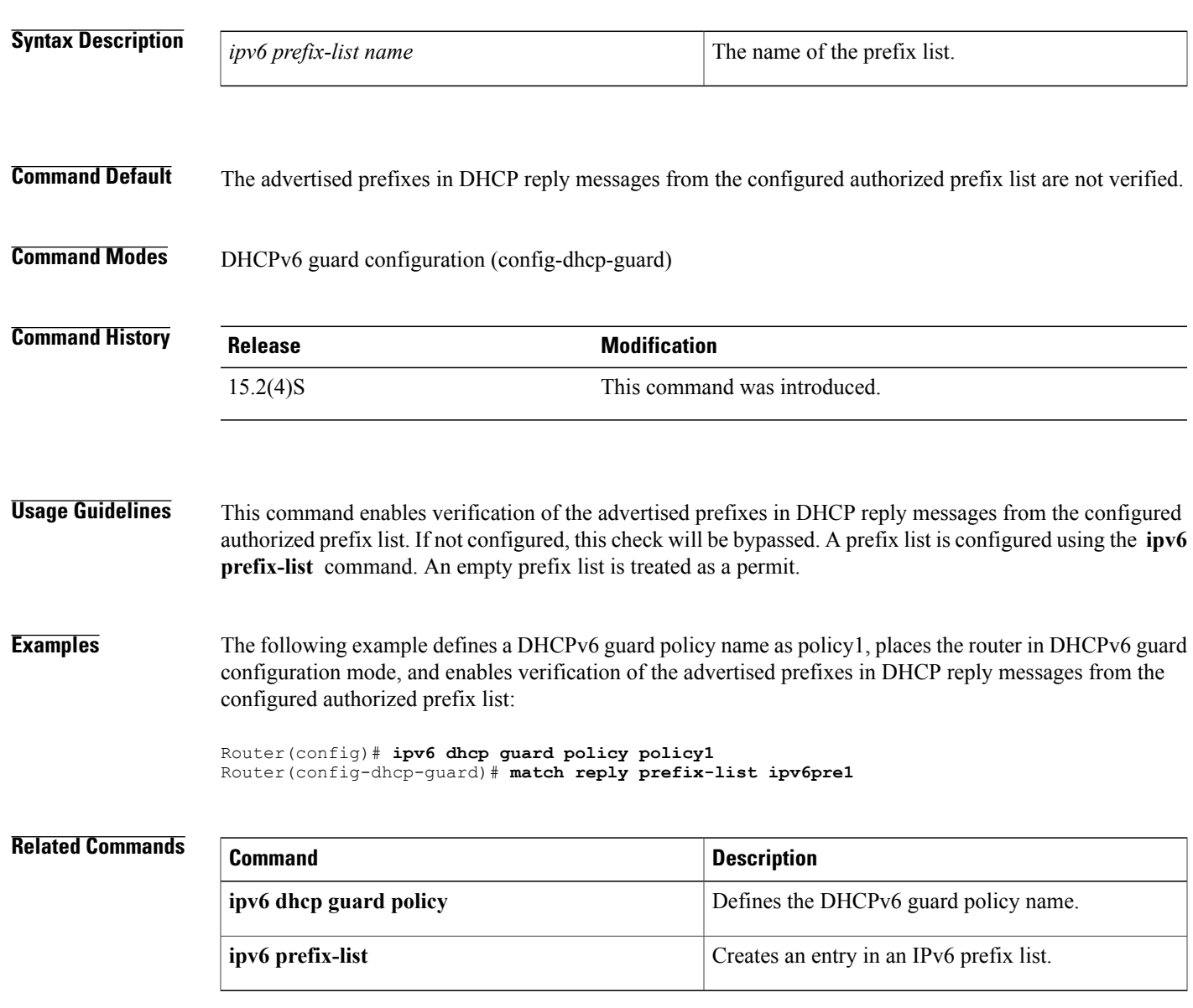

# <span id="page-3-0"></span>**match server access-list**

To enable verification of the advertised Dynamic Host Configuration Protocol (DHCP) server or relay address in inspected messages from the configured authorized server access list, use the **match server access-list** command in DHCPv6 guard configuration mode. To disable verification of the advertised DHCP server or relay address in inspected messages from the configured authorized server access list, use the **no** form of this command.

**match server access-list** *ipv6 access-list-name*

**no match server access-list** *ipv6 access-list-name*

**Syntax Description** *ipv6 access-list-name* The name of the access list. **Command Default** The advertised DHCP server or relay address in inspected messages from the configured authorized server access list are not verified. **Command Modes** DHCPv6 guard configuration (config-dhcp-guard) **Command History Release Modification** 15.2(4)S This command was introduced. **Usage Guidelines** Enables verification of the advertised DHCP server or relay address in inspected messages from the configured authorized server access list. If not configured, this check will be bypassed. An access list is configured using the **ipv6 access-list** command. An empty access list is treated as a permit. The access list is configured using the **ipv6 access-list** command. **Examples** The following example defines a DHCPv6 guard policy name as policy1, places the router in DHCPv6 guard configuration mode, and enables verification of the advertised DHCP server or relay address in inspected messages from the configured authorized server access list: Router(config)# **ipv6 dhcp guard policy policy1** Router(config-dhcp-guard)# **match server access-list ipv6acl1 Related Commands Command Description ipv6** dhcp guard policy **intervalled policy** Defines the DHCPv6 guard policy name. **ipv6 access-list** Defines an IPv6 **access** list.

 $\mathbf I$ 

# <span id="page-5-0"></span>**netbios-name-server**

To configure NetBIOS Windows Internet Naming Service (WINS) name servers that are available to Microsoft Dynamic Host Configuration Protocol (DHCP) clients, use the **netbios-name-server** command in DHCP pool configuration. To remove the NetBIOS name server list, use the no form of this command.

**netbios-name-server** *address* [*address2* ... *address8*]

**no netbios-name-server**

## **Syntax Description**

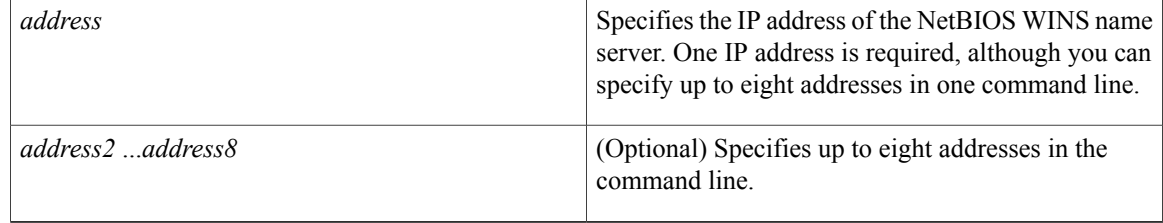

## **Command Modes** DHCP pool configuration

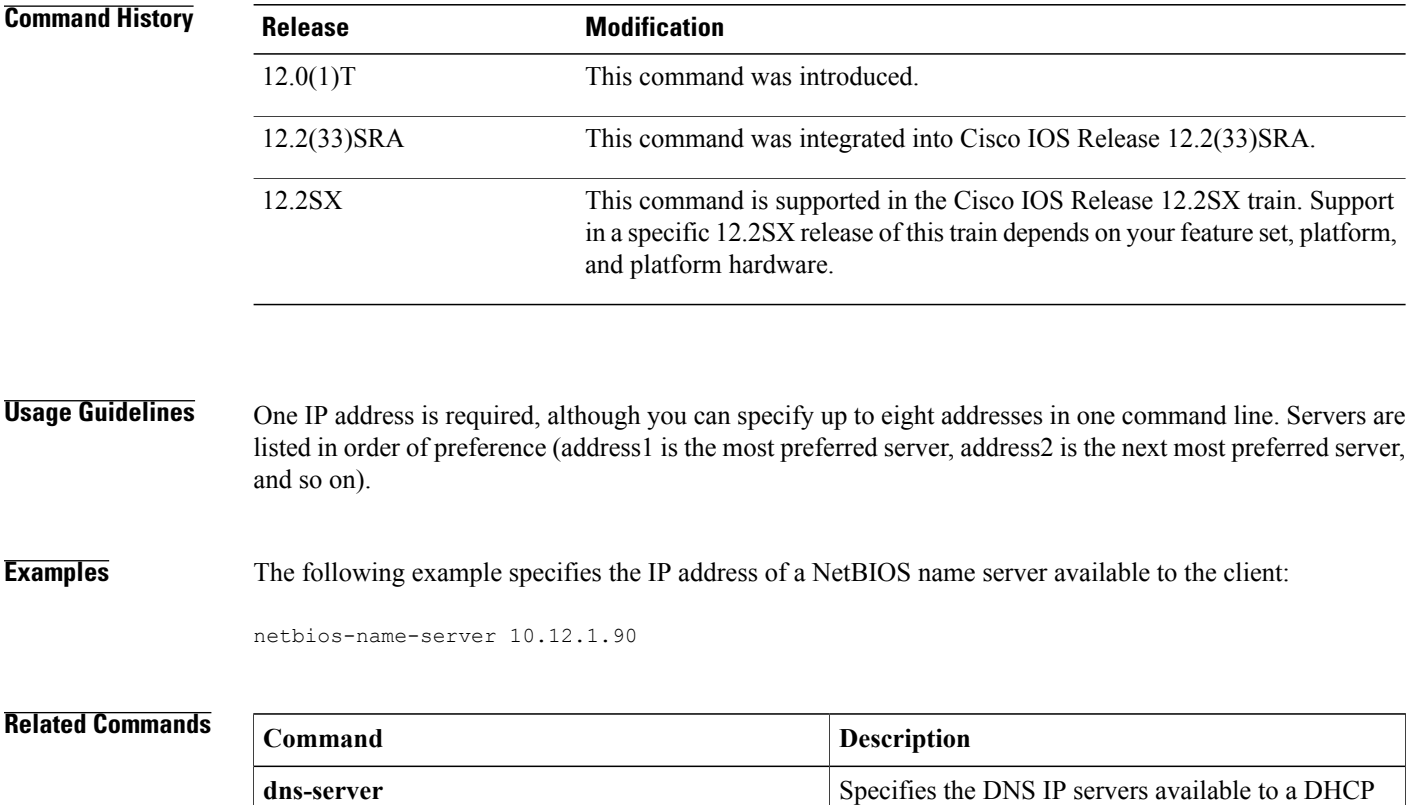

client.

 $\overline{\phantom{a}}$ 

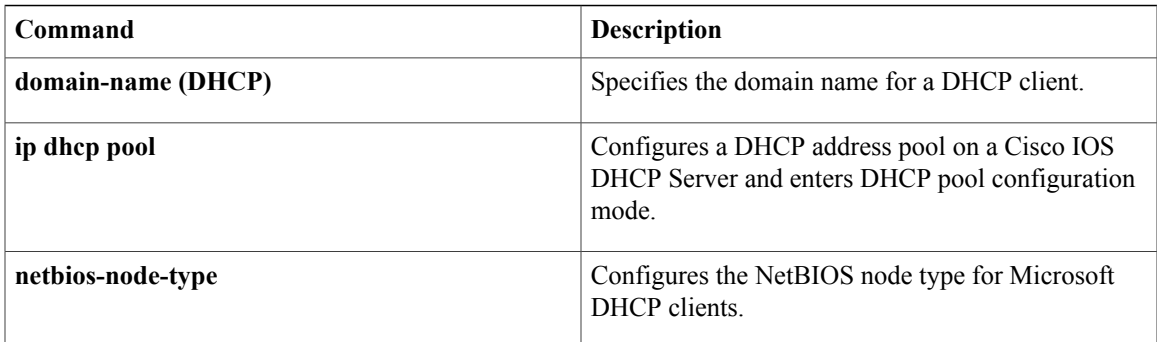

# <span id="page-7-0"></span>**netbios-node-type**

To configure the NetBIOS node type for Microsoft Dynamic Host Configuration Protocol (DHCP) clients, use the **netbios-node-type** command in DHCP pool configuration mode. To remove the NetBIOS node type, use the no form of this command.

**netbios-node-type** *type*

**no netbios-node-type**

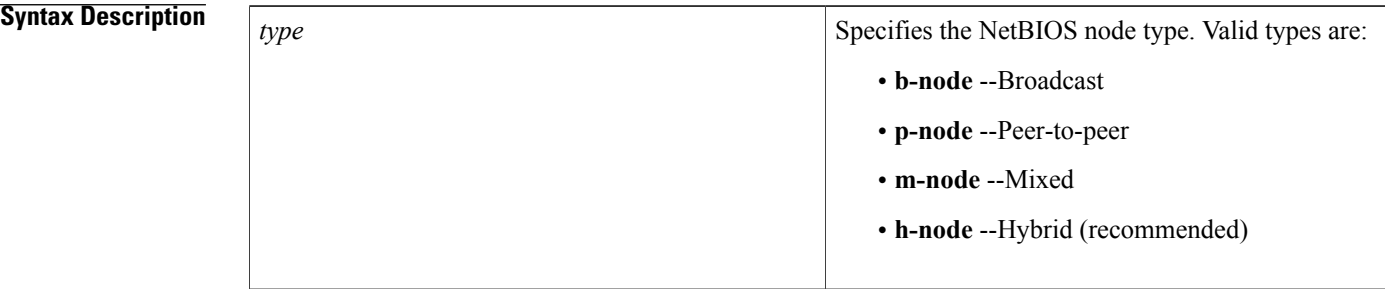

## **Command Modes** DHCP pool configuration

# **Command History Release <b>Modification** 12.0(1)T This command was introduced. 12.2(33)SRA This command was integrated into Cisco IOS Release 12.2(33)SRA. This command is supported in the Cisco IOS Release 12.2SX train. Support in a specific 12.2SX release of this train depends on your feature set, platform, and platform hardware. 12.2SX

**Usage Guidelines** The recommended type is h-node (hybrid).

**Examples** The following example specifies the client's NetBIOS type as hybrid:

netbios node-type h-node

# **Related Commands**

 $\mathbf I$ 

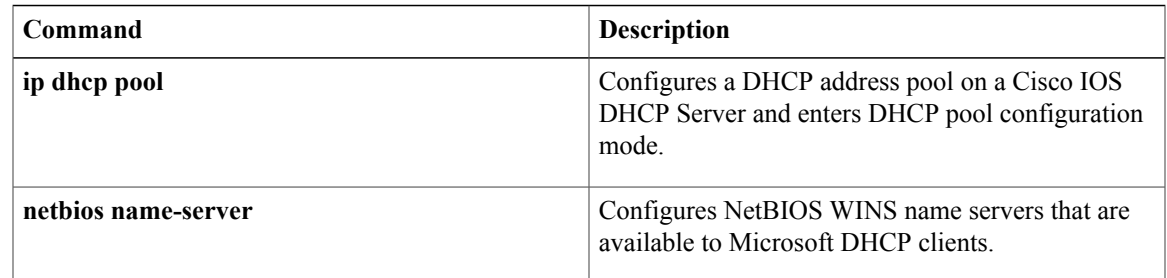

I

# <span id="page-9-0"></span>**network (DHCP)**

To configure the network number and mask for a Dynamic Host ConfigurationProtocol (DHCP) address pool primary or secondary subnet on a Cisco IOS DHCP server, use the **network** command in DHCP pool configuration mode. To remove the subnet number and mask, use the **no** form of this command.

 $\underline{1}$  $\underline{1}$  $\underline{1}$ [2](#page-9-2)

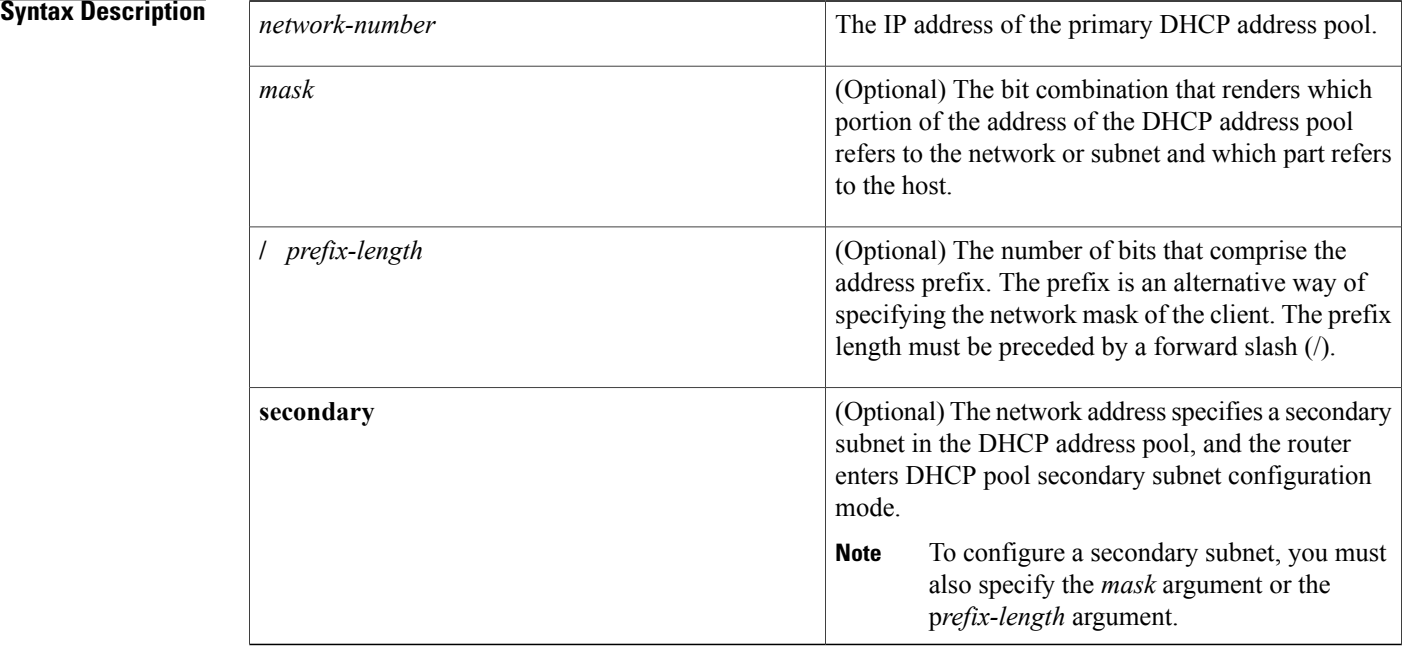

**Command Default** This command is disabled by default.

# **Command Modes** DHCP pool configuration (dhcp-config)

<span id="page-9-2"></span><span id="page-9-1"></span>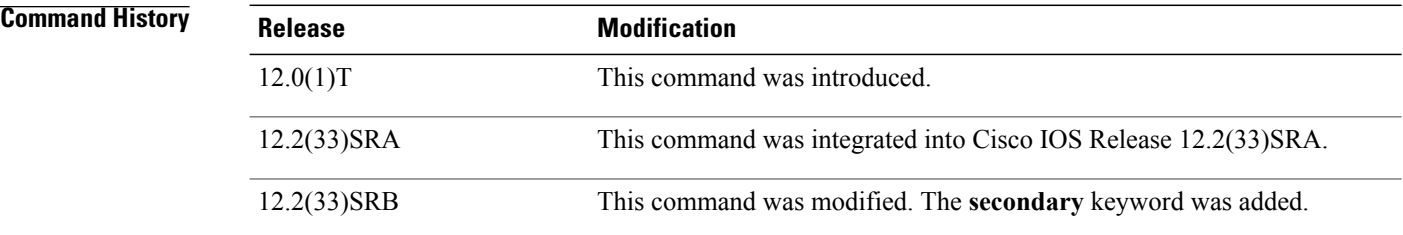

1 2

 **IP Addressing Services Command Reference, Cisco IOS XE Release 3SE (Catalyst 3850 Switches)**

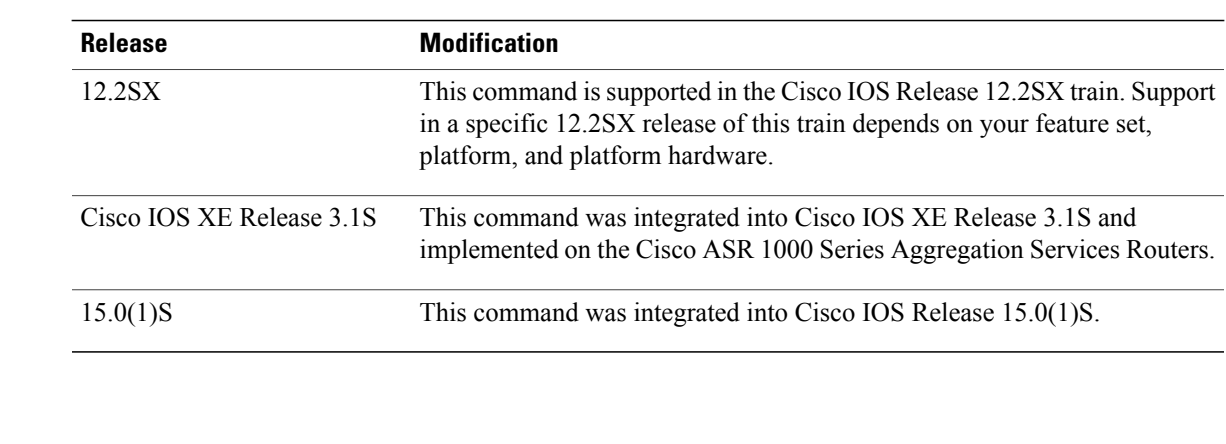

**Usage Guidelines** This command is valid for DHCP subnetwork address pools only.

The DHCP server assumes that all host addresses are available. The system administrator can exclude subsets of the address space by using the **ip dhcp excluded-address** global configuration command. However, the **ip dhcp excluded-address** command cannot be used to exclude addresses from virtual routing and forwarding (VRF)-associated pools.

You cannot configure manual bindings within the same pool that is configured with the **network** command.

If a default router list is configured for the pool or subnet from which the address was allocated, the DHCP server selects an IP address from that default router list and provides it to the client. The DHCP client uses that router as the first hop for forwarding messages.

Removing a secondary subnet also removes the default router list for that subnet. Removing the primary subnet removes only the primary subnet definition but not the network-wide default router list.

To display the DHCP address pool information configured by the **network** command, use the **show ip dhcp pool** command.

**Examples** The following example shows how to configure 172.16.0.0/12 as the subnetwork number and mask of the DHCP pool named pool1. The IP addresses in pool1 range from 172.16.0.0 to 172.31.255.255.

> Router(config)# **ip dhcp pool pool1**

### Router(dhcp-config)# **network 172.16.0.0 255.240.0.0**

The following example shows how to configure 192.0.2.0/24 as the subnetwork number and mask of the DHCP pool named pool2 and then add the DHCP pool secondary subnet specified by the subnet number and mask 192.0.4.0/30. The IP addresses in pool2 consist of two unconnected subnets: the addresses from 192.0.2.1 to 192.0.2.254 and the addresses from 192.0.4.1 to 192.0.4.2.

Router(config)# **ip dhcp pool pool2**

Router(dhcp-config)# **network 192.0.2.0 255.255.255.0** Router(dhcp-config)#

**network 192.0.4.0 255.255.255.252 secondary**

T

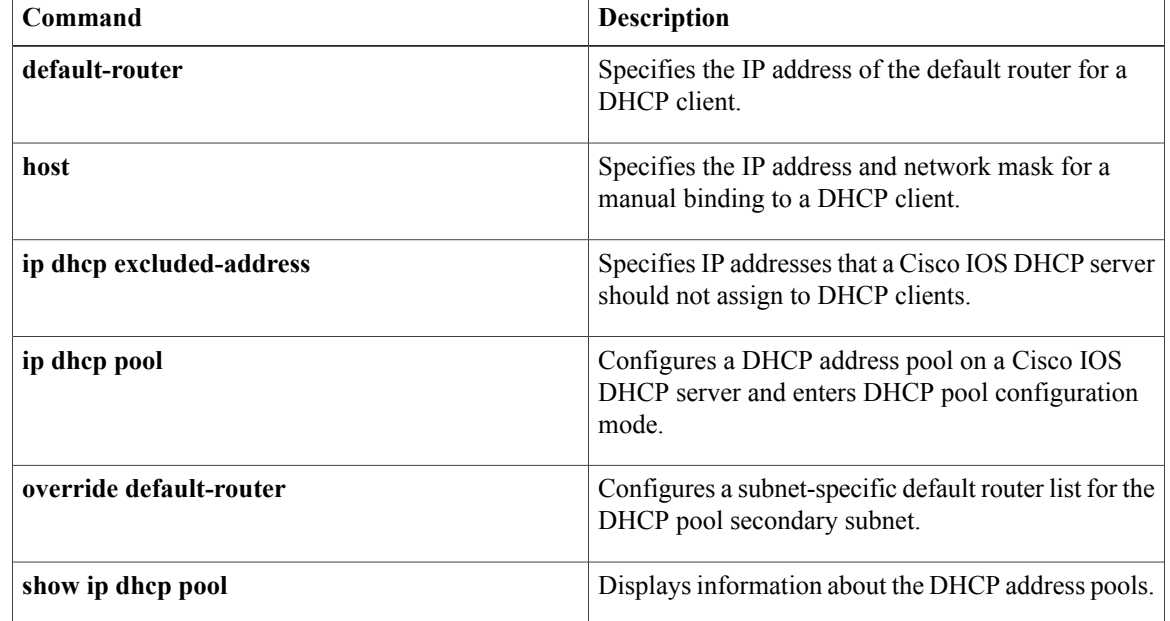

# <span id="page-12-0"></span>**next-server**

To configure the next server in the boot process of a Dynamic Host Configuration Protocol (DHCP) client, use the **next-server** command in DHCP pool configuration. To remove the boot server list, use the **no** form of this command.

**next-server** *address* [*address2* ... *address8*]

**no next-server** *address*

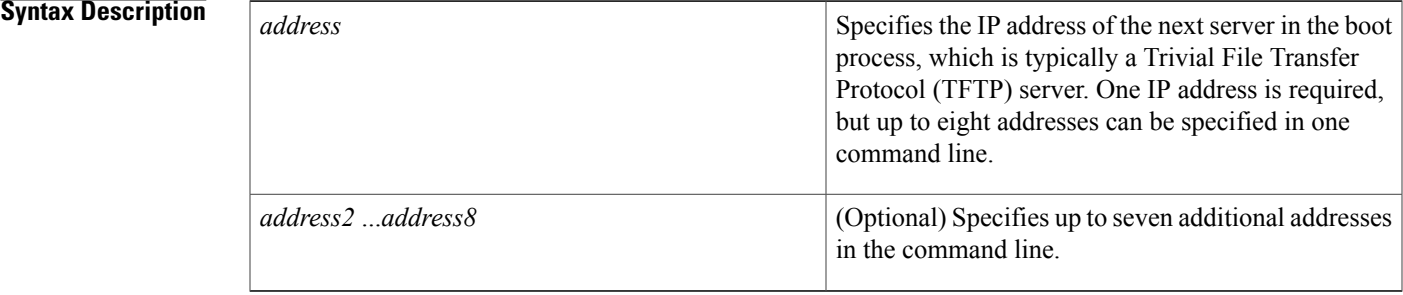

## **Command Default** If the next-server command is not used to configure a boot server list, the DHCP Server uses inbound interface helper addresses as boot servers.

# **Command Modes** DHCP pool configuration

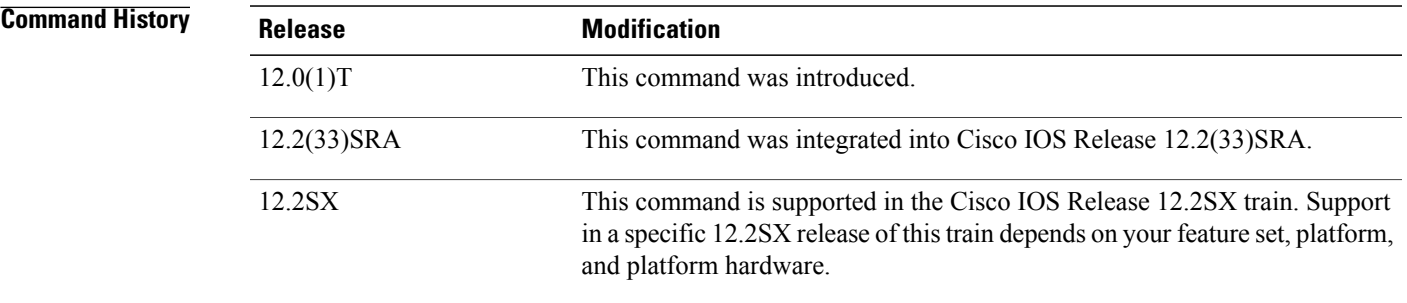

**Usage Guidelines** You can specify up to eight servers in the list. Servers are listed in order of preference (address1 is the most preferred server, address2 is the next most preferred server, and so on).

**Examples** The following example specifies 10.12.1.99 as the IP address of the next server in the boot process:

next-server 10.12.1.99

T

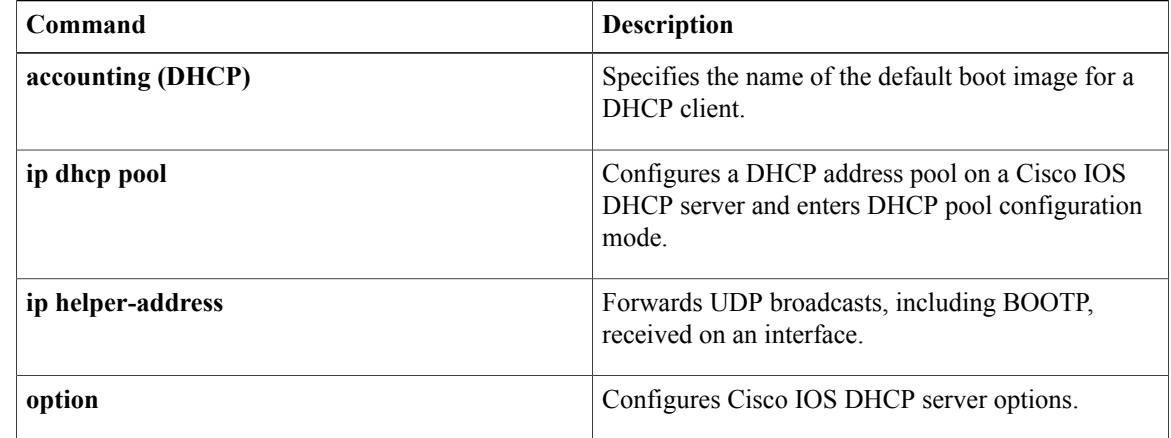

# <span id="page-14-0"></span>**option**

To configure DHCP server options, use the **option** command in DHCP pool configuration mode. To remove the options, use the **no** form of this command.

**option** *code* [**instance** *number*] {**ascii** *string*| **hex** {*string***| none**}| **ip** {*address*| *hostname*}}

**no option** *code* [**instance** *number*]

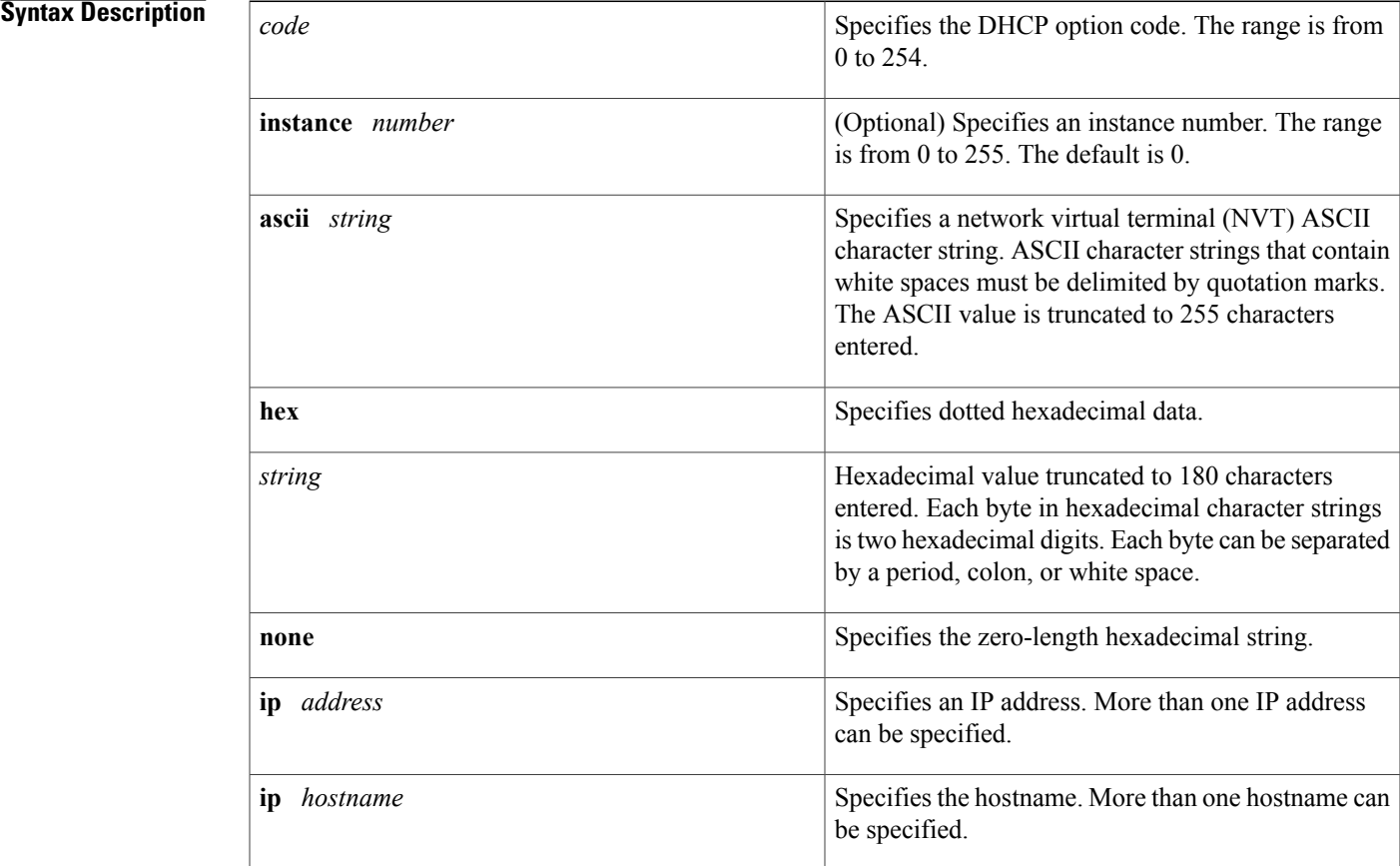

# **Command Default** The default instance number is 0.

Г

# **Command Modes** DHCP pool configuration (dhcp-config)

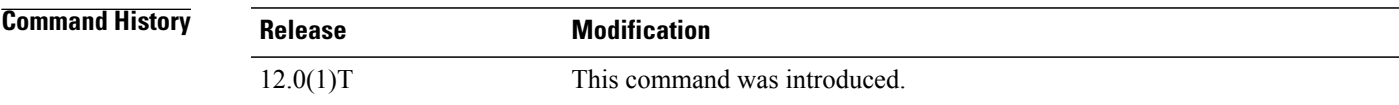

 $\mathbf I$ 

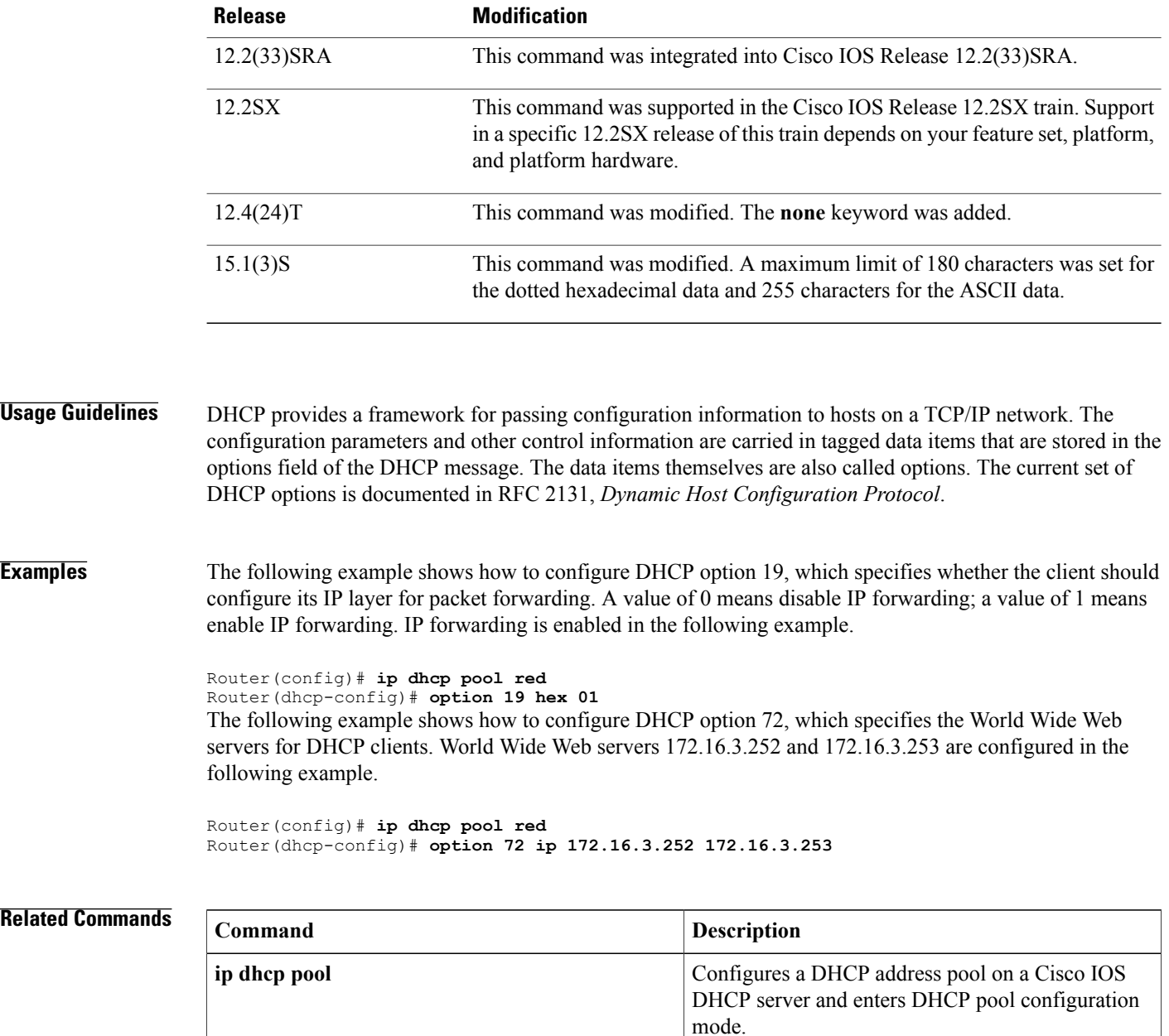

# <span id="page-16-0"></span>**origin**

To configure an address pool as an on-demand address pool (ODAP) or static mapping pool, use the **origin** command in DHCP pool configuration mode. To disable the ODAP, use the **no** form of this command.

**origin** {**dhcp** [**number** *number*| **subnet size initial** *size* [**autogrow** *size*]]| **aaa** [**subnet size initial** *size* [**autogrow** *size*]]| **file** *url* [**refresh** [**interval** *minutes*]]**| ipcp**}

**no origin** {**dhcp** [**number** *number*| **subnet size initial** *size* [**autogrow** *size*]]| **aaa** [**subnet size initial** *size* [**autogrow** *size*]]| **file** *url* [**refresh** [**interval** *minutes*]]**| ipcp**}

Г

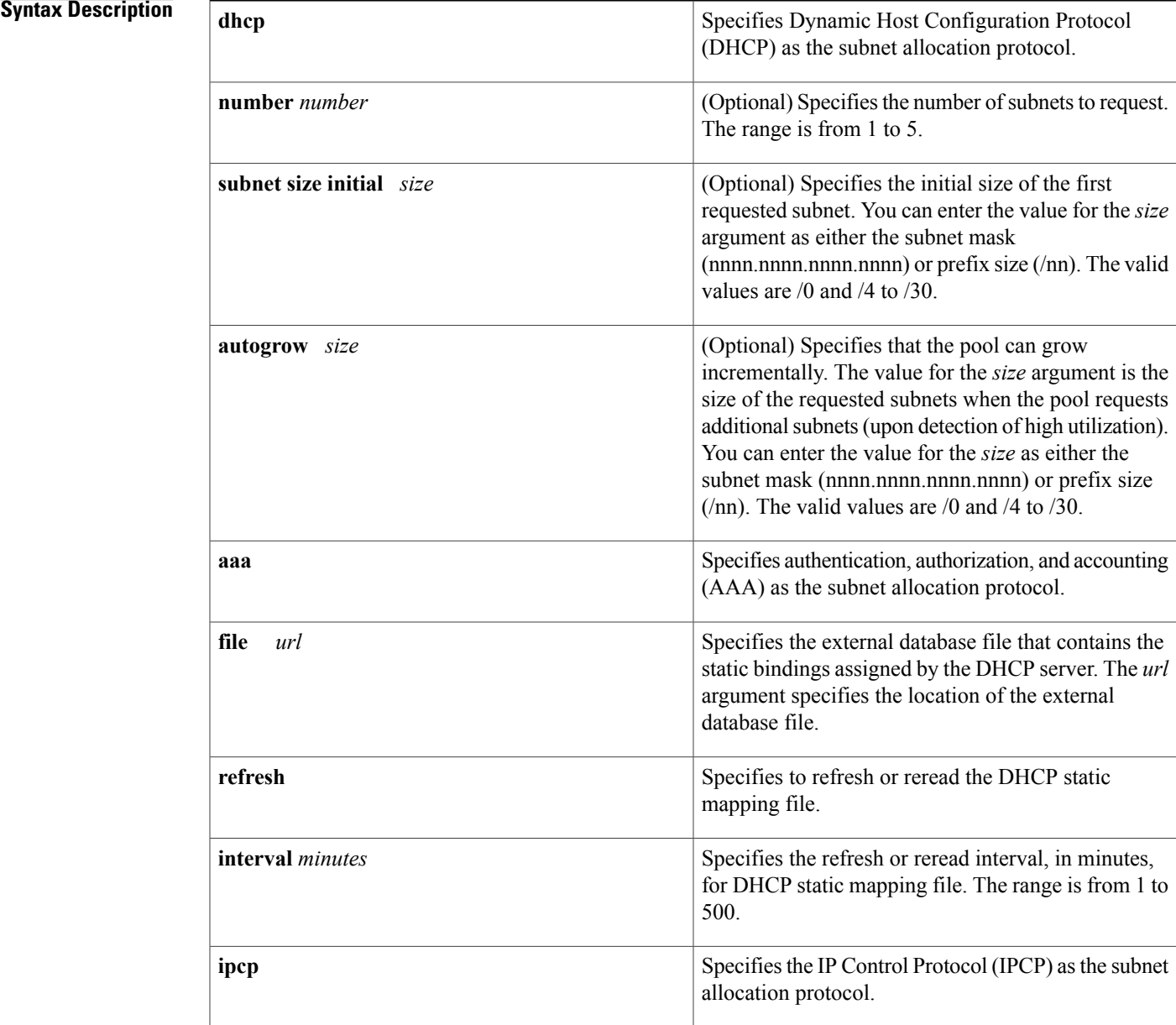

# **Command Default** The default value for the *size* argument is /0.

is already in the pool.

# **Command Modes** DHCP pool configuration

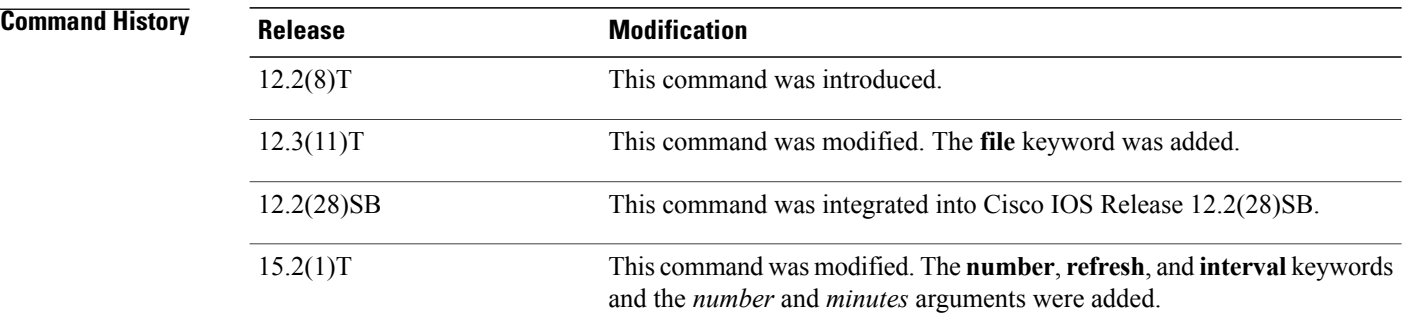

## **Usage Guidelines** If you do not configure the pool as an autogrow pool, the pool will not request additional subnets if one subnet

Use the**dhcp**keyword to obtain subnetsfrom DHCP, the **aaa** keyword to obtain subnetsfrom the AAA server, and the **ipcp** keyword to obtain subnets from IPCP negotiation. If you expect that the utilization of the pool may grow over time, use the **autogrow** *size* option.

If a pool has been configured with the **autogrow** *size* option, ensure that the source server can provide more than one subnet to the same pool. Even though the Cisco IOS software specifies the requested subnet size, it can accept any offered subnet size from the source server.

**Examples** The following example shows how to configure an address pool named pool1 to use DHCP as the subnet allocation protocol with an initial subnet size of 24 and an autogrow subnet size of 24:

> ip dhcp pool pool1 vrf pool1 origin dhcp subnet size initial /24 autogrow /24 utilization mark high 80 utilization mark low 20 The following example shows how to configure the location of the external text file:

```
ip dhcp pool abcpool
origin file tftp://10.1.0.1/staticbindingfile
```
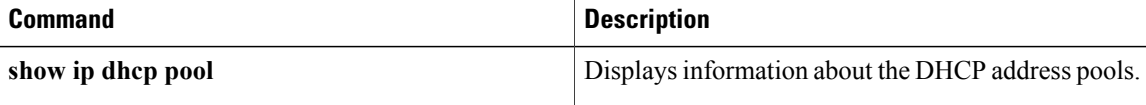

# <span id="page-18-0"></span>**override default-router**

To define a default router list for the DHCP pool secondary subnet, use the **override default-router** command in DHCP pool secondary subnet configuration mode. To remove the default router list for this secondary subnet, use the **no** form of this command.

**override default-router** *address* [*address2* ... *address8*]

**no override default-router**

# **Syntax Description** address of the default router for the DHCP

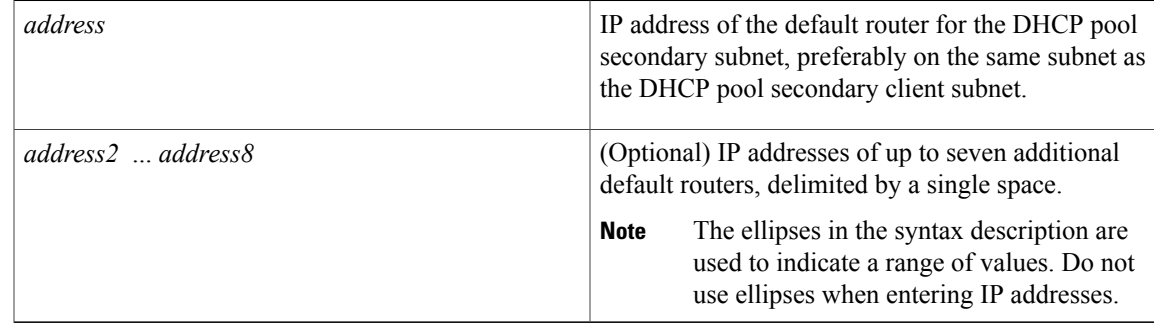

# **Command Default** No default router list is defined for the DHCP pool secondary subnet.

**Command Modes** DHCP pool secondary subnet configuration

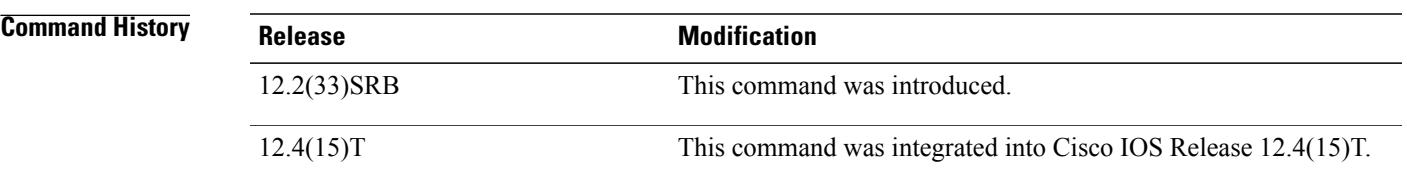

**Usage Guidelines** When an IP address is assigned to the DHCP client from a secondary subnet for which no subnet-specific default router list is defined, the default router list (configured by using the**default-router** command in DHCP pool configuration mode) will be used.

> The IP address of every router in the list should be on the same subnet as the client subnet. You can specify up to eight routers in the list. Routers are listed in order of preference (*address* is the most preferred router, *address2* is the next most preferred router, and so on).

To display the default router lists, use the **show running-config** command. If default router lists are configured for a DHCP pool, the commands used to configure those lists are displayed following the **ip dhcp pool** command that configures the DHCP pool.

**Examples** The following example configures 10.1.1.1/29 as the subnetwork number and mask of the DHCP pool named pool1, adds the DHCP pool secondary subnet specified by the subnet number and mask 10.1.1.17/29, then configures a subnet-specific default router list for that subnet:

> Router(config)# **dhcp pool pool1** Router(config-dhcp)# **network 10.1.1.1 255.255.255.248** Router(config-dhcp)# **network 10.1.1.17 255.255.255.248 secondary** Router(config-dhcp-secondary-subnet)# **override default-router 10.1.1.100 10.1.1.200**

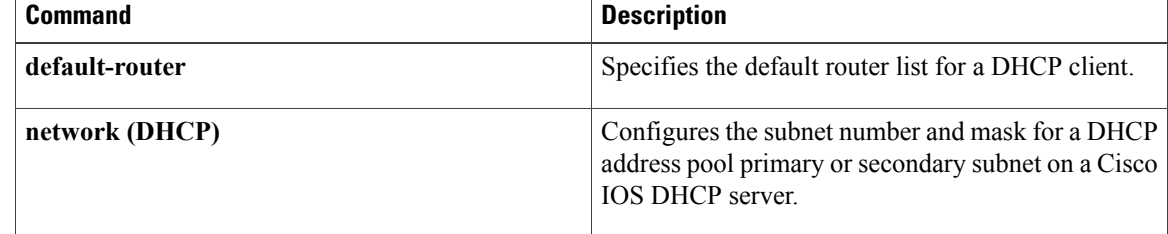

# <span id="page-20-0"></span>**override utilization high**

Г

To configure the high utilization mark of the current secondary subnet size, use the **override utilization high** command in DHCP pool secondary subnet configuration mode. To remove the high utilization mark, use the **no** form of this command.

**override utilization high** *percentage-number*

**no override utilization high** *percentage-number*

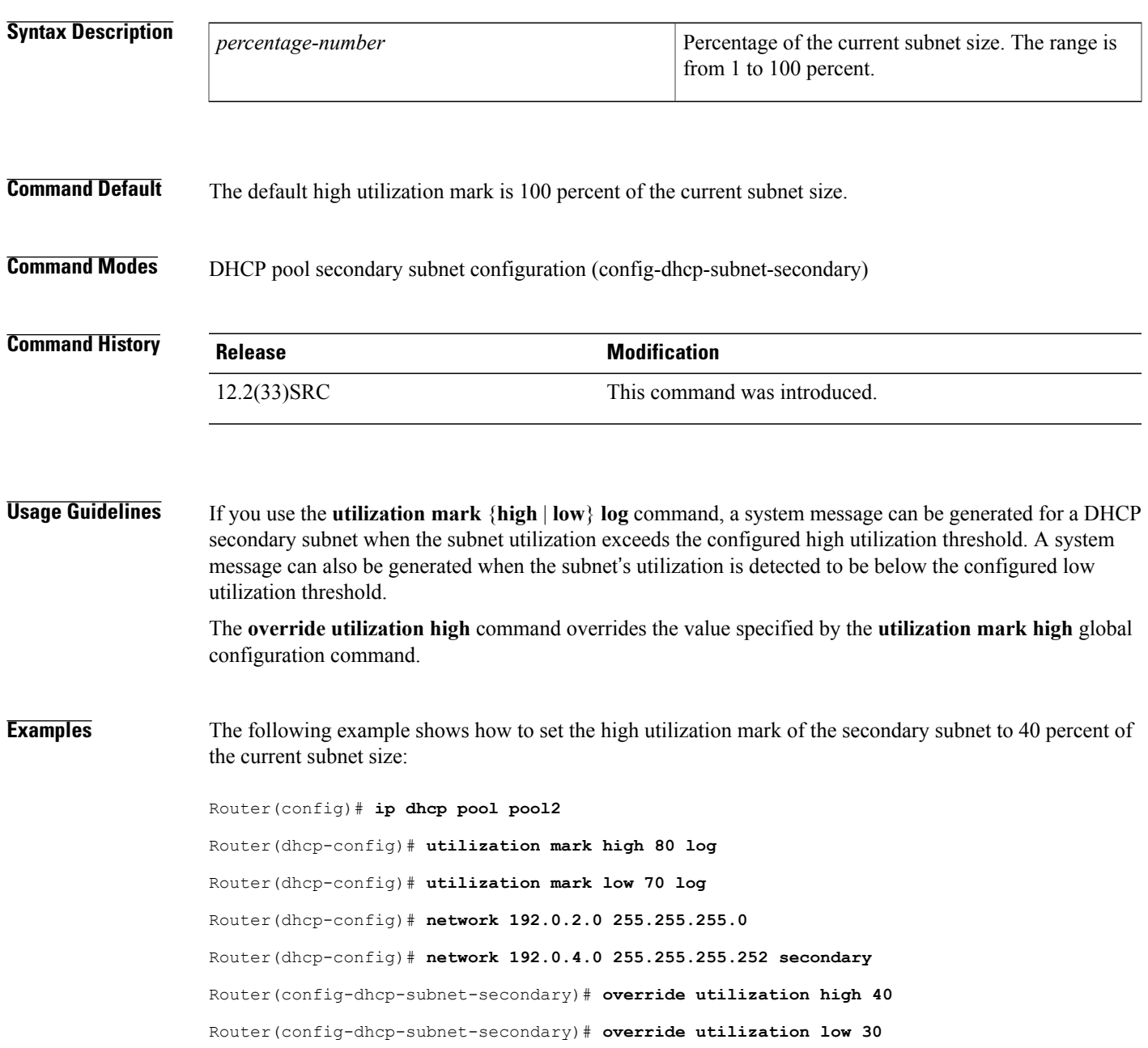

T

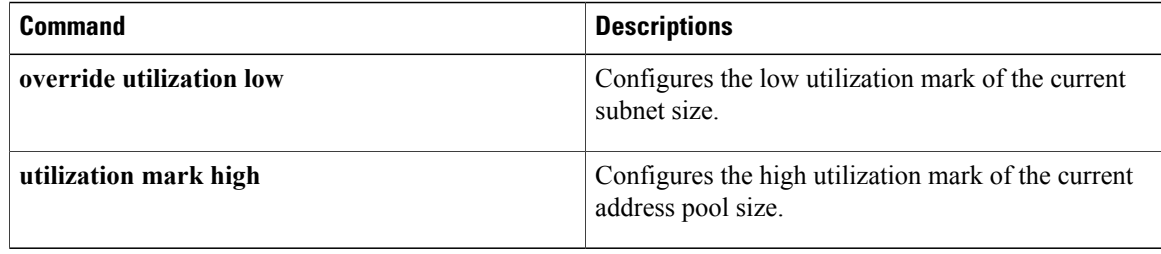

# <span id="page-22-0"></span>**override utilization low**

Г

To configure the low utilization mark of the current secondary subnet size, use the **override utilization low** command in DHCP pool secondary subnet configuration mode. To remove the low utilization mark, use the **no** form of this command.

**override utilization low** *percentage-number*

**no override utilization low** *percentage-number*

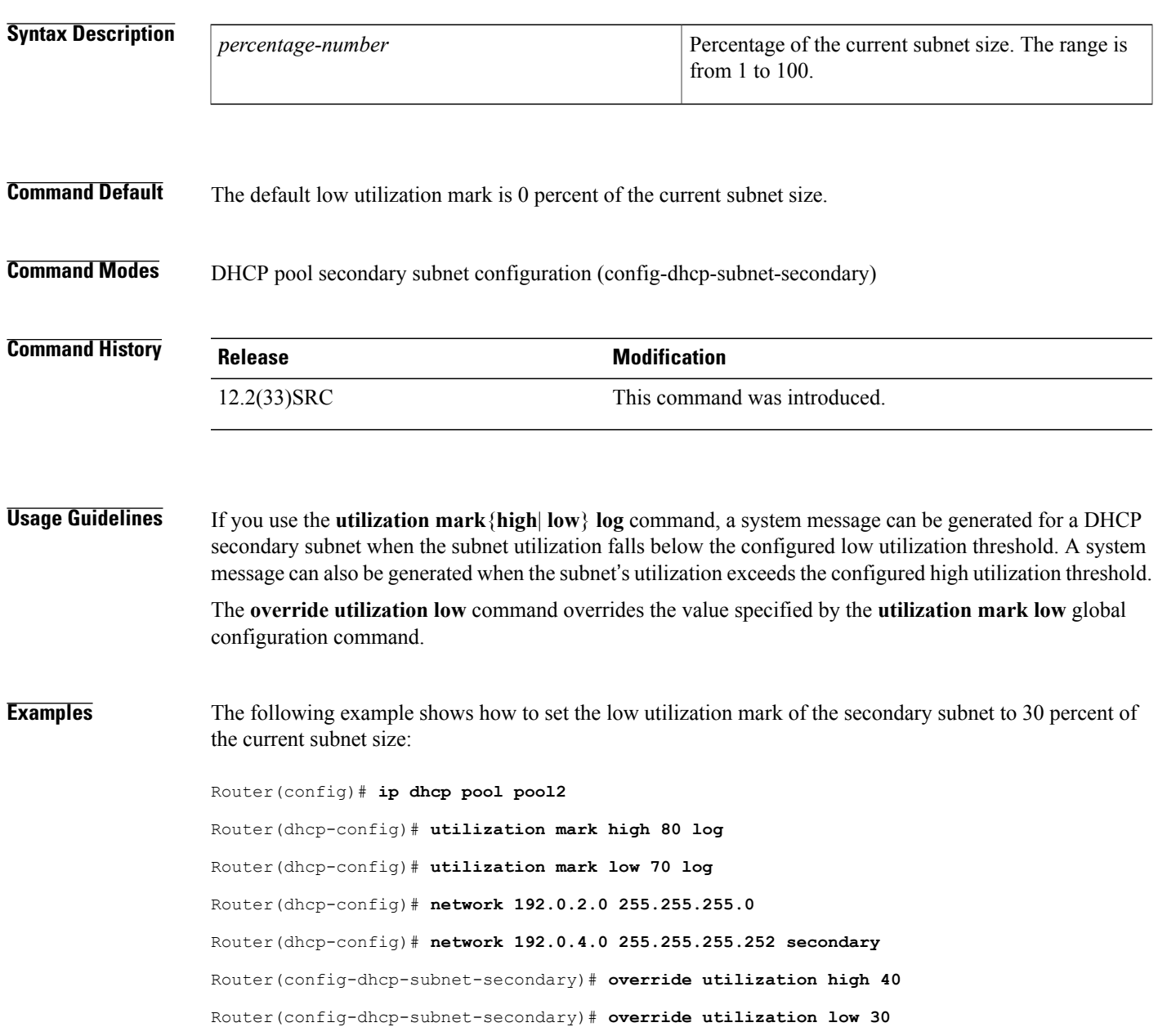

T

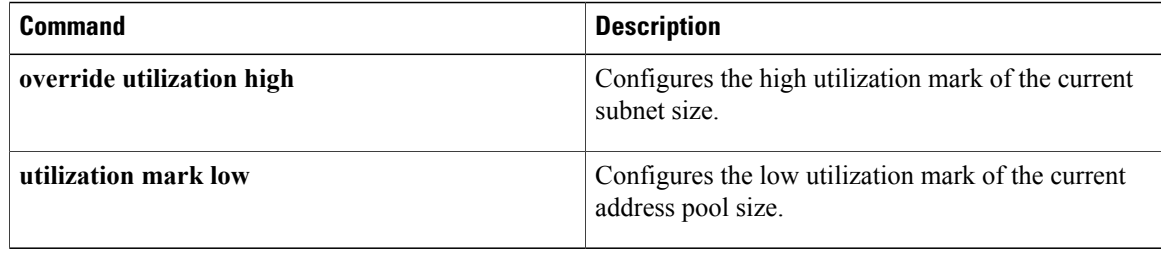

Г

# <span id="page-24-0"></span>**preference (DHCPv6 Guard)**

To enable verification that the advertised preference (in preference option) is greater than the minimum specified limit and less than the maximum specified limit, use the **preference** command in Dynamic Host Configuration Protocol version 6 (DHCPv6) guard configuration mode. To remove the preference, use the **no** form of this command.

**preference**{**max| min**}*limit*

**no preference**{**max| min**}*limit*

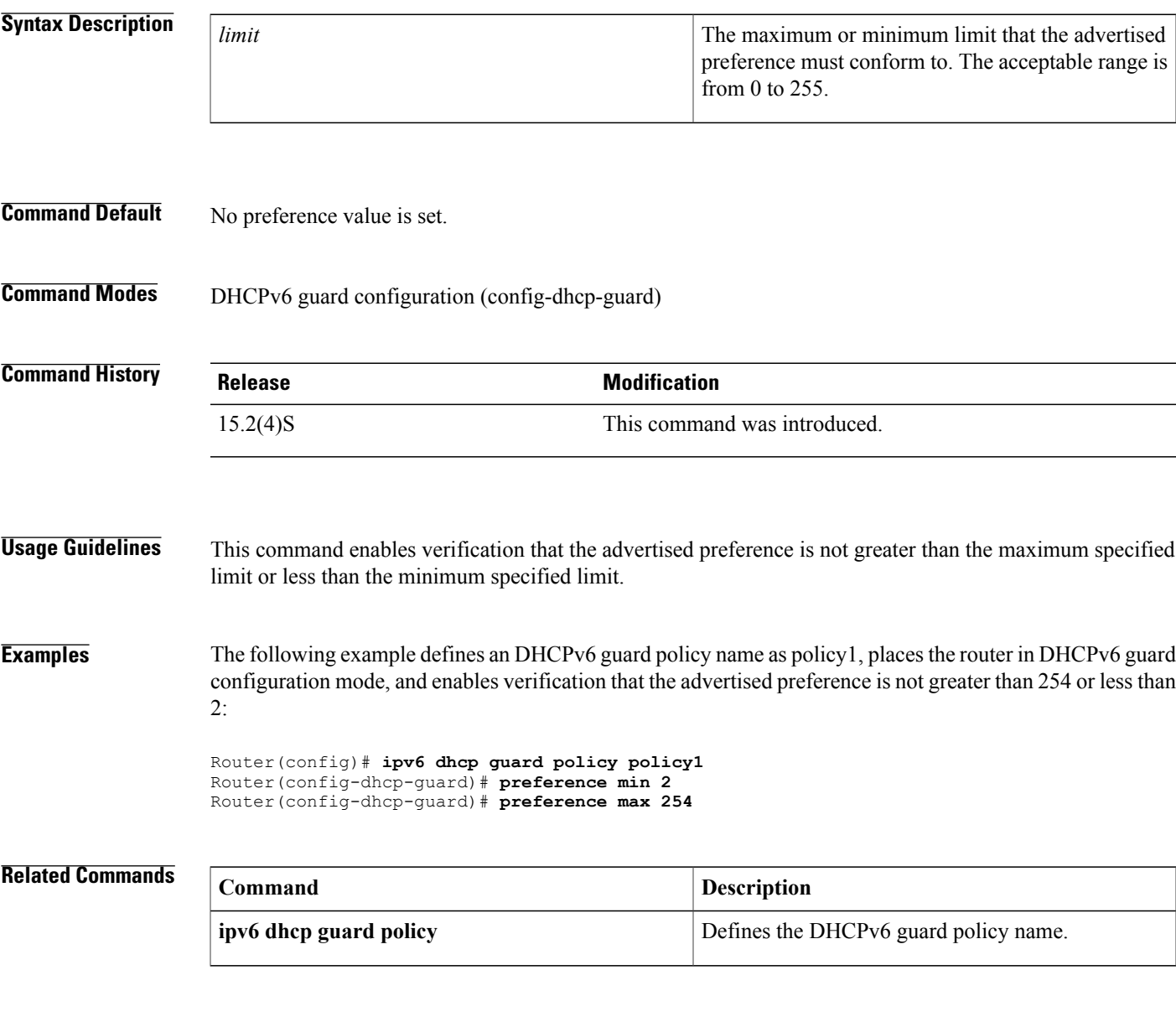

# <span id="page-25-0"></span>**relay agent information**

To enter relay agent information option configuration mode, use the **relay agent information**command in DHCP class configuration mode. To disable this functionality, use the **no** form of this command.

**relay agent information**

**no relay agent information**

- **Syntax Description** This command has no arguments or keywords.
- **Command Default** No default behavior or values
- **Command Modes** DHCP class configuration

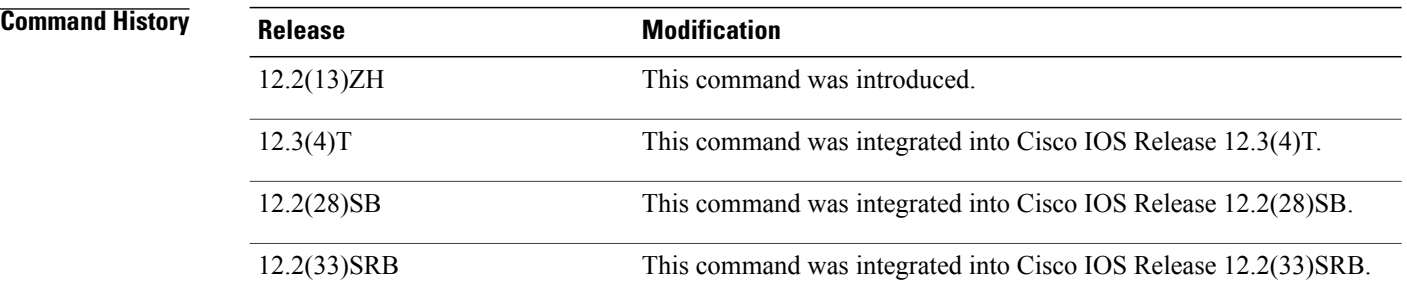

**Usage Guidelines** If this command is omitted for Dynamic Host Configuration Protocol (DHCP) class-based address allocation, then the DHCP class matches to any relay agent information option, whether it is present or not.

> Using the **no relay agent information** command removes all patterns in the DHCP class configured by the **relay-information hex** command.

**Examples** The following example shows the relay information patterns configured for DHCP class 1.

```
ip dhcp class CLASS1
relay agent information
 relay-information hex 01030a0b0c02050000000123
 relay-information hex 01030a0b0c02*
 relay-information hex 01030a0b0c02050000000000 bitmask 0000000000000000000000FF
ip dhcp class CLASS2
relay agent information
```
# **Related Commands**

 $\mathbf I$ 

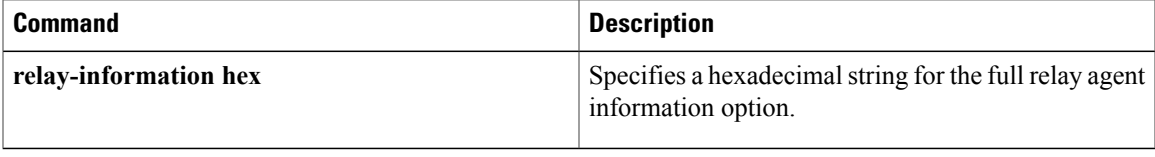

# <span id="page-27-0"></span>**relay-information hex**

To specify a hexadecimal string for the full relay agent information option, use the **relay-information hex** command in relay agent information option configuration mode. To remove the configuration, use the **no** form of this command.

**relay-information hex** *pattern* **[\*]** [**bitmask** *mask*]

**no relay-information hex** *pattern* **[\*]** [**bitmask** *mask*]

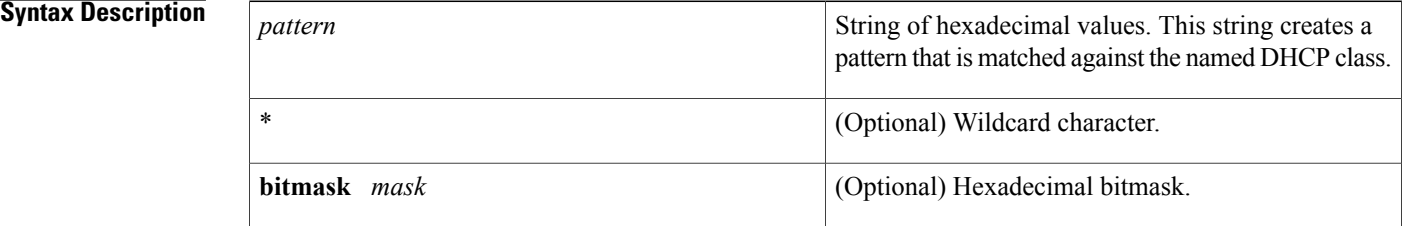

## **Command Default** No default behavior or values

## **Command Modes** Relay agent information option configuration

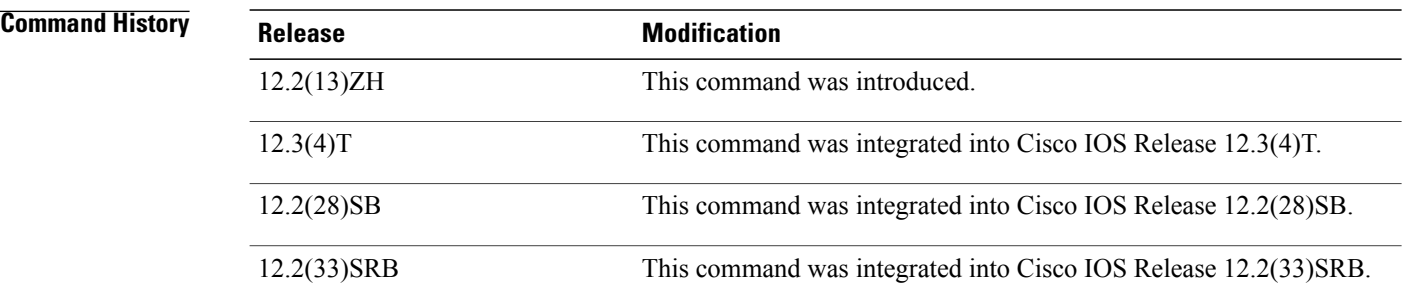

## **Usage Guidelines** The **relay-information hex** command sets a pattern that is used to match against defined DHCP classes. You can configure multiple **relay-information hex** commands for a DHCP class. This is useful to specify a set of relay information options that can not be summarized with a wildcard or a bitmask.

The pattern itself, excluding the wildcard, must contain a whole number of bytes (a byte is two hexadecimal numbers). For example, 010203 is 3 bytes (accepted) and 01020 is 2.5 bytes (not accepted).

If you omit this command, no pattern is configured and it is considered a match to any relay agent information value, but the relay information option must be present in the DHCP packet.

You must know the hexadecimal value of each byte location in option 82 to be able to configure the **relayinformation** hex command. The option 82 format may vary from product to product. Contact the relay agent vendor for this information.

Г

**Examples** The following example shows the configured relay agent information patterns. Note that CLASS 2 has no pattern configured and will "match to any" class.

```
ip dhcp class CLASS1
 relay agent information
 relay-information hex 01030a0b0c02050000000123
 relay-information hex 01030a0b0c02*
 relay-information hex 01030a0b0c02050000000000 bitmask 0000000000000000000000FF
ip dhcp class CLASS2
 relay agent information
```
# <span id="page-29-0"></span>**remote-span**

To configure a virtual local area network (VLAN) as a remote switched port analyzer (RSPAN) VLAN, use the **remote-span** command in config-VLAN mode. To remove the RSPAN designation, use the **no** form of this command.

**remote-span**

**no remote-span**

- **Syntax Description** This command has no arguments or keywords.
- **Command Default** This command has no default settings.

**Command Modes** Config-VLAN mode

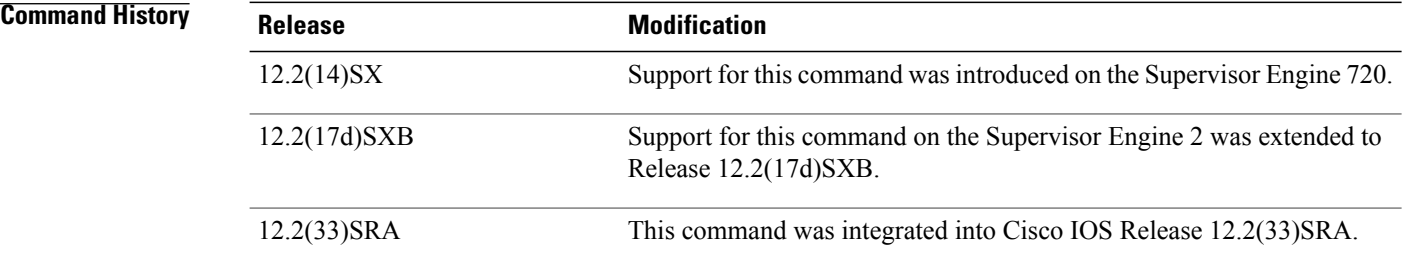

**Usage Guidelines** This command is not supported in the VLAN database mode.

You can enter the **show vlan remote-span** command to display the RSPAN VLANs in the Cisco 7600 series router.

## **Examples** This example shows how to configure a VLAN as an RSPAN VLAN:

Router(config-vlan)# **remote-span** Router(config-vlan) This example shows how to remove the RSPAN designation:

Router(config-vlan)# **no remote-span** Router(config-vlan)

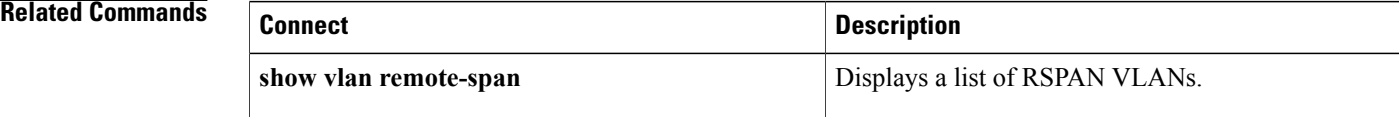

# <span id="page-30-0"></span>**reserved-only**

To restrict address assignments from the Dynamic Host Configuration Protocol (DHCP) address pool only to the preconfigured reservations, use the **reserved-only** command in DHCP pool configuration mode. To disable the configuration, use the **no** form of this command.

**reserved-only**

**no reserved-only**

**Syntax Description** This command has no arguments or keywords.

**Command Default** Address assignments from the DHCP address pool are not restricted only to the preconfigured reservations.

**Command Modes** DHCP pool configuration (dhcp-config)

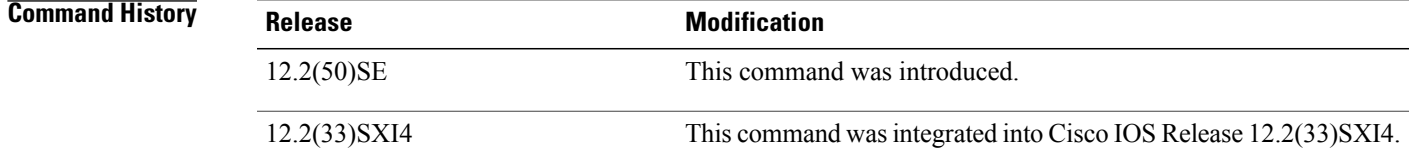

**Usage Guidelines** When the DHCP port-based assignment feature is configured on multiple switches, devices connected to one switch may receive an IP address assignment from the neighboring switches rather than from the local DHCP address pool switch. If you want the switch to serve only the client directly connected to the switch, you can configure a group of switches with pools that share a common IP subnet but ignore the requests from other clients (not connected to this switch).

**Examples** The following example shows how to restrict address assignments from the DHCP address pool only to the preconfigured reservations:

> Router# **configure terminal** Router(config)# **ip dhcp pool red** Router(dhcp-config)# **reserved-only**

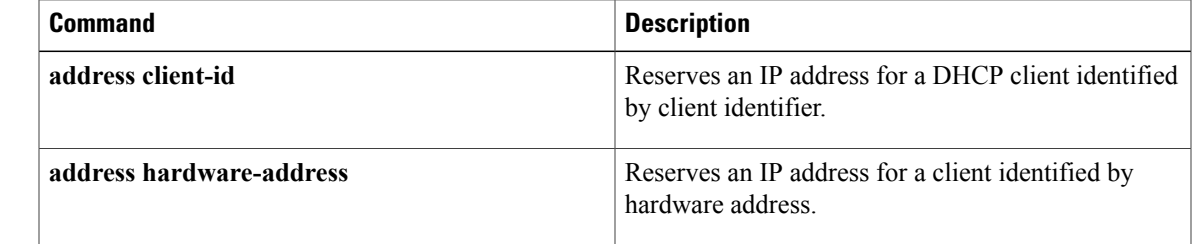

T

# <span id="page-32-0"></span>**show arp**

To display the entries in the Address Resolution Protocol (ARP) table, use the **show arp** command in user EXEC or privileged EXEC mode.

**show arp** [[**vrf** *vrf-name*] [[ *arp-mode* ] [[*ip-address* [ *mask* ]] [*interface-type interface-number*]]]] **[detail]**

## **Syntax Description**

 $\mathbf I$ 

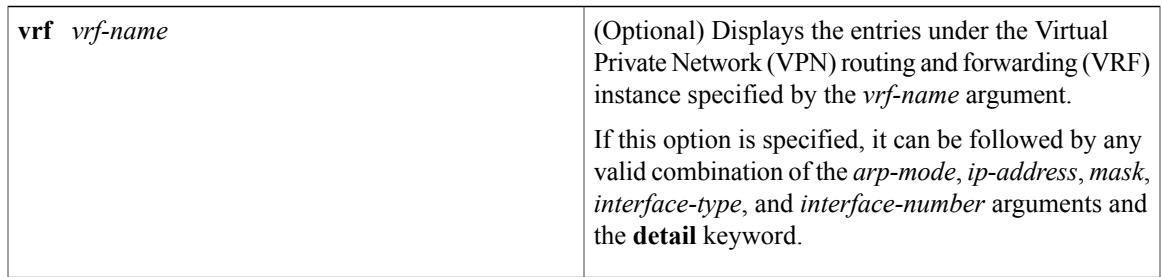

I

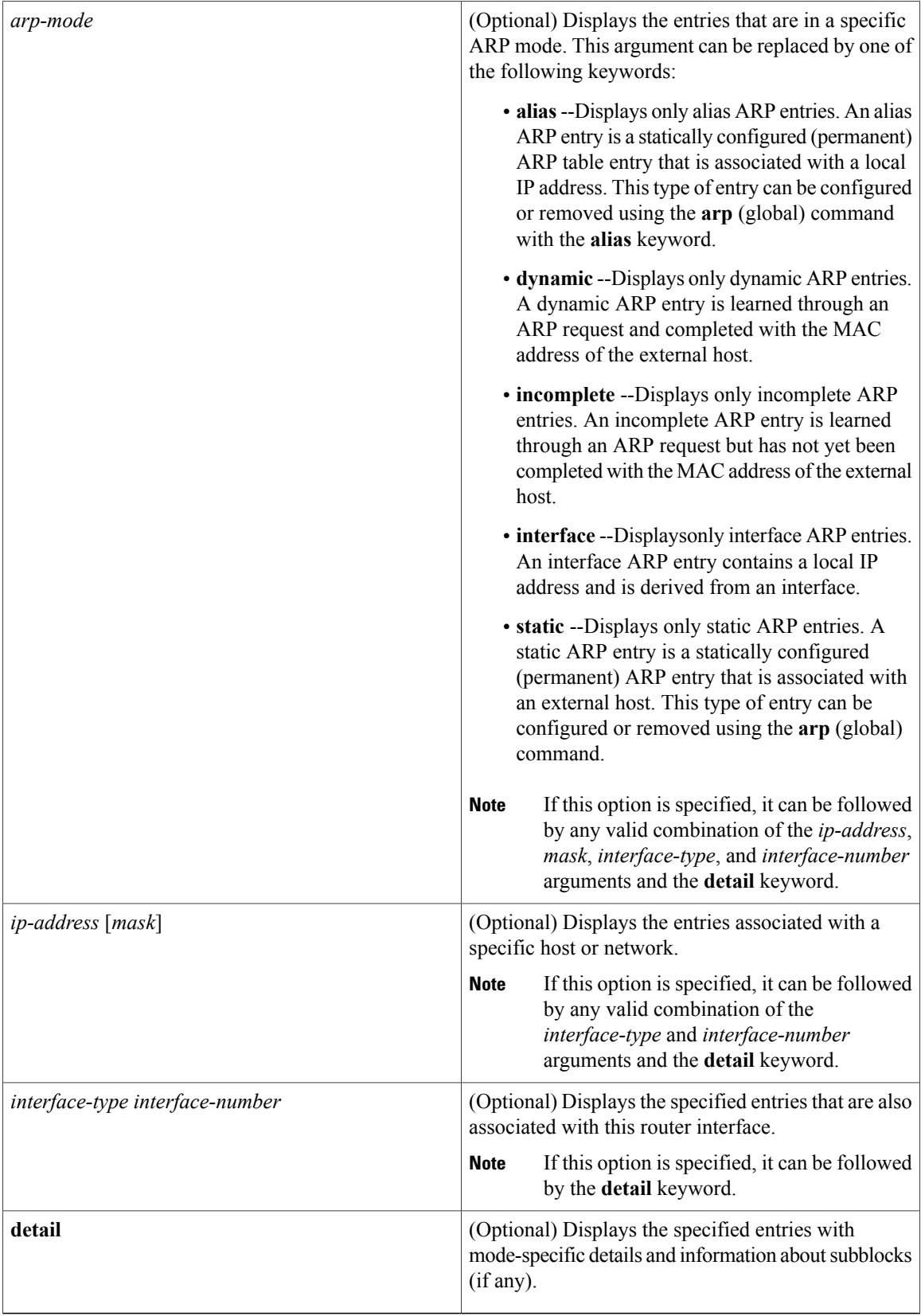

# **Command Modes** User EXEC Privileged EXEC

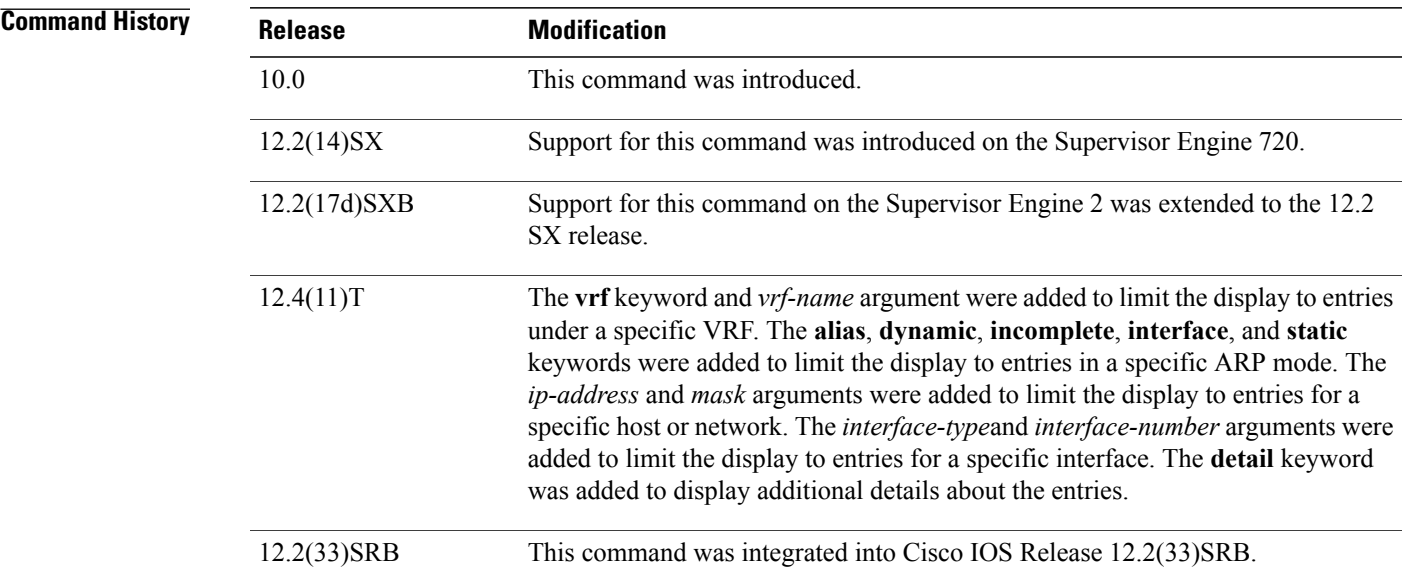

**Usage Guidelines** To display all entries in the ARP cache, use this command without any arguments or keywords.

### **Entry Selection Options**

You can to limit the scope of the command output by applying various combinations of the following ARP entry selection criteria:

- Entries under a specific VRF
- Entries in a specific ARP mode
- Entries for a specific host or entries for a specific network
- Entries associated with a specific router interface

 $\mathcal{L}$ 

The valid interface types and numbers can vary according to the router and the interfaces on the router. To list all the interfaces configured on a particular router, use the **show interfaces** command with the **summary** keyword. Use the appropriate interface specification, typed exactly as it is displayed under the Interface column of the **show interfaces** command output, to replace the *interface-type*and *interface-number* arguments in the **show arp** command. **Tip**

### **Detailed Output Format**

To include additional details about each ARP entry displayed, use this command with the **detail** keyword. When this display option is used, the following additional information is included:

- Mode-specific details (such as entry update time)
- Subblocks (if any)

### **ARP Adjacency Notification**

If Cisco Express Forwarding (CEF) is enabled on the router, the router maintains forwarding information (outbound interface and MAC header rewrite) for adjacent nodes. A node is said to be adjacent to another node if the node can be reached with a single hop across a link layer (Layer 2). CEF stores the forwarding information in an adjacency database so that Layer 2 addressing information can be inserted into link-layer headers attached to the ARP packets.

- To verify that IPv4 CEF is running, use the **show ip cef** command.
- To verify that an adjacency exists for a connected device, that the adjacency is valid, and that the MAC header rewrite string is correct, use the **show adjacency** command.

The ARP table information is one of the sources for CEF adjacency. Whenever the ARP subsystem attaches an ARP table entry to an outbound interface with a valid hardware address, the subsystem issues an internal "ARP adjacency" notification. The notification causes an ARP background process to synchronize that ARP entry with CEF adjacency via the adjacency database. If the synchronization succeeds, IP ARP adjacency is said to be "installed"; if the synchronization fails, IP ARP adjacency is said to have been "withdrawn."

**Note**

Attachment to an outbound interface occurs only for ARP entries in the following modes: alias, dynamic, static, Application Simple, and Application Timer.

To display detailed information about any ARP adjacency notification that may have occurred, use the **show arp** command with the **detail** keyword. You can use this information to supplement the information available through ARP/CEF adjacency debug trace. To enable debug trace for ARP/CEF adjacency interactions, use the **debug arp** command with the **adjacency** keyword.

## **ARP Cache Administration**

To refresh all entries for the specified interface (or all interfaces) or to refresh all entries of the specified address (or all addresses) in the specified VRF table (or in the global VRF table), use the **clear arp-cache** command.

To enable debugging output for ARP transactions, use the **debug arp** command.

**Examples** The following is sample output from the **show arp** command with no optional keywords or arguments specified:

Router# **show arp**

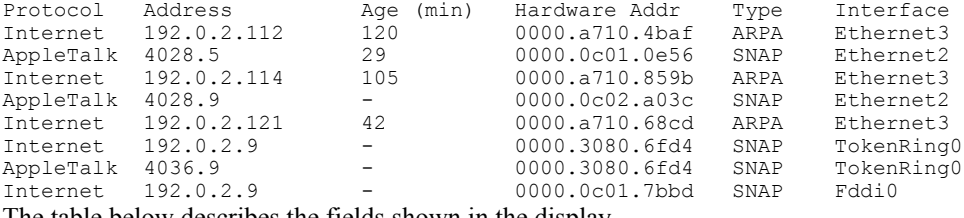

The table below describes the fields shown in the display.
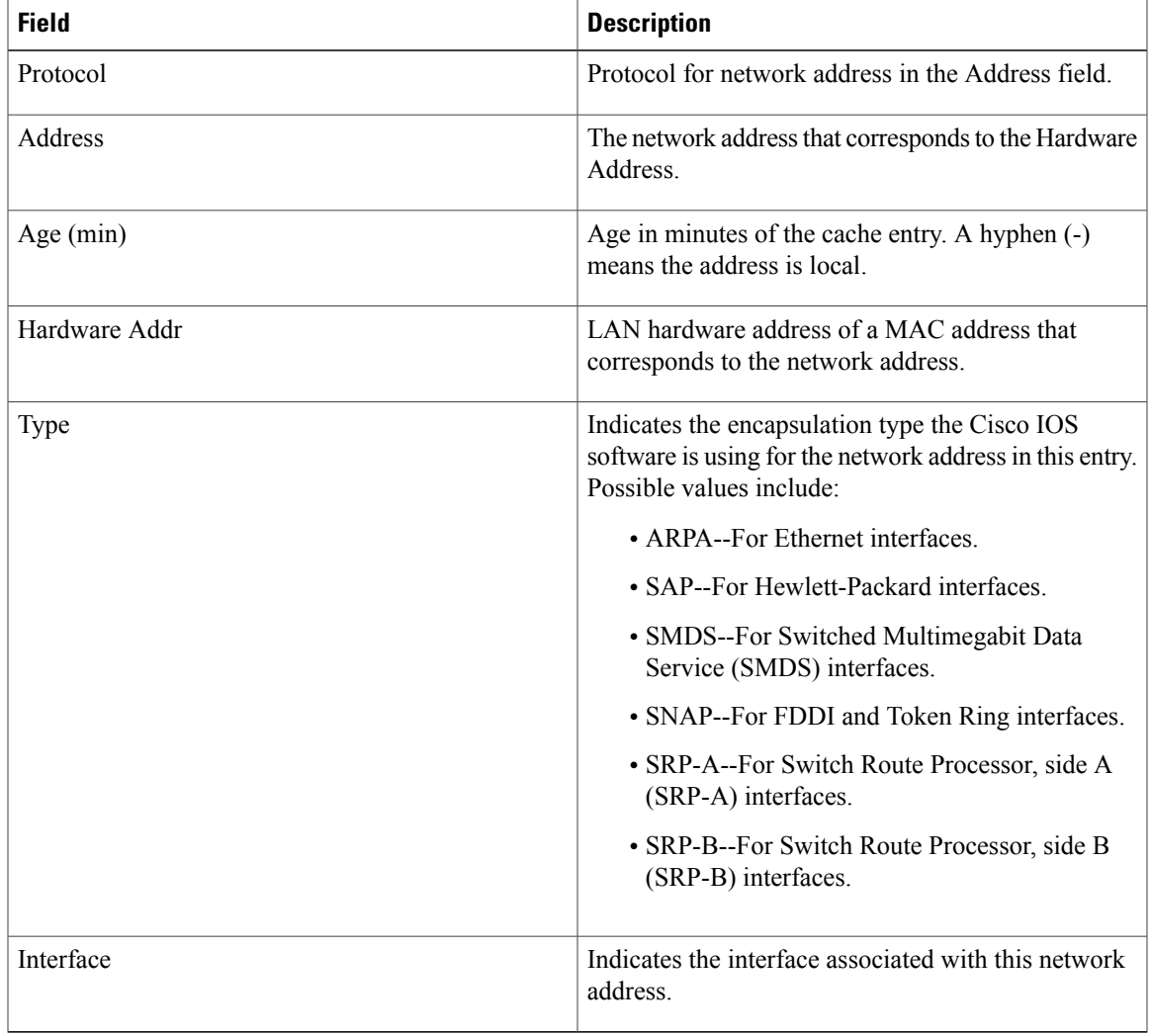

### **Table 1: show arp Field Descriptions**

When this command is used to display dynamic ARP entries, the display information includes the time of the last update and the amount of time before the next scheduled refresh is to occur. The following is sample output from the **show arp** command for the dynamic ARP entry at network address 192.0.2.1:

```
Router# show arp 192.0.2.1 detail
```
Г

```
ARP entry for 192.0.2.1, link type IP.
  Alias, last updated 13323 minutes ago.
  Encap type is ARPA, hardware address is 1234.1234.1234, 6 bytes long.
  ARP subblocks:
  * Static ARP Subblock
    Floating entry.
    Entry is complete, attached to GigabitEthernet1/1.
  * IP ARP Adjacency
   Adjacency (for 192.0.2.1 on GigabitEthernet1/1) was installed.
```
When this command is used to display floating static ARP entries, the display information includes the associated interface, if any.The following is sample output from the **show arp**command for the floating static ARP entry at network address 192.0.2.2 whose intended interface is down:

```
Router# show arp 192.0.2.2 detail
```

```
ARP entry for 192.0.2.2, link type IP.
  Alias, last updated 13327 minutes ago.
  Encap type is ARPA, hardware address is 1234.1234.1234, 6 bytes long.
  ARP subblocks:
  * Static ARP Subblock
    Floating entry.
    Entry is incomplete.
  * IP ARP Adjacency
    Adjacency (for 192.0.2.2 on GigabitEthernet1/1) was withdrawn.
The following is sample detailed output from the show arp command for the Application Alias ARP entry
```
at network address 192.0.2.3:

```
Router# show arp 192.0.2.3 detail
ARP entry for 192.0.2.3, link type IP.
  Application Alias, via Ethernet2/2, last updated 0 minute ago.
  Created by "HSRP".
  Encap type is ARPA, hardware address is 0000.0c07.ac02, 6 bytes long.
 ARP subblocks:
  * Application Alias ARP Subblock
   HSRP
    ARP Application entry for application HSRP.
```
The following is sample detailed output from the **show arp** command for all dynamic ARP entries:

```
Router# show arp dynamic detail
```

```
ARP entry for 192.0.2.4, link type IP.
  Dynamic, via Ethernet2/1, last updated 0 minute ago.
 Encap type is ARPA, hardware address is 0000.0000.0014, 6 bytes long.
 ARP subblocks:
  Dynamic ARP Subblock
   Entry will be refreshed in 0 minute and 1 second.
   It has 1 chance to be refreshed before it is purged.
   Entry is complete.
 * IP ARP Adjacency
   Adjacency (for 192.0.2.4 on Ethernet2/1) was installed.
```
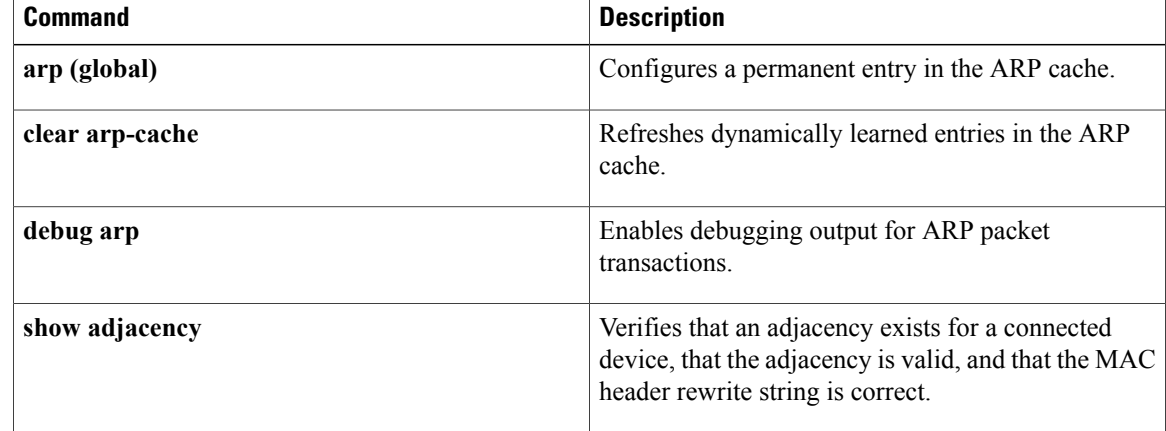

 $\overline{\phantom{a}}$ 

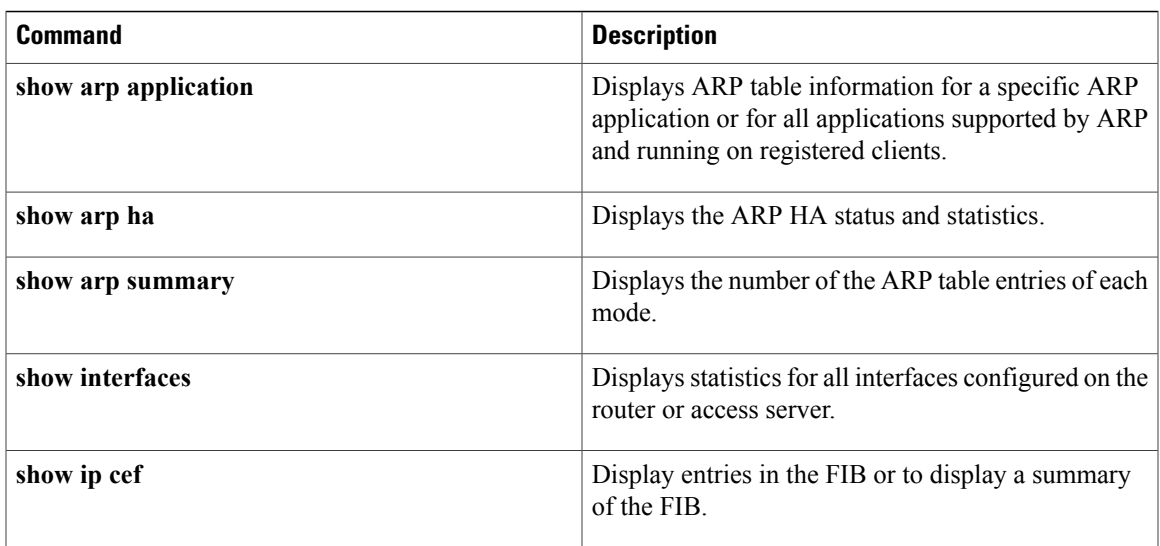

Τ

# **show hosts**

To display the default domain name, the style of name lookup service, a list of name server hosts, and the cached list of hostnames and addresses specific to a particular Domain Name System (DNS) view or for all configured DNS views, use the **show hosts** command in privileged EXEC mode.

**show hosts** [**vrf** *vrf-name*] [**view** [*view-name***| default**]] **[all]** [*hostname***| summary**]

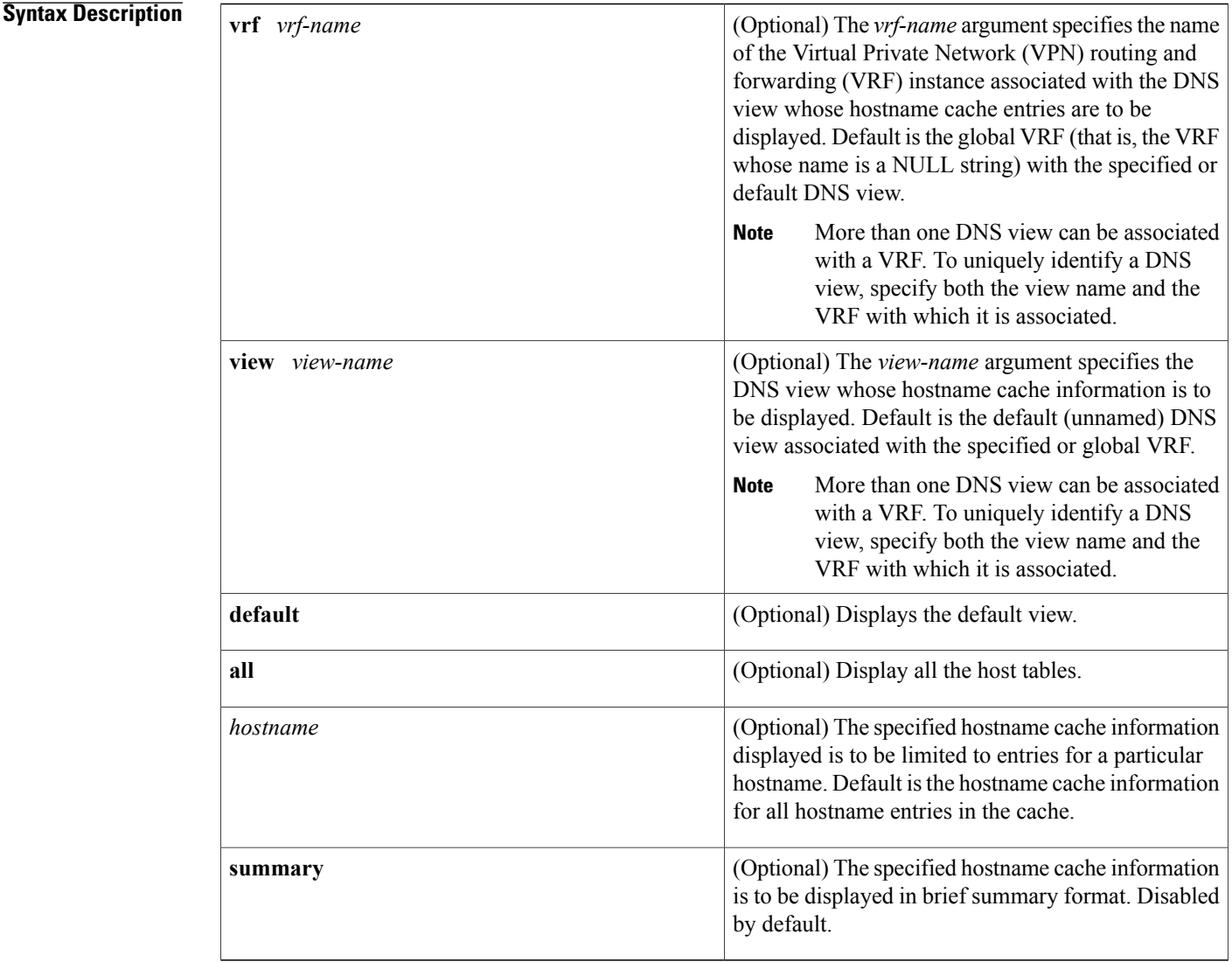

# **Command Modes** Privileged EXEC (#)

 $\overline{\phantom{a}}$ 

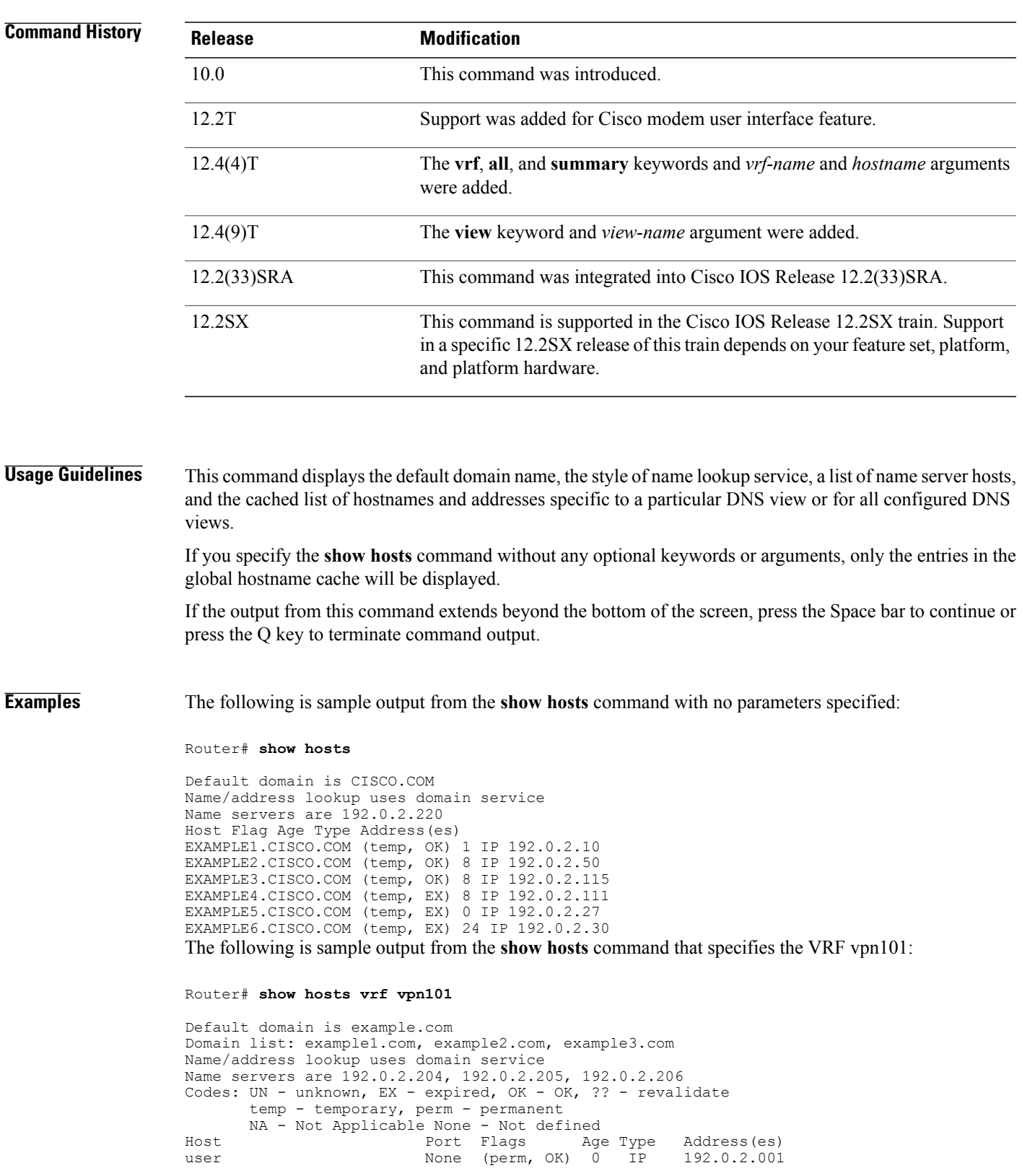

 $\mathbf{I}$ 

T

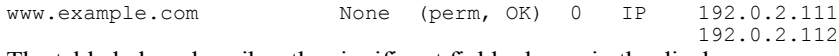

The table below describes the significant fields shown in the display.

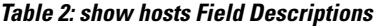

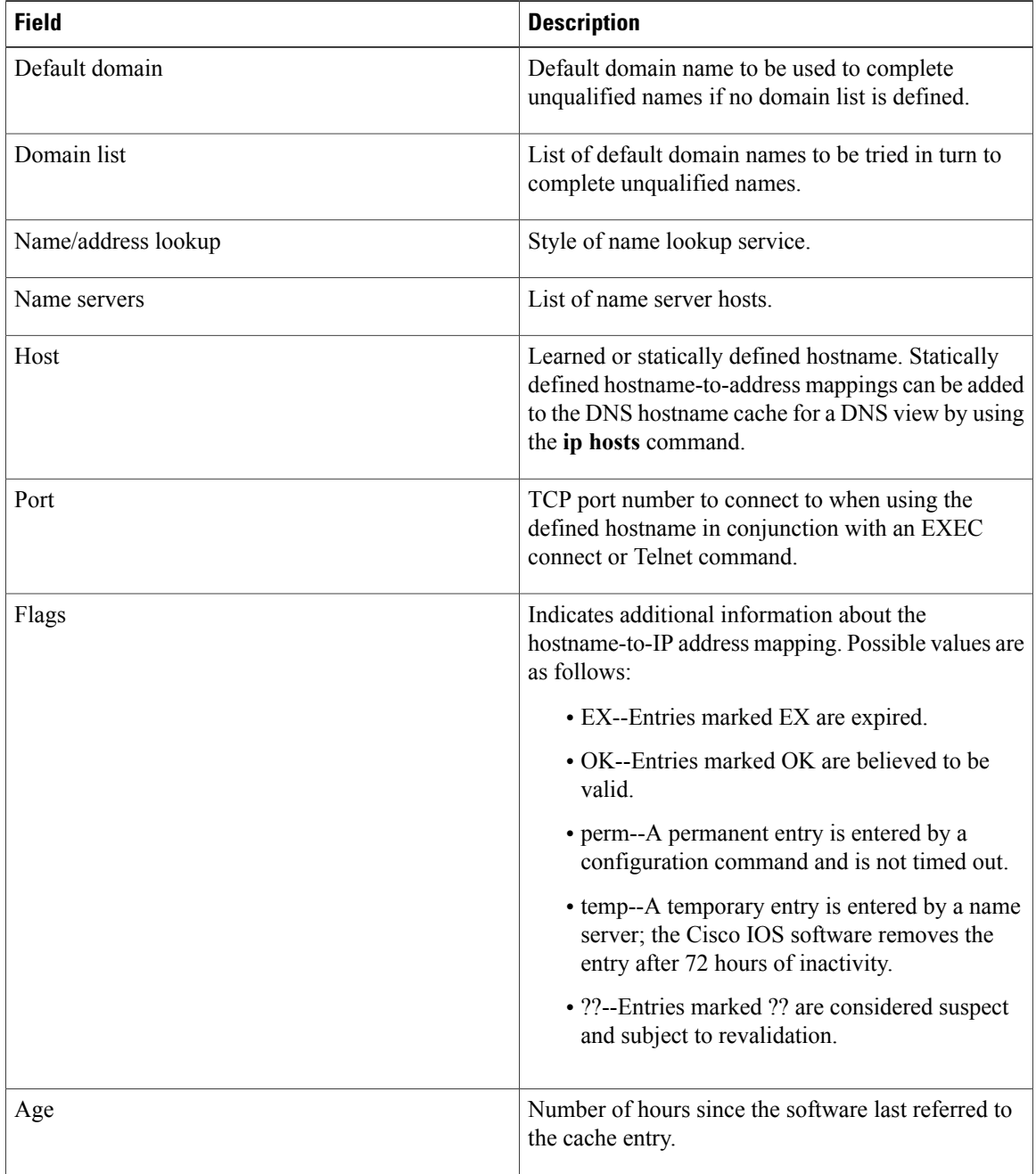

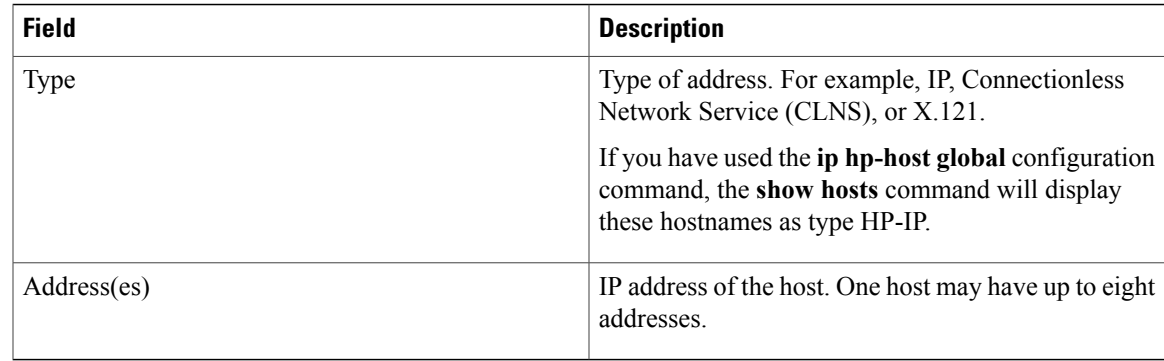

## **Related Commands**

 $\mathbf{I}$ 

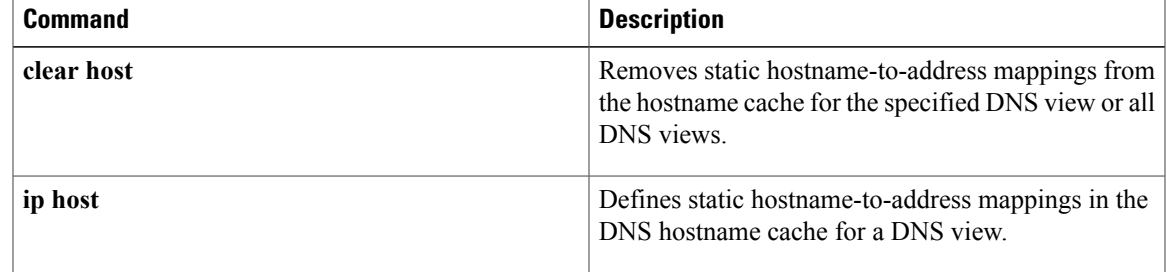

ı

# **show ip aliases**

To display the IP addresses that are mapped to TCP ports (aliases) and Serial Line Internet Protocol (SLIP) addresses, which are treated similar to aliases, use the **show ip aliases** command in user EXEC or privileged EXEC mode.

**show ip aliases**

- **Syntax Description** This command has no arguments or keywords.
- **Command Modes** User EXEC (>) Privileged EXEC (#)

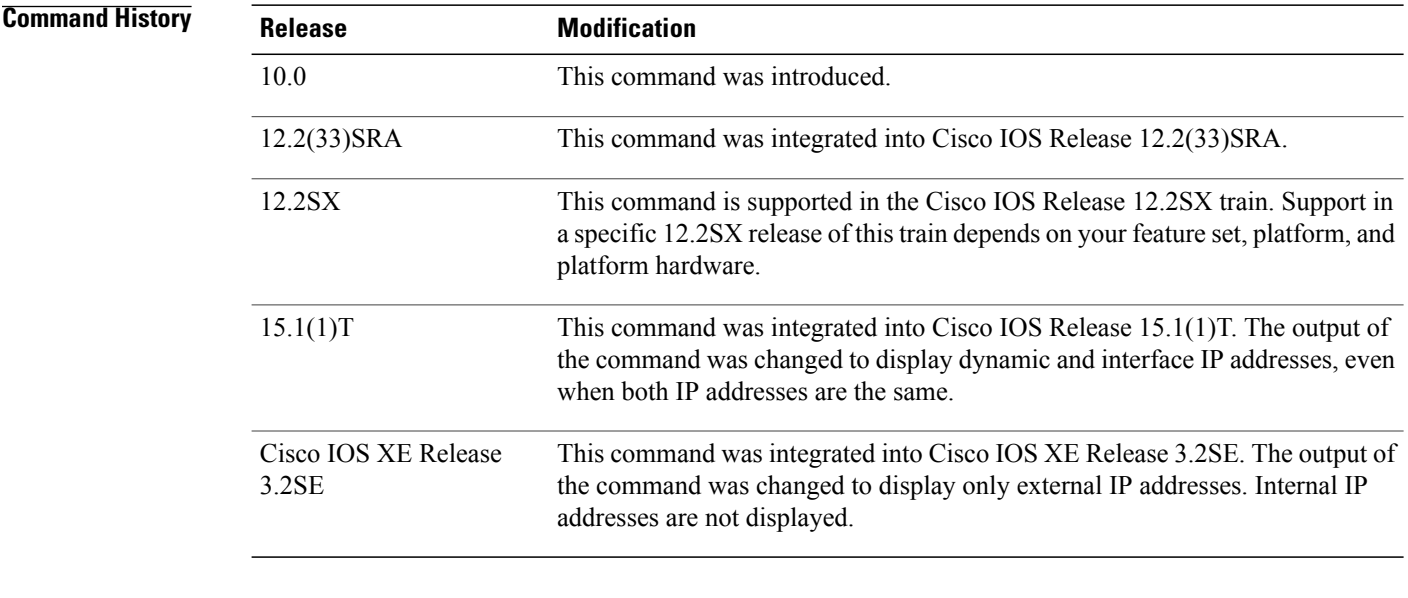

**Usage Guidelines** To distinguish a SLIP address from a normal alias address, the command output displays SLIP TTY1 for the port number, where 1 is the auxiliary port. The display lists the address type, the IP address, and the corresponding port number. The fields in the output are self-explanatory.

**Examples** The following is sample output from the **show ip aliases** command:

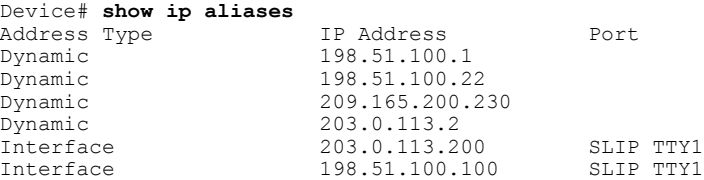

| <b>Tnterface</b><br>Dynamic<br><b>Tnterface</b> | 209.165.201.20<br>209.165.200.226<br>209.165.200.225 | SLIP TTY1 |  |
|-------------------------------------------------|------------------------------------------------------|-----------|--|
|                                                 |                                                      |           |  |

**Note**

Only external IP addresses are displayed in the **show ip aliases** command output. Internal IP addresses are not displayed.

## **Related Commands**

 $\mathbf I$ 

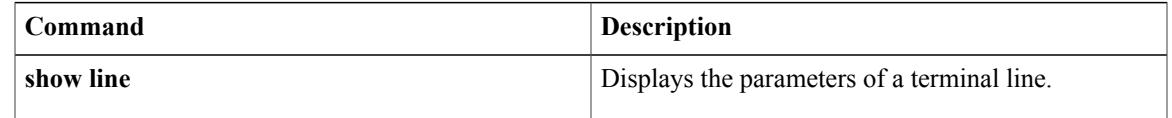

# **show ip arp**

To display the Address Resolution Protocol (ARP) cache, where Serial Line Internet Protocol (SLIP) addresses appear as permanent ARP table entries, use the **show ip arp** EXEC command.

**show ip arp** [ *ip-address* ] [ *host-name* ] [ *mac-address* ] [*interface type number*]

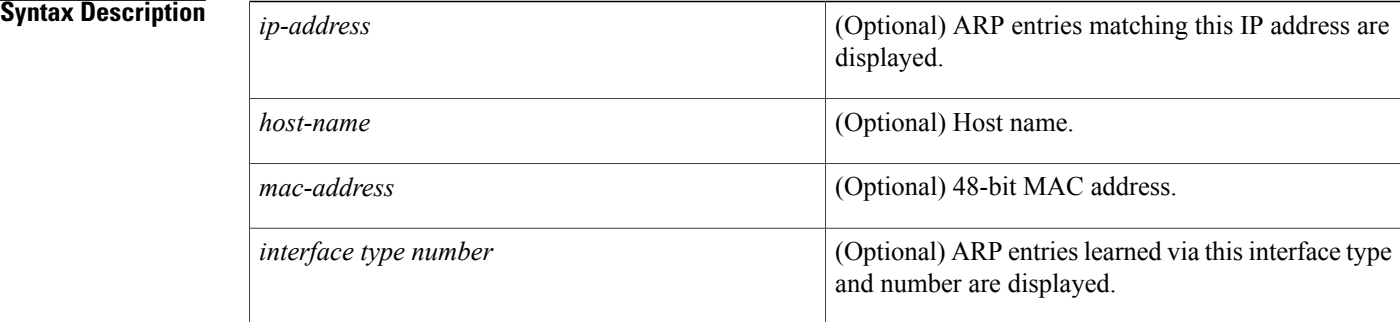

## **Command Modes** EXEC

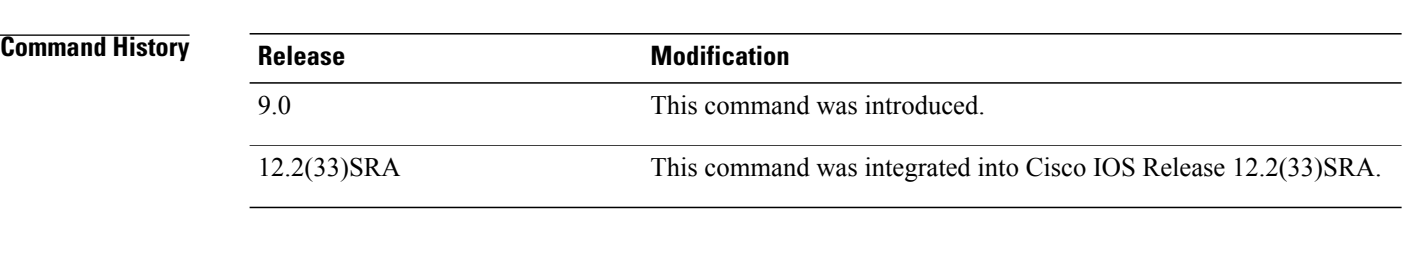

**Usage Guidelines** ARP establishes correspondences between network addresses (an IP address, for example) and LAN hardware addresses(Ethernet addresses). A record of each correspondence is kept in a cache for a predetermined amount of time and then discarded.

**Examples** The following is sample output from the **show ip arp** command:

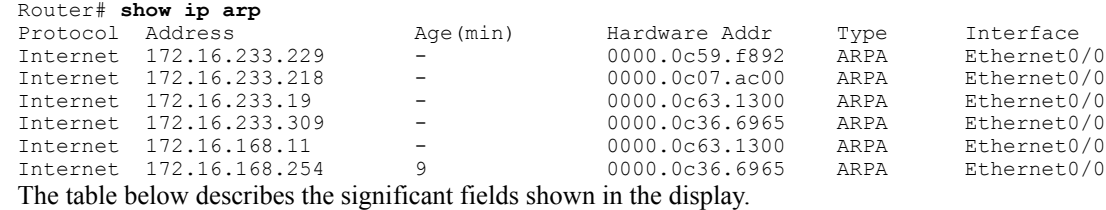

 $\mathbf{I}$ 

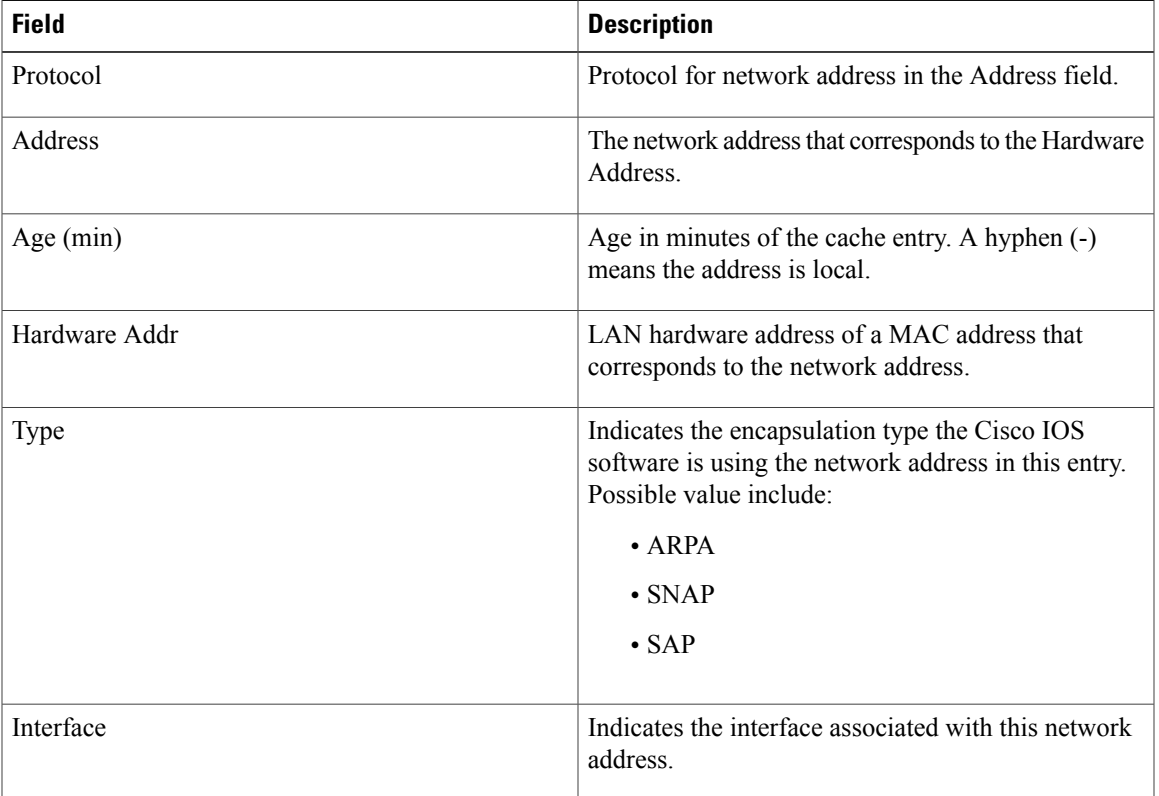

## **Table 3: show ip arp Field Descriptions**

# **show ip dhcp binding**

To display address bindings on the Cisco IOS Dynamic Host Configuration Protocol (DHCP) server, use the **show ip dhcp binding** command in user EXEC or privileged EXEC mode.

## **Cisco IOS Release 12.0(1)T, 12.2(28)SB, and Later Releases**

**show ip dhcp binding** [ *ip-address* ]

### **Cisco IOS Release 12.2(33)SRC and Later 12.2SR Releases**

**show ip dhcp binding** [**vrf** *vrf-name*] [ *ip-address* ]

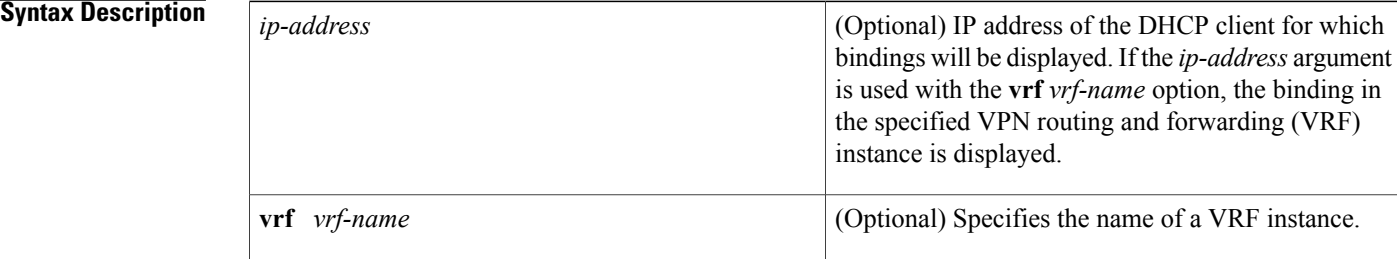

## **Command Modes** User EXEC (>) Privileged EXEC (#)

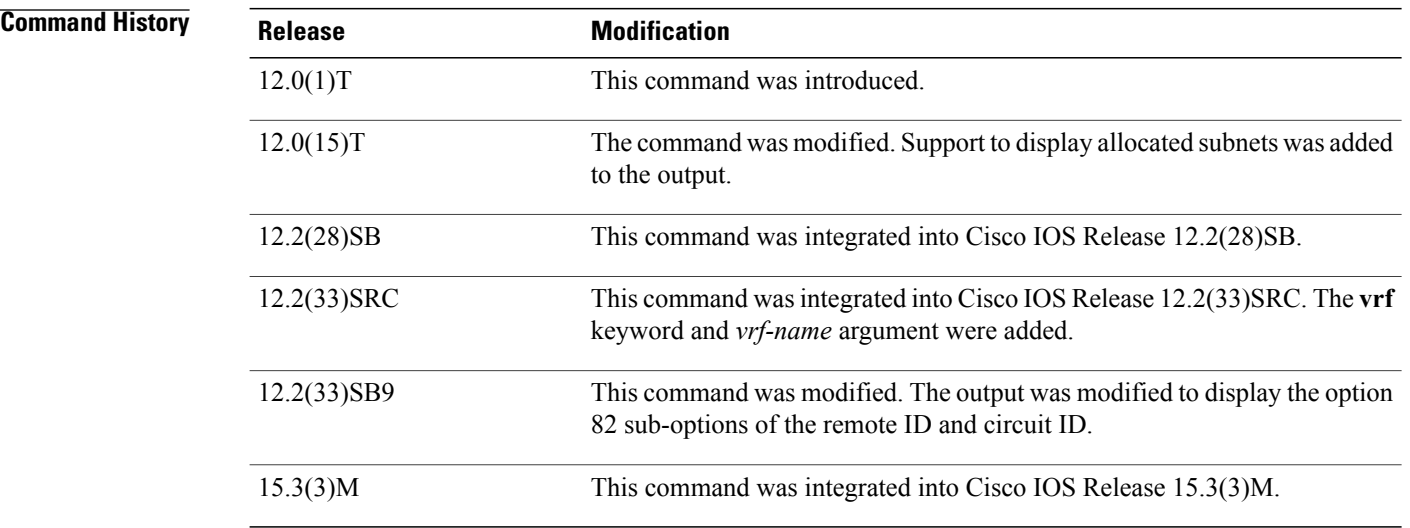

**Usage Guidelines** This command is used to display DHCP binding information for IP address assignment and subnet allocation. If a specific IP address is not specified, all address bindings are shown. Otherwise, only the binding for the specified client is displayed. The output that is generated for DHCP IP address assignment and subnet allocation is almost identical, except that subnet leases display an IP address followed by the subnet mask (which shows the size of the allocated subnet). Bindings for individual IP address display only an IP address and are not followed by a subnet mask.

### **Examples**

**Examples** The following examples show the DHCP binding address parameters, including an IP address, an associated MAC address, a lease expiration date, the type of address assignment that has occurred, and the option 82 suboptions of the remote ID and circuit ID.

The table below describes the significant fields shown in the displays.

Router# **show ip dhcp binding 192.0.2.2** Lease expiration Type Hardware address/ User name<br>aabb.cc00.0a00 192.0.2.2 aabb.cc00.0a00 Apr 28 2010 05:00 AM Automatic Remote id : 020a00001400006400000000

**Table 4: show ip dhcp binding Field Descriptions**

| <b>Field</b>                         | <b>Description</b>                                                          |
|--------------------------------------|-----------------------------------------------------------------------------|
| IP address                           | The IP address of the host as recorded on the DHCP<br>server.               |
| Client-ID/Hardware address/User name | The MAC address or client ID of the host as recorded<br>on the DHCP server. |
| Lease expiration                     | The lease expiration date and time of the IP address<br>of the host         |
| Type                                 | The manner in which the IP address was assigned to<br>the host.             |
| Remote id                            | Information sent to the DHCP server using a<br>suboption of the remote ID.  |

**Examples** The following example shows the subnet lease to MAC address mapping, the lease expiration, and the lease type (subnet lease bindings are configured to be automatically created and released by default):

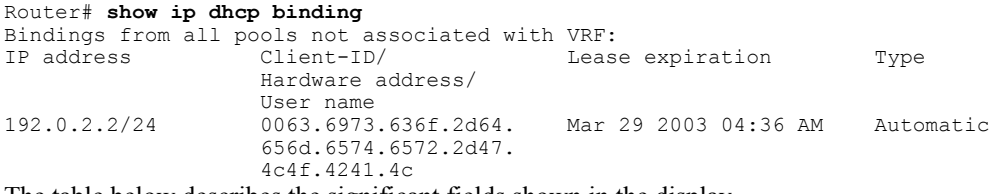

The table below describes the significant fields shown in the display.

 $\mathbf I$ 

## **Table 5: show ip dhcp binding Field Descriptions**

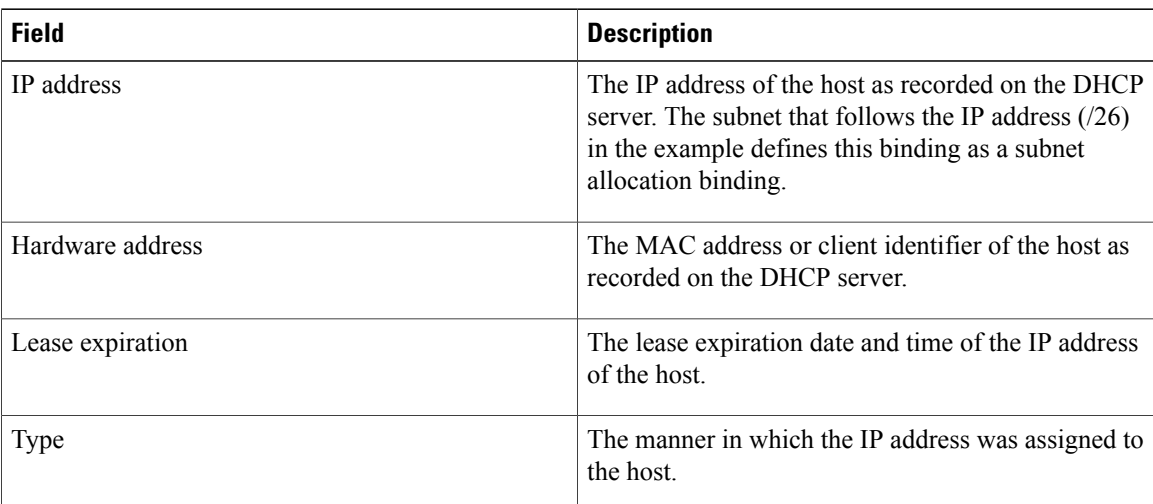

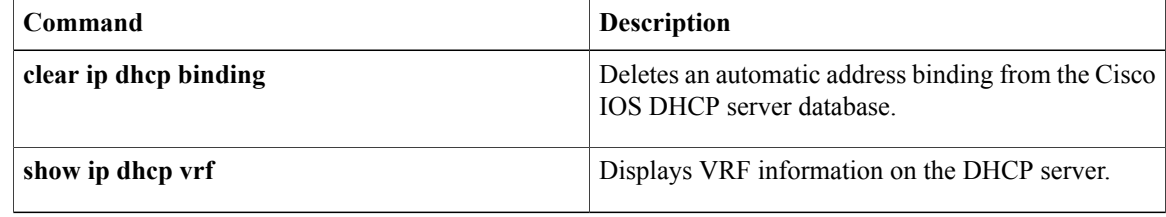

# **show ip dhcp conflict**

To display address conflicts found by a Dynamic Host Configuration Protocol (DHCP) server when addresses are offered to the client, use the **show ip dhcp conflict**commandinuser EXEC or privileged EXEC mode.

**show ip dhcp conflict** [*vrf vrf-name*]

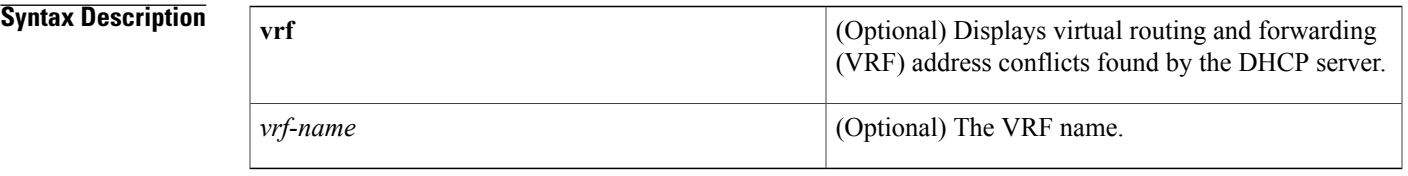

**Command Default** If you do not enter the IP address or VRF then all dhcp conflict related information is displayed.

**Command Modes** User EXEC (>) Privileged EXEC (#)

Г

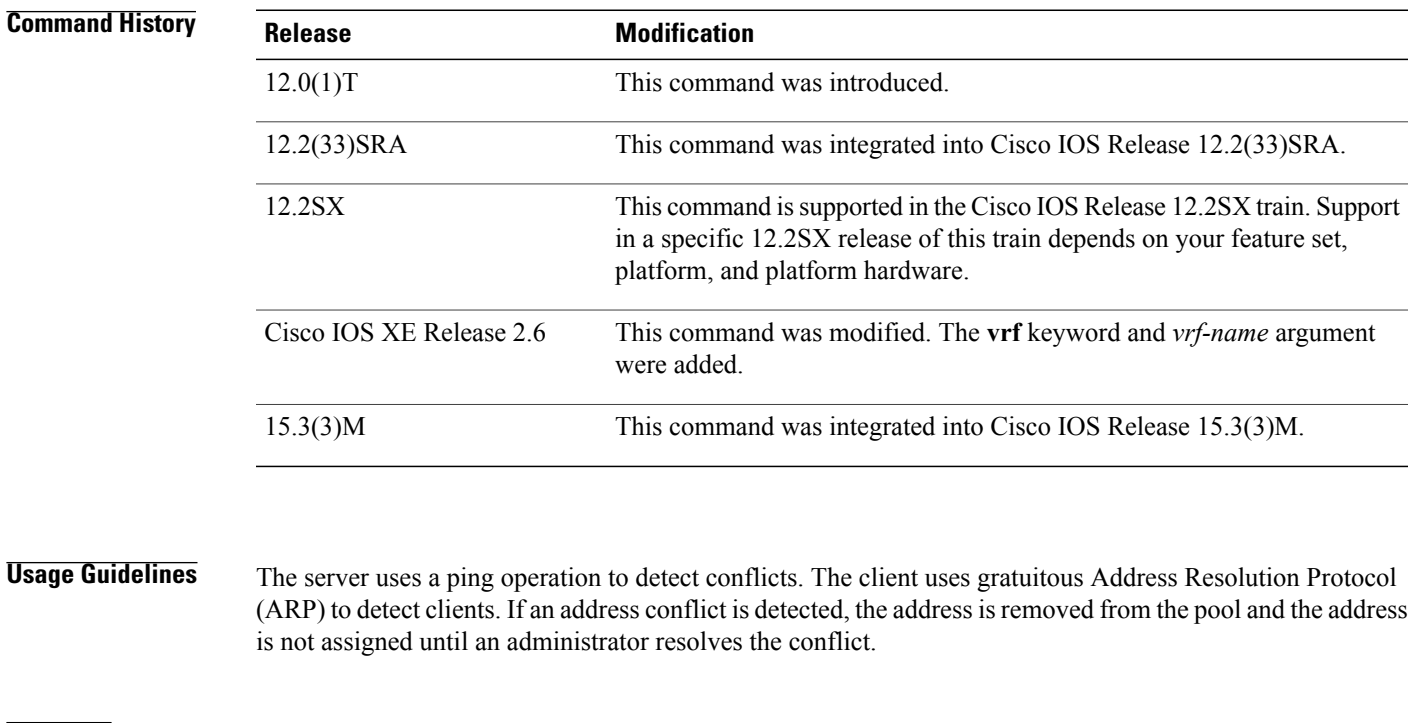

**Examples** The following is sample output from the show ip dhcp conflict command, which shows the detection method and detection time for all IP addresses the DHCP server has offered that have conflicts with other devices:

> Router# **show ip dhcp conflict** IP address Detection method Detection time VRF

Τ

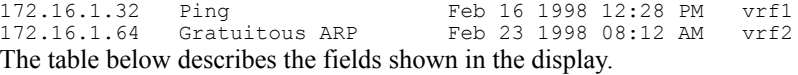

### **Table 6: show ip dhcp conflict Field Descriptions**

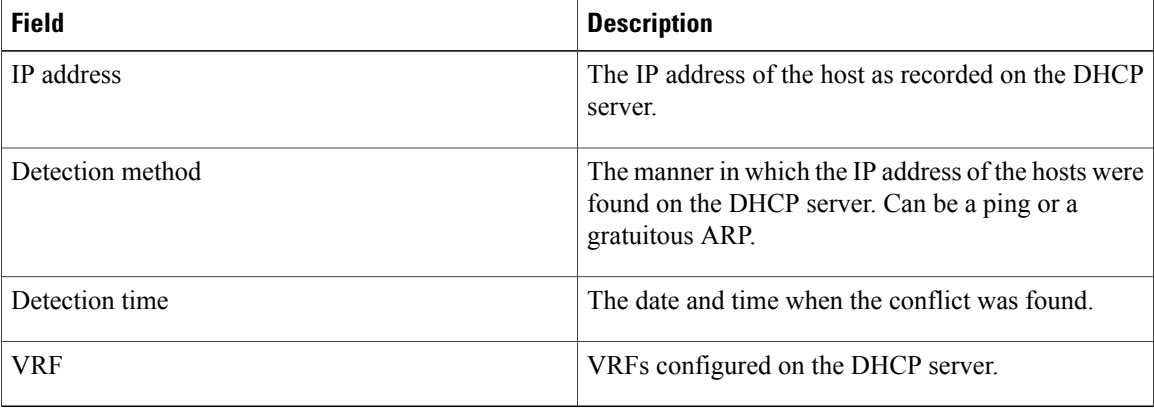

The following is sample output from the **show ip dhcp conflict vrf** command:

```
Router#
show ip dhcp conflict vrf vrf1
IP address Detection method Detection time VRF<br>172.16.1.32 Ping Feb 15 2009 05:39 AM vrf1
                    Ping Feb 15 2009 05:39 AM
See the table below for the field description.
```
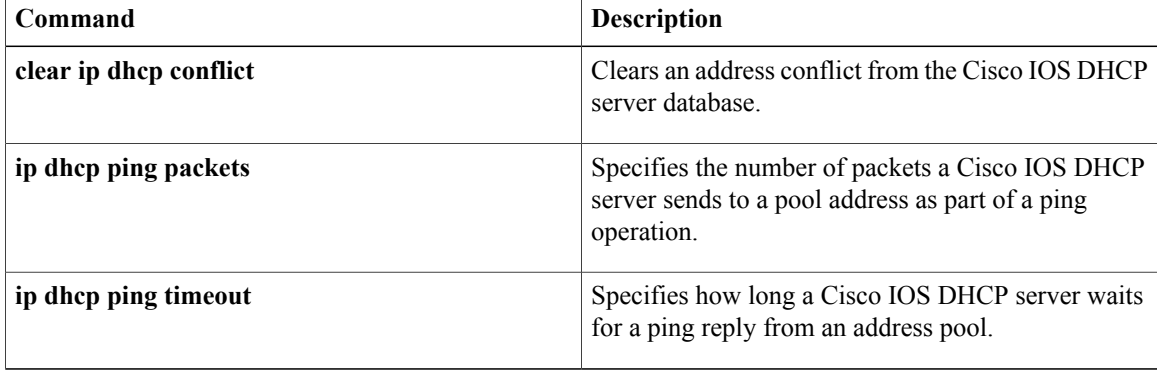

# **show ip dhcp database**

To display Dynamic Host Configuration Protocol (DHCP) server database agent information, use the **show ip dhcp database** command in privileged EXEC mode.

**show ip dhcp database** [ *url* ]

**Syntax Description** (Optional) Specifies the remote file used to store automatic DHCP bindings. Following are the acceptable URL file formats: • tftp://host/filename • ftp://user:password@host/filename • rcp://user@host/filename • flash://filename • disk0://filename *url*

**Command Default** If a URL is not specified, all database agent records are shown. Otherwise, only information about the specified agent is displayed.

**Command Modes** Privileged EXEC

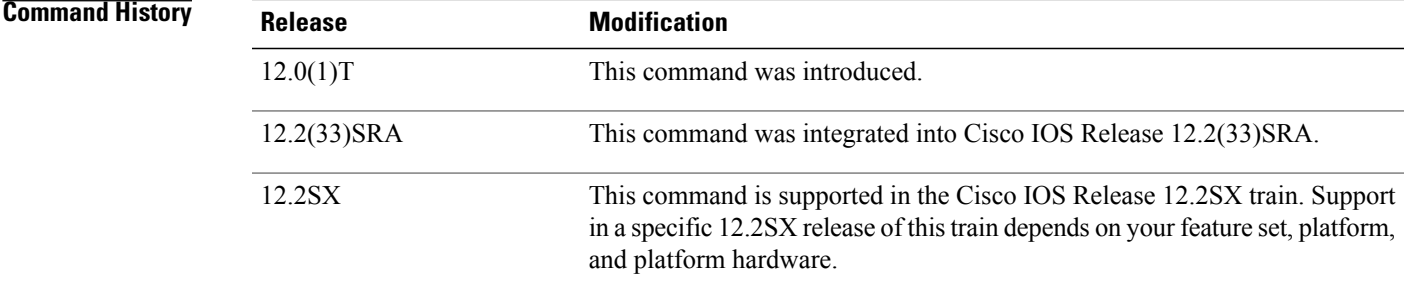

**Examples** The following example shows all DHCP server database agent information. The table below describes the significant fields shown in the display.

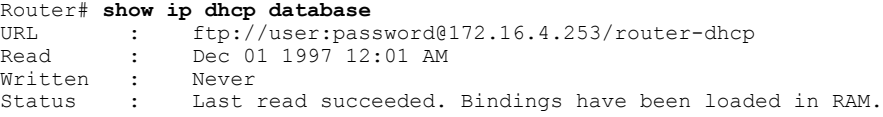

 $\mathbf I$ 

| Delay       |  | 300 seconds |
|-------------|--|-------------|
| Timeout     |  | 300 seconds |
| Failures    |  |             |
| Successes : |  |             |

**Table 7: show ip dhcp database Field Descriptions**

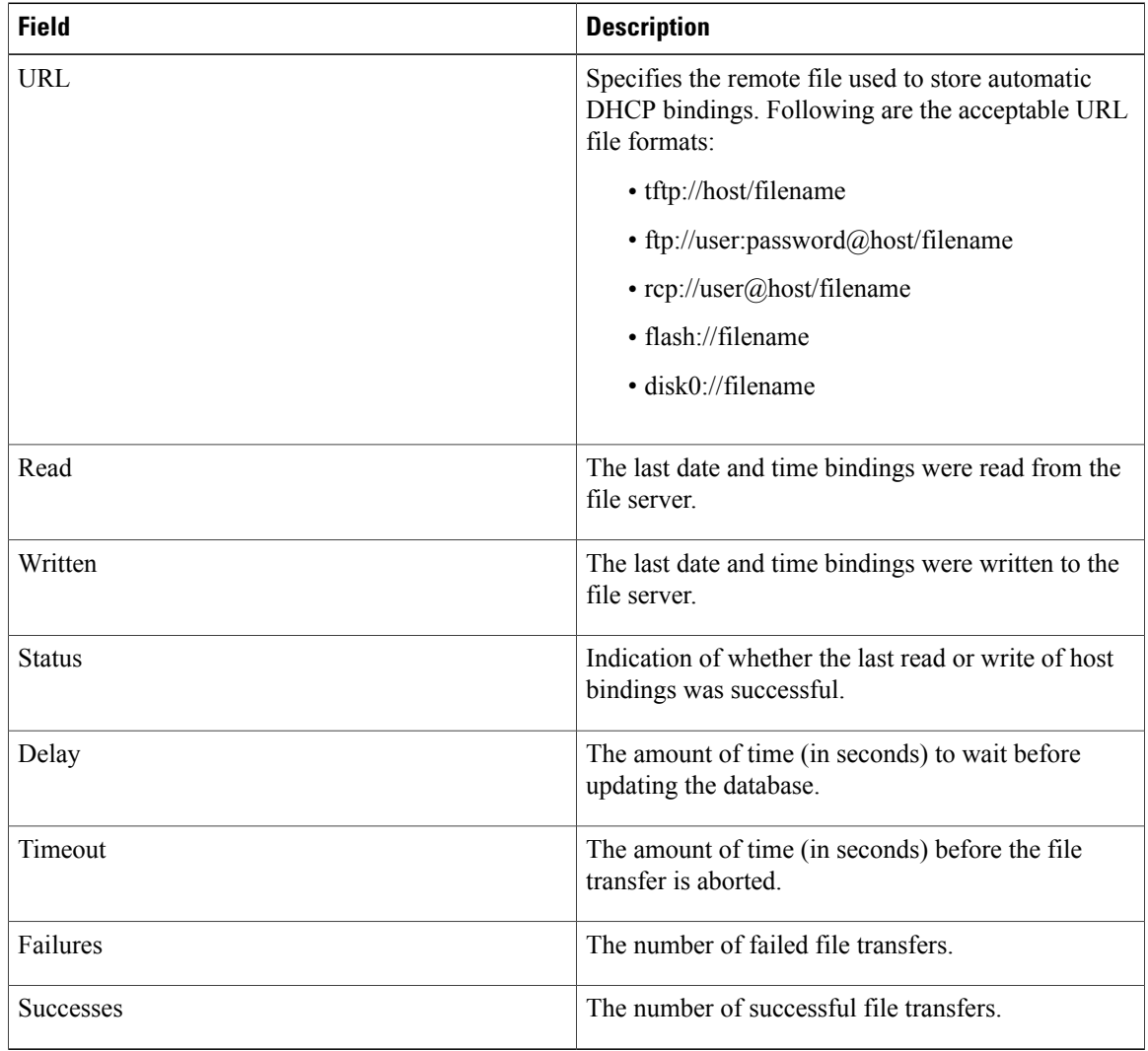

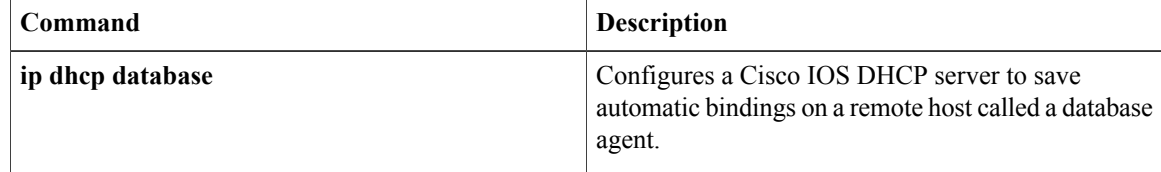

# **show ip dhcp import**

To display the option parameters that were imported into the Dynamic Host Configuration Protocol (DHCP) server database, use the **show ip dhcp import** command in privileged EXEC command.

### **show ip dhcp import**

- **Syntax Description** This command has no arguments or keywords.
- **Command Modes** Privileged EXEC

**Command History Release <b>Modification** 12.1(2)T This command was introduced. 12.2(33)SRA This command was integrated into Cisco IOS Release 12.2(33)SRA. This command is supported in the Cisco IOS Release 12.2SX train. Support in a specific 12.2SX release of this train depends on your feature set, platform, and platform hardware. 12.2SX

**Usage Guidelines** Imported option parameters are not part of the router configuration and are not saved in NVRAM. Thus, the **show ip dhcp import** command is necessary to display the imported option parameters.

**Examples** The following is sample output from the **show ip** dhep **import** command:

```
Router# show ip dhcp import
Address Pool Name:2
Domain Name Server(s): 10.1.1.1
NetBIOS Name Server(s): 10.3.3.3
The following example indicates the address pool name:
```
Address Pool Name:2 The following example indicates the imported values, which are domain name and NetBIOS name information:

```
Domain Name Server(s): 10.1.1.1
NetBIOS Name Server(s): 10.3.3.3
```
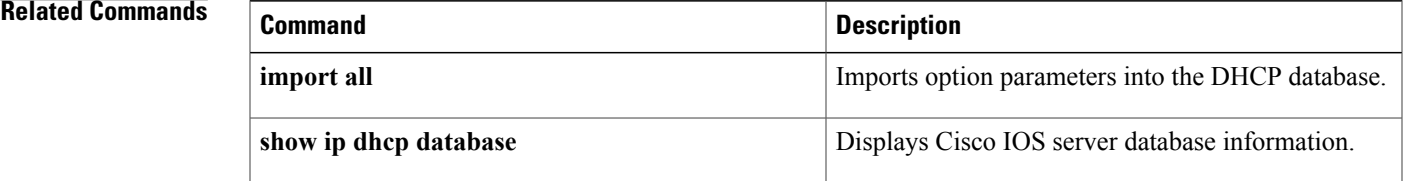

 $\mathbf l$ 

I

# **show ip dhcp pool**

 $\mathbf I$ 

To display information about the Dynamic Host Configuration Protocol (DHCP) address pools, use the **show ip dhcp pool** command in user EXEC or privileged EXEC mode.

**show ip dhcp pool** [ *name* ]

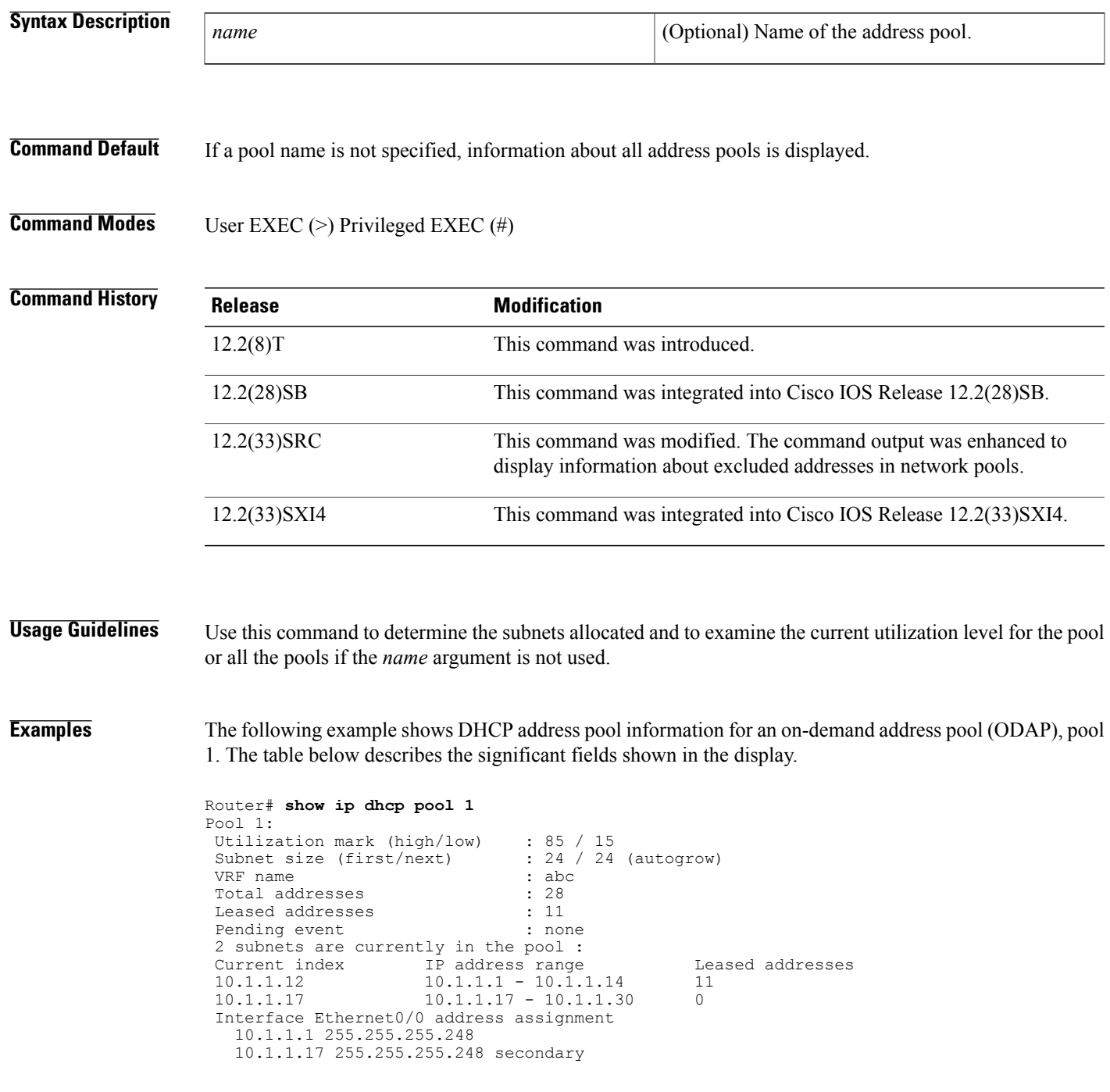

I

The following example shows DHCP address pool information for a network pool, pool 2. The table below describes the significant fields shown in the display.

```
Router# show ip dhcp pool 2
Pool pool2 :
Utilization mark (high/low) : 80 / 70
Subnet size (first/next) : 0 / 0
Total addresses : 256
Leased addresses : 0
Excluded addresses : 2
Pending event : none
2 subnets are currently in the pool:
Current index IP address range Leased/Excluded/Total 10.0.2.1 10.0.2.1 - 10.0.2.254 0 / 1 / 254<br>10.0.4.1 10.0.4.1 - 10.0.4.2 0 / 1 / 2
10.0.2.1 10.0.2.1 - 10.0.2.254 0 / 1 / 254
10.0.4.1 10.0.4.1 - 10.0.4.2 0 / 1 / 2
```
**Table 8: show ip dhcp pool Field Descriptions**

| <b>Field</b>                             | <b>Description</b>                                                                                                    |  |  |
|------------------------------------------|----------------------------------------------------------------------------------------------------|--|--|
| Pool                                     | The name of the pool.                                                                                                    |  |  |
| Utilization mark (high/low)              | The configured high and low utilization level for the<br>pool.                                                                                                    |  |  |
| Subnet size (first/next)                 | The size of the requested subnets.                                                                                                    |  |  |
| VRF name                                 | The VRF name to which the pool is associated.                                                                                                    |  |  |
| Total addresses                          | The total number of addresses in the pool.                                                                                                    |  |  |
| Leased addresses                         | The number of leased addresses in the pool.                                                                                                    |  |  |
| Pending event                            | Displays any pending events.                                                                                                    |  |  |
| 2 subnets are currently in the pool      | The number of subnets allocated to the address pool.                                                                                                    |  |  |
| Current index                            | Displays the current index.                                                                                                    |  |  |
| IP address range                         | The IP address range of the subnets.                                                                                                    |  |  |
| Leased addresses                         | The number of leased addresses from each subnet.                                                                                                    |  |  |
| Excluded addresses                       | The number of excluded addresses.                                                                                                    |  |  |
| Interface Ethernet0/0 address assignment | The first line is the primary IP address of the interface.<br>The second line is the secondary IP address of the<br>interface. More than one secondary address on the<br>interface is supported. |  |  |

# **Related Commands**

 $\mathbf I$ 

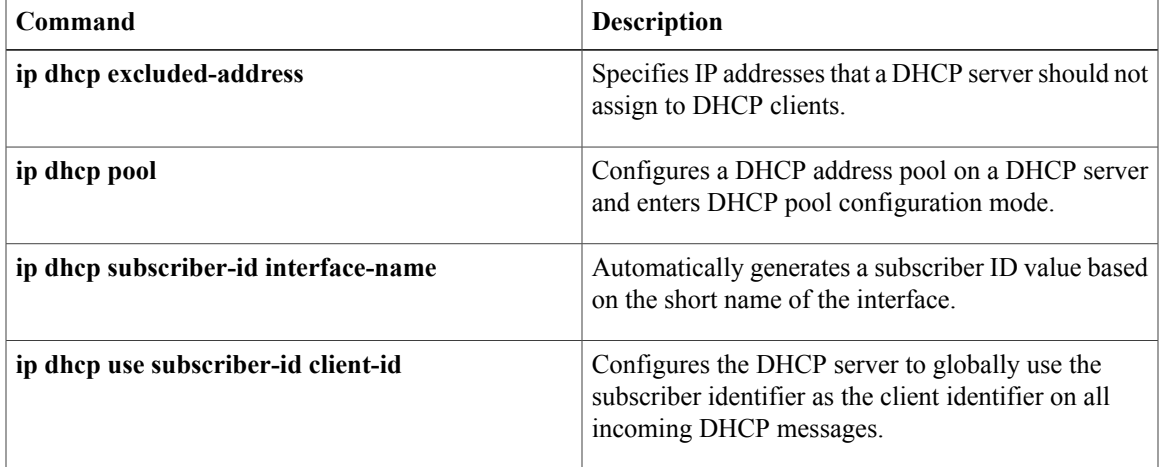

ı

# **show ip dhcp server statistics**

To display Dynamic Host Configuration Protocol (DHCP) server statistics, use the **show ip dhcp server statistics** command in privileged EXEC mode.

**show ip dhcp server statistics**

**Syntax in Cisco IOS Release 12.2(33)SRC and Subsequent 12.2SR Releases**

**show ip dhcp server statistics** [*type number*]

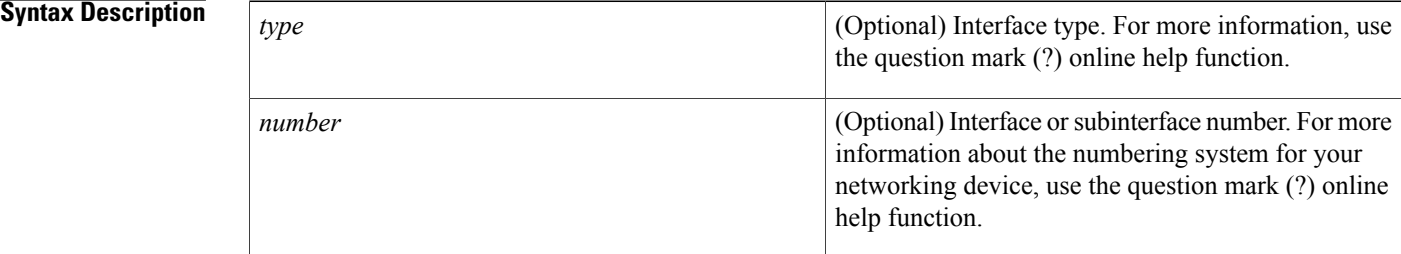

## **Command Modes** Privileged EXEC

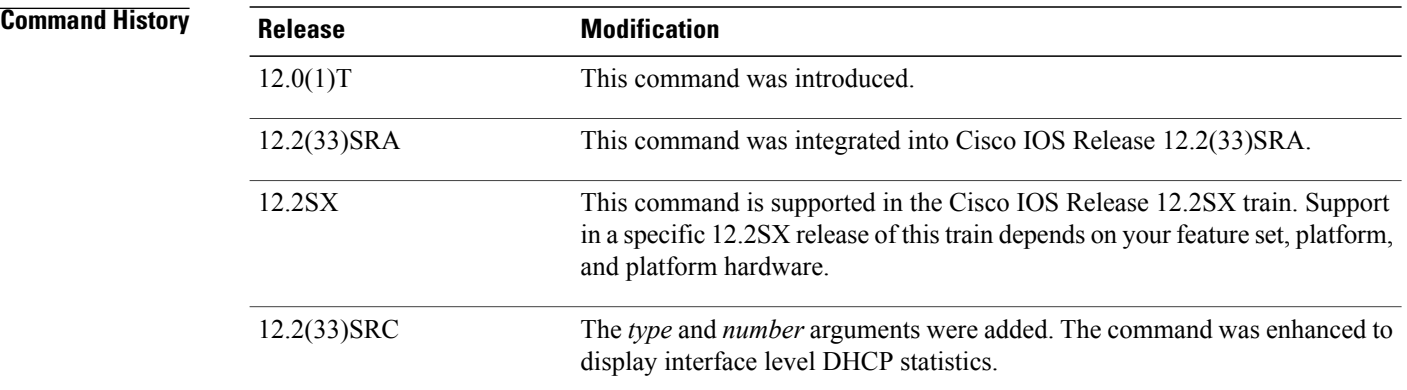

**Examples** The following example displays DHCP server statistics. The table below describes the significant fields in the display.

```
Router# show ip dhcp server statistics
Memory usage 40<br>Address pools 3
Address pools 3<br>Database agents 3
Database agents 1<br>Automatic bindings 190
Automatic bindings 1901
Manual bindings 1
Expired bindings 3<br>Malformed messages 0
Malformed messages
```
 $\mathbf{I}$ 

| Secure arp entries | 1        |
|--------------------|----------|
| Renew messages     |          |
| Message            | Received |
| BOOTREOUEST        | 12       |
| DHCPDISCOVER       | 200      |
| DHCPREOUEST        | 178      |
| DHCPDECLINE        | 0        |
| <b>DHCPRELEASE</b> |          |
| DHCPINFORM         | Ω        |
| Message            | Sent     |
| BOOTREPLY          | 12       |
| DHCPOFFER          | 190      |
| DHCPACK            | 172      |
| DHCPNAK            | 6        |
|                    |          |

**Table 9: show ip dhcp server statistics Field Descriptions**

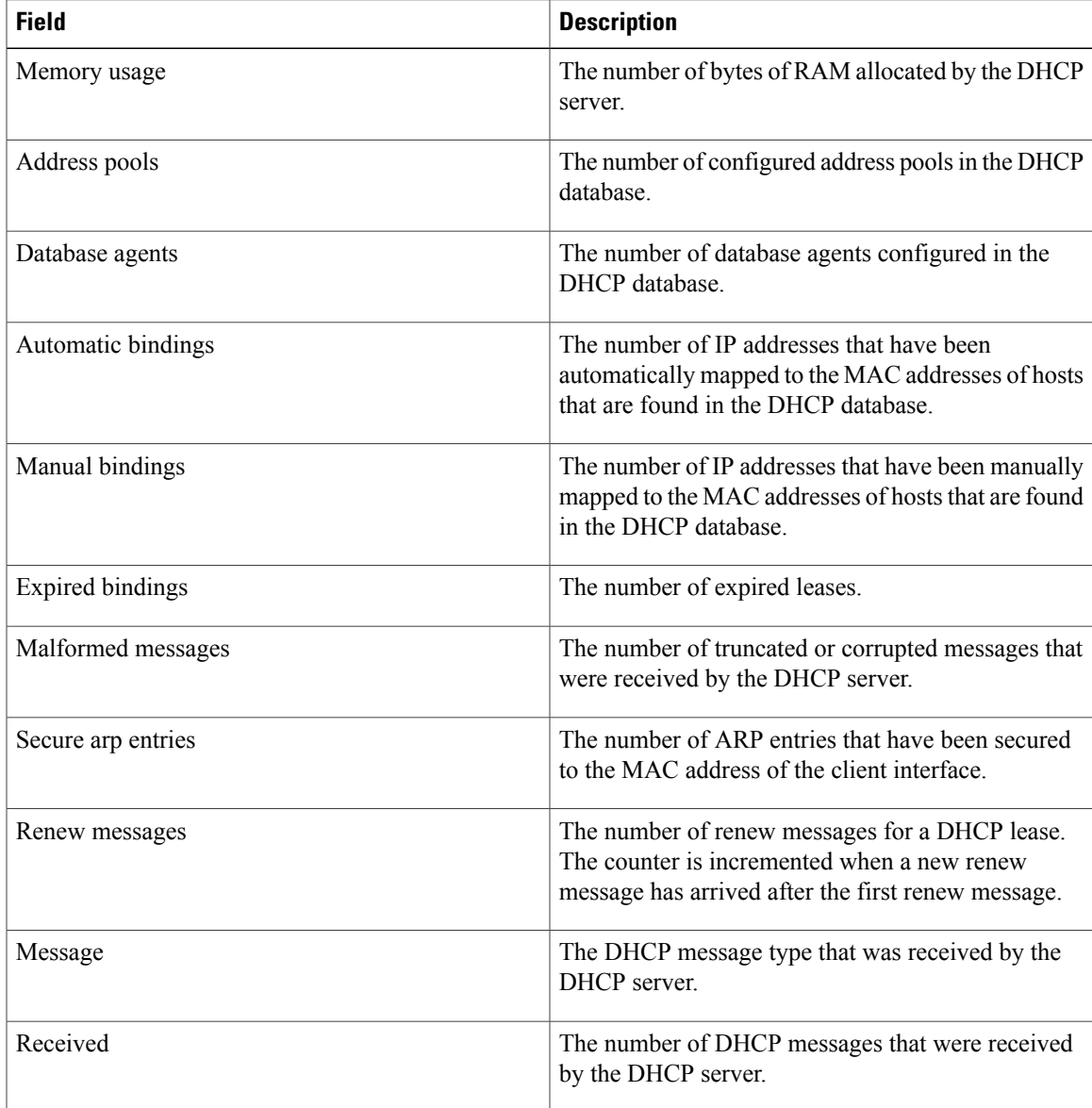

 $\mathbf l$ 

T

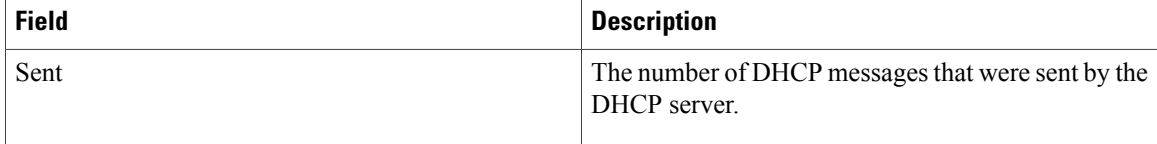

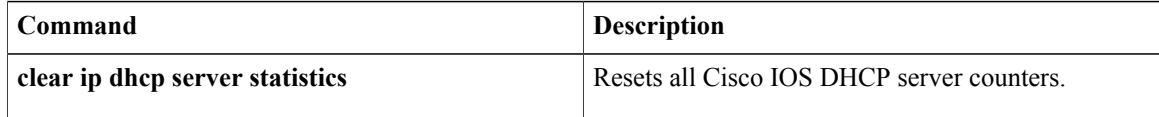

# **show ip dhcp snooping**

To display DHCPsnooping configuration information, use the **show ipdhcpsnooping** command in privileged EXEC mode.

### **show ip dhcp snooping**

- **Syntax Description** This command has no arguments or keywords.
- **Command Default** This command has no default settings.
- **Command Modes** Privileged EXEC

**Command History Release Modification** 12.2(18)SXE Support for this command was introduced on the Supervisor Engine 720. 12.2(33)SRA This command was integrated into Cisco IOS Release 12.2(33)SRA. This command was modified. DHCP gleaning information was added to the **show ip dhcp snooping** command output, and this command was integrated into Cisco IOS Release 15.2E. Cisco IOS Release 15.2E This command was implemented on the Cisco ASR 901 Series Aggregation Services Router. 15.4(3)S

**Examples** The following is sample output for the **show ip dhcp snooping** command:

### Device# **show ip dhcp snooping**

Switch DHCP snooping is enabled Switch DHCP gleaning is disabled DHCP snooping is configured on following VLANs: 43,47,136 DHCP snooping is operational on following VLANs: 136 DHCP snooping is configured on the following L3 Interfaces: Insertion of option 82 is enabled circuit-id default format: vlan-mod-port remote-id: 0c27.2497.bd80 (MAC) Option 82 on untrusted port is not allowed Verification of hwaddr field is enabled Verification of giaddr field is enabled DHCP snooping trust/rate is configured on the following Interfaces: Interface Trusted Allow option Rate limit (pps) ----------------------- ------- ------------ ----------------  $Gigabit Ethernet1/0/1$  yes yes Custom circuit-ids:

1

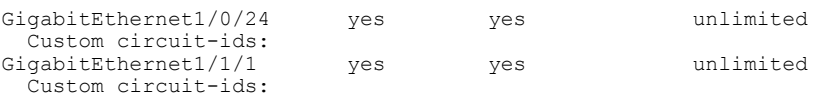

## **Table 10:** *show ip dhcp snooping* **Field Descriptions**

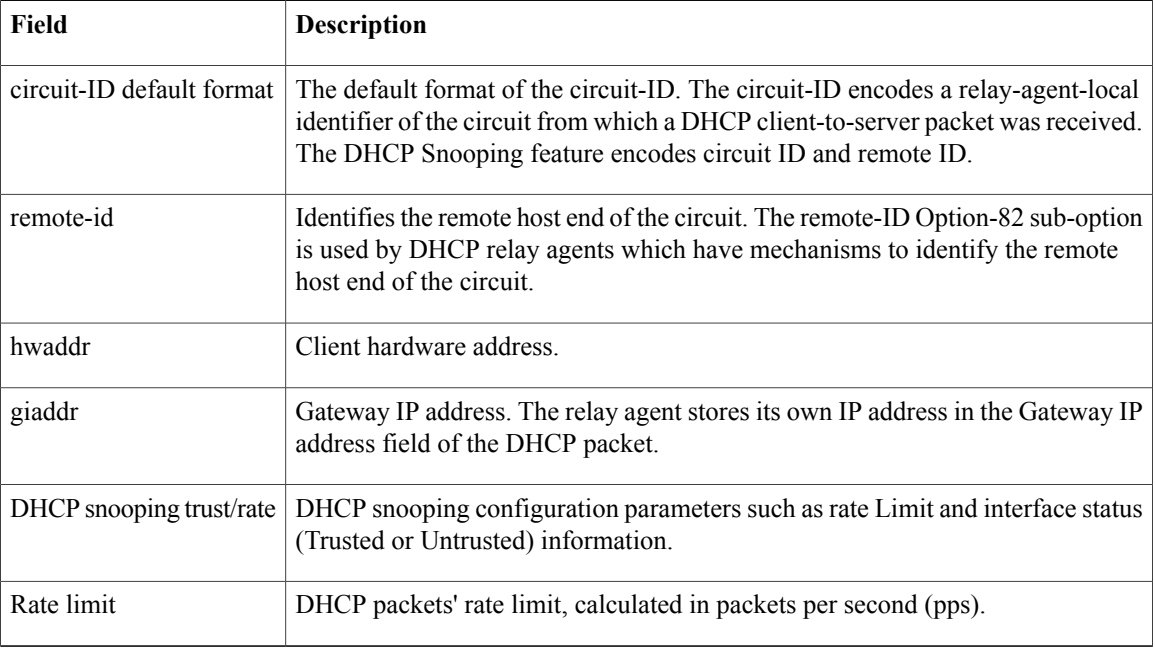

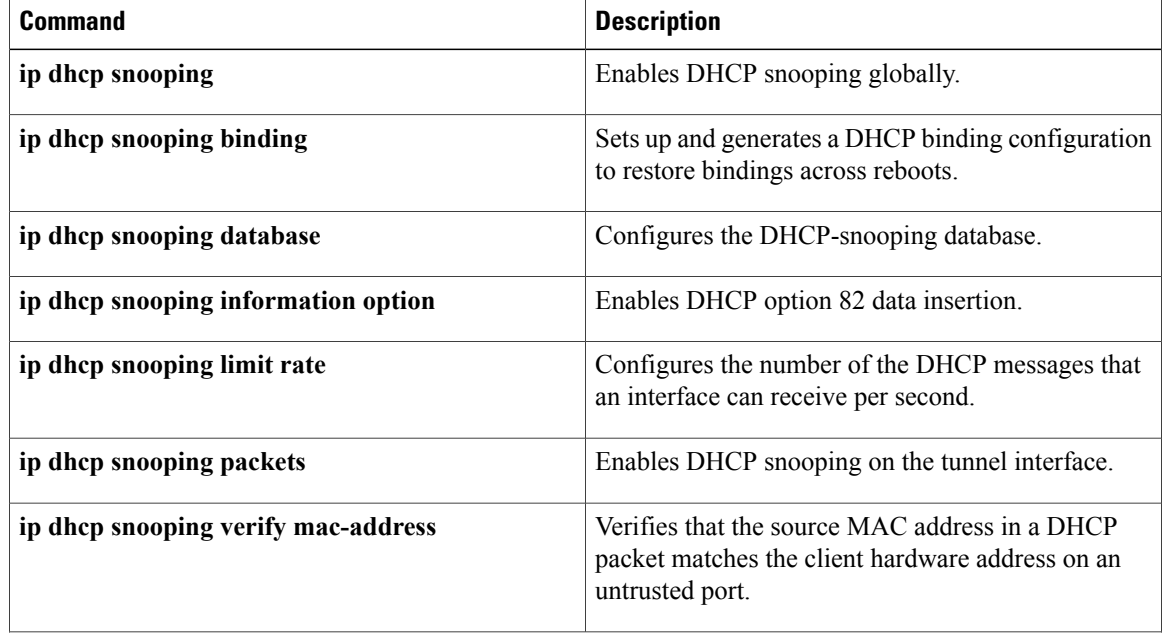

 $\mathbf I$ 

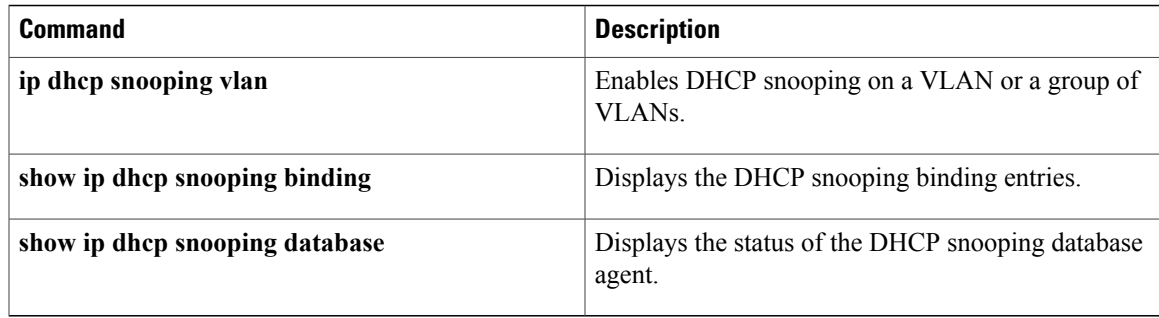

# **show ip dhcp snooping binding**

To display the DHCPsnooping binding entries, use the **show ipdhcpsnoopingbinding**command in privileged EXEC mode.

**show ip dhcp snooping binding** [ *ip-address* ] [ *mac-address* ] [**vlan** *vlan*] [**interface** *type number*]

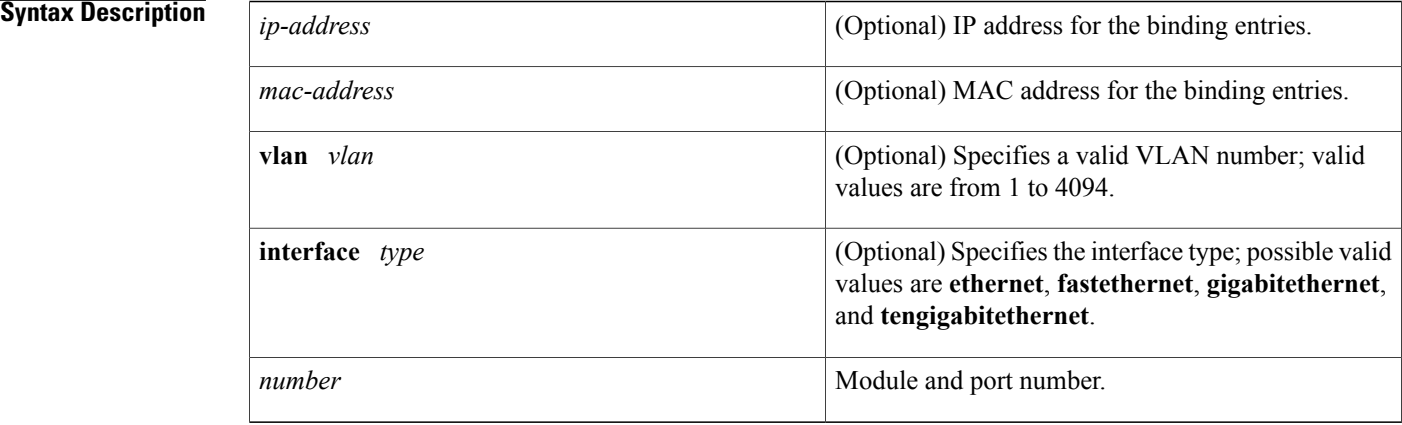

# **Command Default** If no argument is specified, the switch displays the entire DHCP snooping binding table.

**Command Modes** User EXEC Privileged EXEC

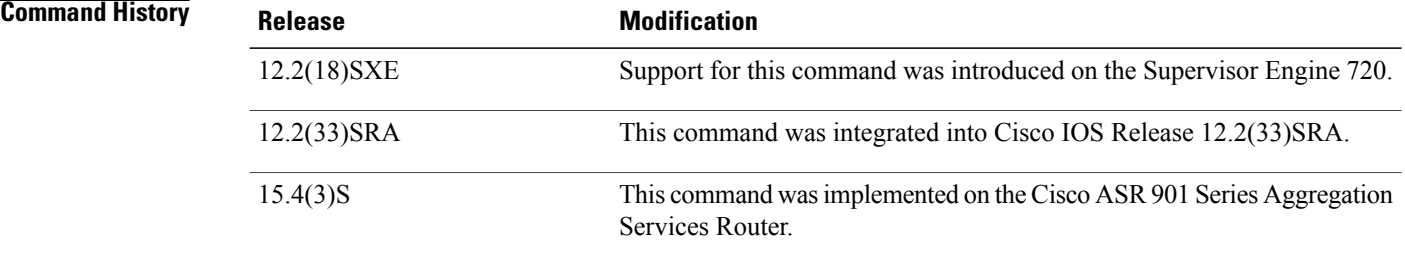

**Usage Guidelines** DHCP snooping is enabled on a VLAN only if both the global snooping and the VLAN snooping are enabled.

**Examples** This example shows how to display the DHCP snooping binding entries for a switch:

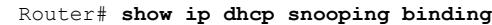

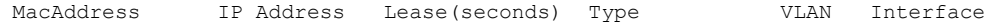

----------- ----------- -------------- ------------- ----- -------------- 0000.0100.0201 10.0.0.1 600 dhcp-snooping 100 FastEthernet3/1 This example shows how to display an IP address for DHCP snooping binding entries:

## Router# **show ip dhcp snooping binding 172.16.101.102**

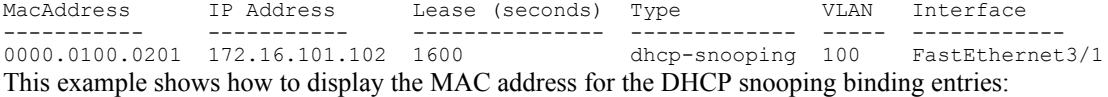

### Router# **show ip dhcp snooping binding 10.5.5.2 0002.b33f.3d5f**

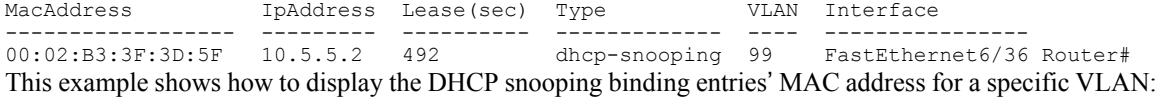

### Router# **show ip dhcp snooping binding 10.5.5.2 0002.b33f.3d5f vlan 99**

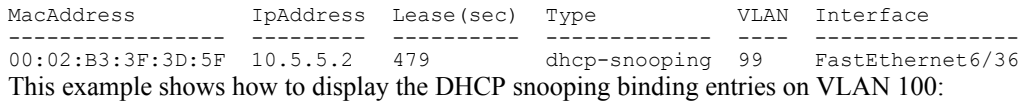

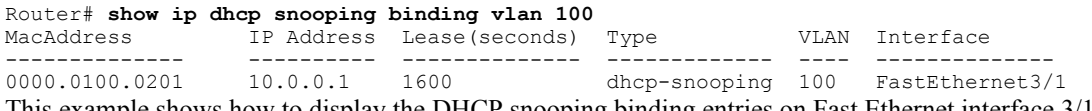

This example shows how to display the DHCP snooping binding entries on Fast Ethernet interface 3/1:

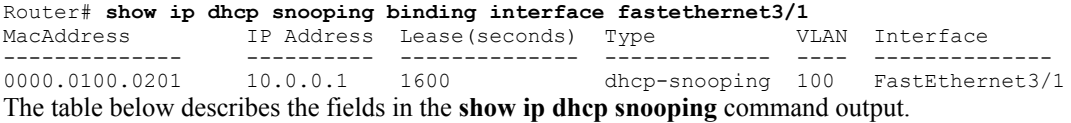

### **Table 11: show ip dhcp snooping Command Output**

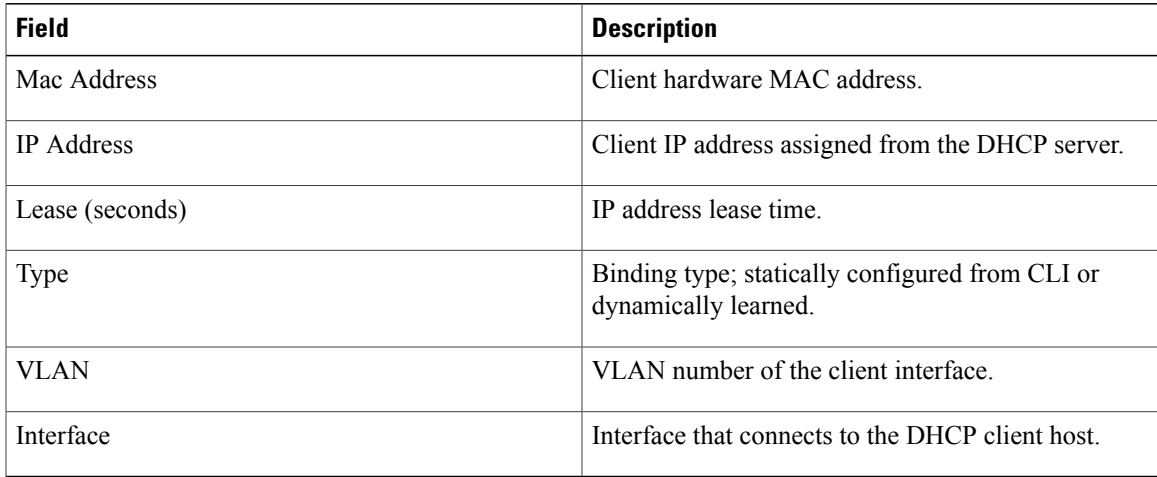

 $\mathbf I$ 

T

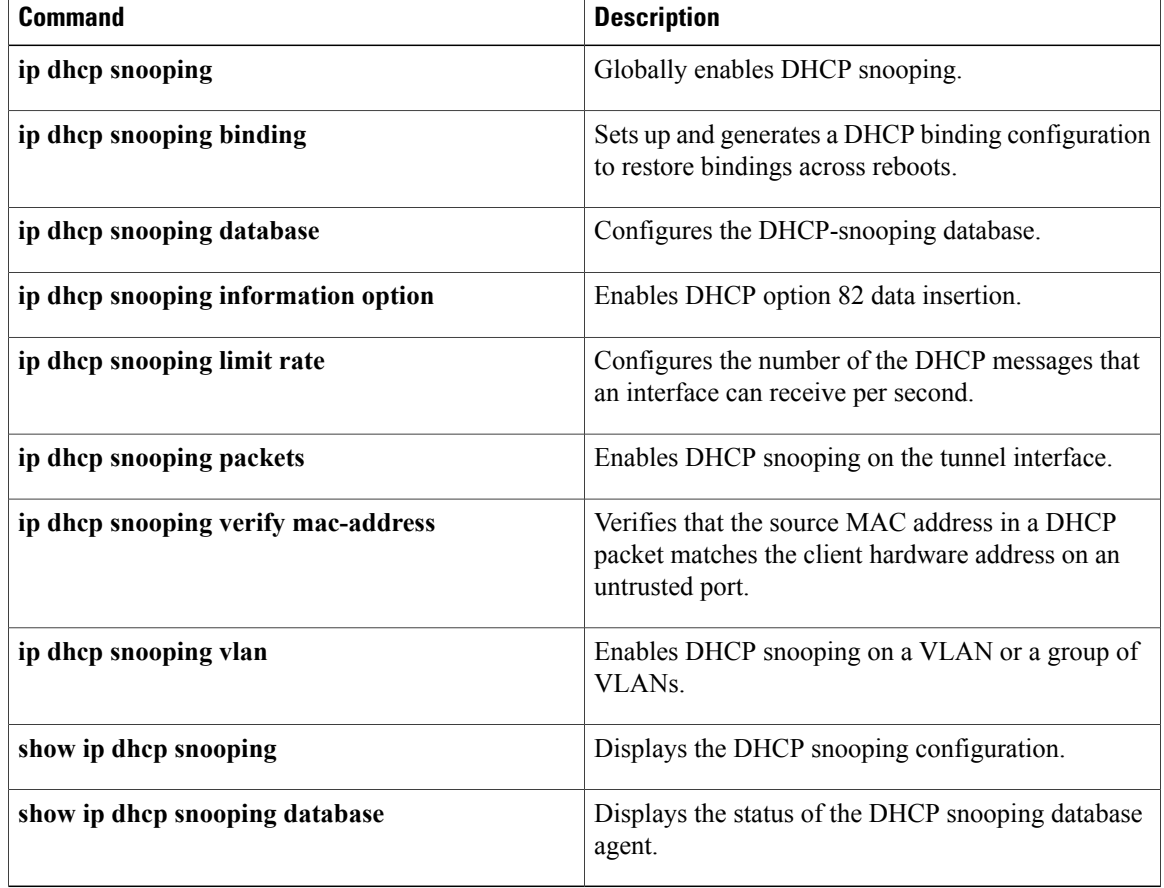

# **show ip dhcp snooping database**

To display the status of the DHCPsnooping database agent, use the **show ipdhcpsnoopingdatabase**command in privileged EXEC mode.

**show ip dhcp snooping database [detail]**

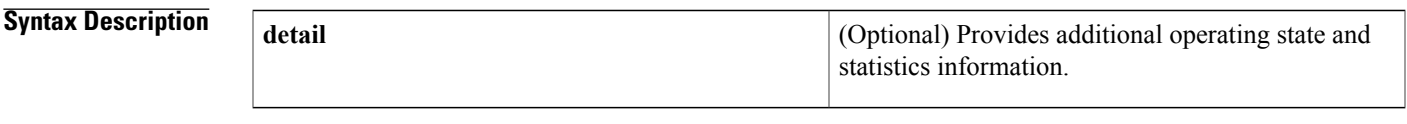

**Command Default** This command has no default settings.

**Command Modes** Privileged EXEC

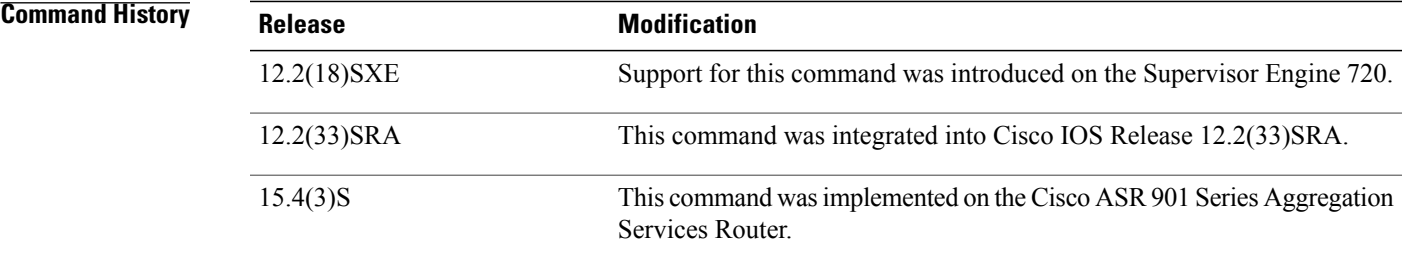

**Examples** This example shows how to display the DHCP snooping database:

```
Router# show ip dhcp snooping database
Agent URL :
Write delay Timer : 300 seconds
Abort Timer : 300 seconds
Agent Running : No
Delay Timer Expiry : Not Running
Abort Timer Expiry : Not Running
Last Succeded Time : None
Last Failed Time : None
Last Failed Reason : No failure recorded.<br>Total Attempts : 0 Startup
                        the Research Startup Failures : 0<br>Total Attempts : 0 Startup Failed Transfers : 0
Successful Transfers : 0 Failed Transfers : 0<br>Successful Reads : 0 Failed Reads : 0
Successful Reads : 0 Failed Reads : 0<br>Successful Writes : 0 Failed Writes : 0
Successful Writes : 0 Failed Writes :
Media Failures : 0
This example shows how to view additional operating statistics:
```
Router# **show ip dhcp snooping database detail**

```
Agent URL : tftp://10.1.1.1/directory/file
Write delay Timer : 300 seconds
Abort Timer : 300 seconds
```
 $\mathbf I$ 

 $\mathbf I$ 

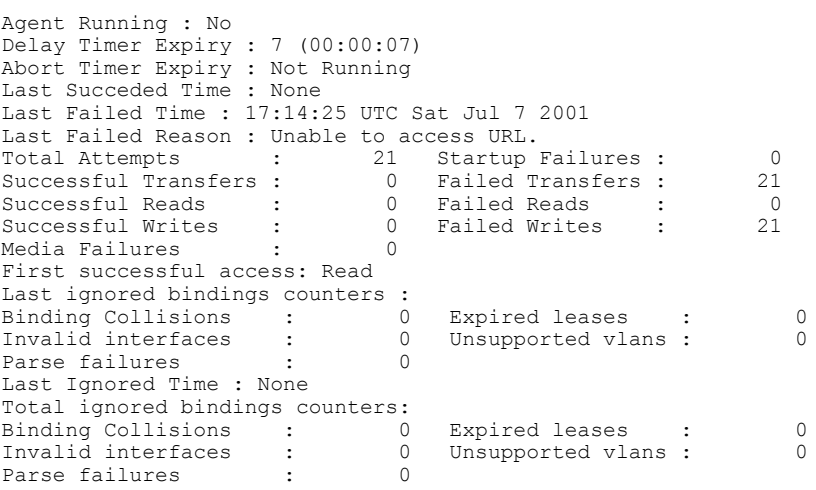

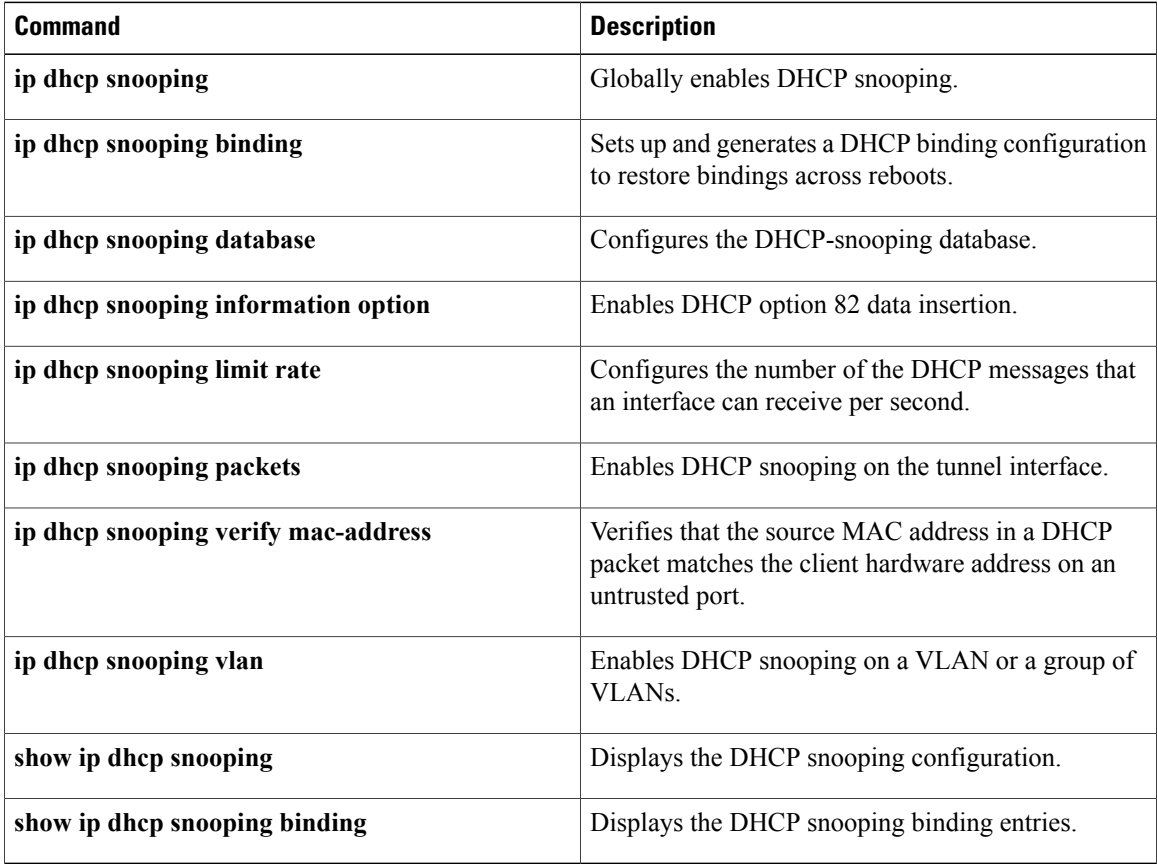

# **show ip interface**

To display the usability status of interfaces configured for IP, use the **show ipinterface** command in privileged EXEC mode.

**show ip interface** [*type number*] **[brief]**

## **Syntax Description**

Г

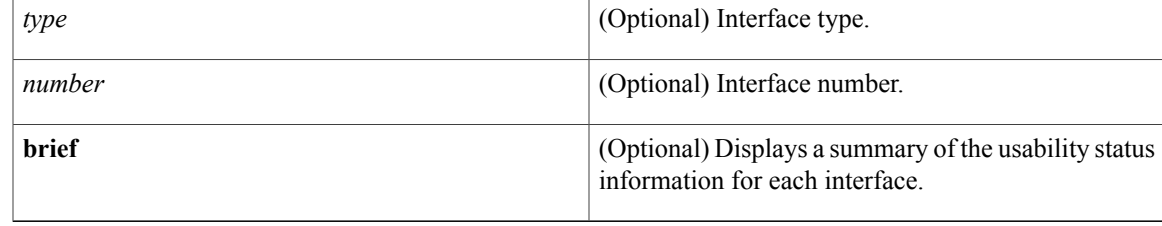

**Command Default** The full usability status is displayed for all interfaces configured for IP.

# **Command Modes** Privileged EXEC (#)

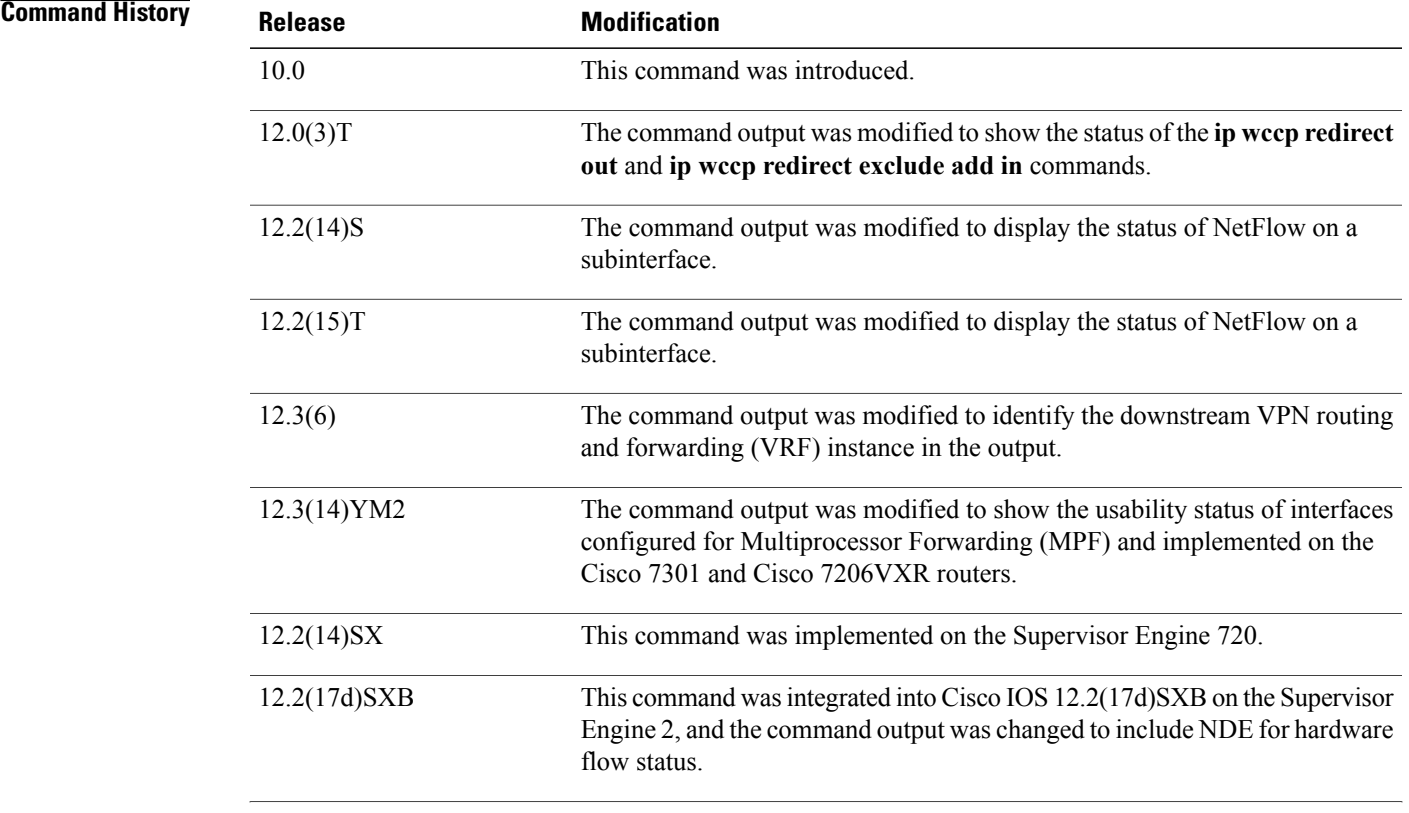

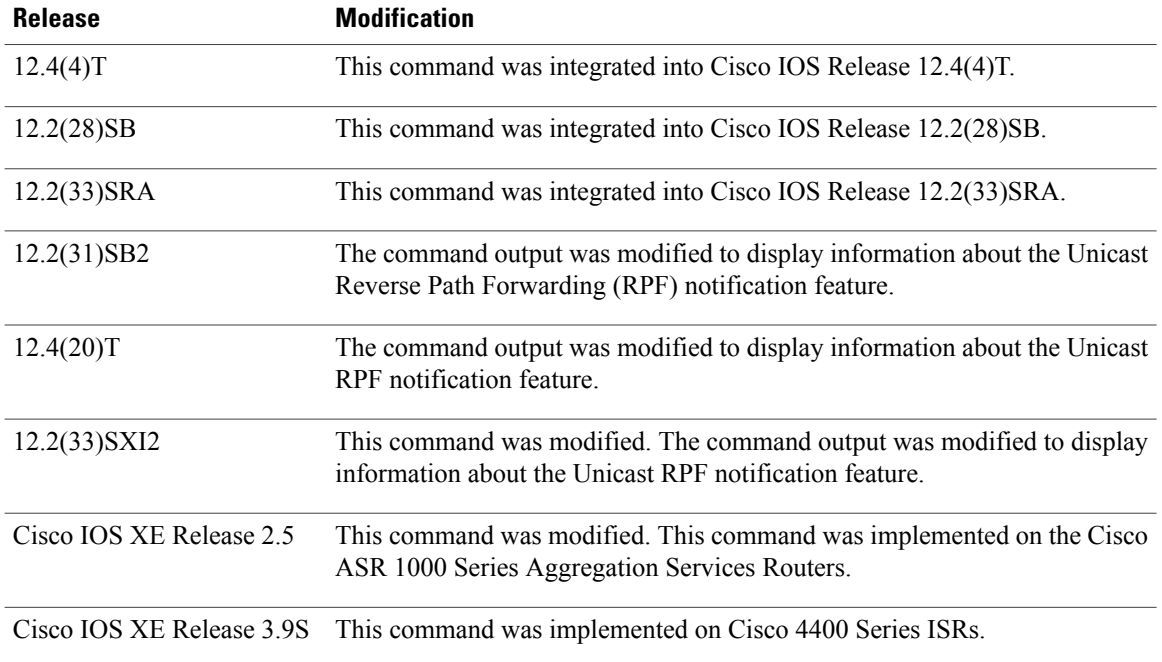

**Usage Guidelines** The Cisco IOS software automatically enters a directly connected route in the routing table if the interface is usable (which means that it can send and receive packets). If an interface is not usable, the directly connected routing entry is removed from the routing table. Removing the entry lets the software use dynamic routing protocols to determine backup routes to the network, if any.

> If the interface can provide two-way communication, the line protocol is marked "up." If the interface hardware is usable, the interface is marked "up."

If you specify an optional interface type, information for that specific interface is displayed. If you specify no optional arguments, information on all the interfaces is displayed.

When an asynchronous interface is encapsulated with PPP or Serial Line Internet Protocol (SLIP), IP fast switching is enabled. A **show ip interface** command on an asynchronous interface encapsulated with PPP or SLIP displays a message indicating that IP fast switching is enabled.

You can use the **show ip interface brief** command to display a summary of the router interfaces. This command displays the IP address, the interface status, and other information.

The **show ip interface brief** command does not display any information related to Unicast RPF.

**Examples** The following example shows configuration information for interface Gigabit Ethernet 0/3. In this example, the IP flow egress feature is configured on the output side (where packets go out of the interface), and the policy route map named PBRNAME is configured on the input side (where packets come into the interface).

```
Router# show running-config interface gigabitethernet 0/3
interface GigabitEthernet0/3
 ip address 10.1.1.1 255.255.0.0
 ip flow egress
 ip policy route-map PBRNAME
 duplex auto
 speed auto
```
media-type gbic negotiation auto end

The following example shows interface information on Gigabit Ethernet interface 0/3. In this example, MPF is enabled, and both Policy Based Routing (PBR) and NetFlow features are not supported by MPF and are ignored.

Router# **show ip interface gigabitethernet 0/3** GigabitEthernet0/3 is up, line protocol is up Internet address is 10.1.1.1/16 Broadcast address is 255.255.255.255 Address determined by setup command MTU is 1500 bytes Helper address is not set Directed broadcast forwarding is disabled Outgoing access list is not set Inbound access list is not set Proxy ARP is enabled Local Proxy ARP is disabled Security level is default Split horizon is enabled ICMP redirects are always sent ICMP unreachables are always sent ICMP mask replies are never sent IP fast switching is enabled IP fast switching on the same interface is disabled IP Flow switching is disabled IP CEF switching is enabled IP Feature Fast switching turbo vector IP VPN Flow CEF switching turbo vector IP multicast fast switching is enabled IP multicast distributed fast switching is disabled IP route-cache flags are Fast, CEF Router Discovery is disabled IP output packet accounting is disabled IP access violation accounting is disabled TCP/IP header compression is disabled RTP/IP header compression is disabled Policy routing is enabled, using route map PBR Network address translation is disabled BGP Policy Mapping is disabled IP Multi-Processor Forwarding is enabled IP Input features, "PBR", are not supported by MPF and are IGNORED IP Output features, "NetFlow", are not supported by MPF and are IGNORED

The following example identifies a downstream VRF instance. In the example, "Downstream VPN Routing/Forwarding "D"" identifies the downstream VRF instance.

```
Router# show ip interface virtual-access 3
Virtual-Access3 is up, line protocol is up
  Interface is unnumbered. Using address of Loopback2 (10.0.0.8)
  Broadcast address is 255.255.255.255
  Peer address is 10.8.1.1
  MTU is 1492 bytes
  Helper address is not set
  Directed broadcast forwarding is disabled
  Outgoing access list is not set
  Inbound access list is not set
  Proxy ARP is enabled
  Local Proxy ARP is disabled
  Security level is default
  Split horizon is enabled
  ICMP redirects are always sent
  ICMP unreachables are always sent
  ICMP mask replies are never sent
  IP fast switching is enabled
  IP fast switching on the same interface is enabled
  IP Flow switching is disabled
  IP CEF switching is enabled
```
IP Feature Fast switching turbo vector IP VPN CEF switching turbo vector VPN Routing/Forwarding "U" Downstream VPN Routing/Forwarding "D" IP multicast fast switching is disabled IP multicast distributed fast switching is disabled IP route-cache flags are Fast, CEF Router Discovery is disabled IP output packet accounting is disabled IP access violation accounting is disabled TCP/IP header compression is disabled RTP/IP header compression is disabled Policy routing is disabled Network address translation is disabled WCCP Redirect outbound is disabled WCCP Redirect inbound is disabled WCCP Redirect exclude is disabled BGP Policy Mapping is disabled

The following example shows the information displayed when Unicast RPF drop-rate notification is configured:

```
Router# show ip interface ethernet 2/3
Ethernet2/3 is up, line protocol is up
  Internet address is 10.0.0.4/16
  Broadcast address is 255.255.255.255
  Address determined by non-volatile memory
 MTU is 1500 bytes
  Helper address is not set
  Directed broadcast forwarding is disabled
  Outgoing access list is not set
  Inbound access list is not set
  Proxy ARP is enabled
  Local Proxy ARP is disabled
  Security level is default
  Split horizon is enabled
  ICMP redirects are always sent
  ICMP unreachables are always sent
  ICMP mask replies are never sent
  IP fast switching is disabled
  IP Flow switching is disabled
  IP CEF switching is disabled
  IP Null turbo vector
  IP Null turbo vector
  IP multicast fast switching is disabled
  IP multicast distributed fast switching is disabled
  IP route-cache flags are No CEF
  Router Discovery is disabled
  IP output packet accounting is disabled
  IP access violation accounting is disabled
  TCP/IP header compression is disabled
  RTP/IP header compression is disabled
  Probe proxy name replies are disabled
  Policy routing is disabled
  Network address translation is disabled
  WCCP Redirect outbound is disabled
  WCCP Redirect inbound is disabled
  WCCP Redirect exclude is disabled
  BGP Policy Mapping is disabled
```
#### **Examples**

```
Input features: uRPF
  IP verify source reachable-via RX, allow default
   0 verification drops
   0 suppressed verification drops
   0 verification drop-rate
Router#
```
The following example shows how to display the usability status for a specific VLAN:

Router# **show ip interface vlan 1** Vlan1 is up, line protocol is up

Internet address is 10.0.0.4/24 Broadcast address is 255.255.255.255 Address determined by non-volatile memory MTU is 1500 bytes Helper address is not set Directed broadcast forwarding is disabled Outgoing access list is not set Inbound access list is not set Proxy ARP is enabled Local Proxy ARP is disabled Security level is default Split horizon is enabled ICMP redirects are always sent ICMP unreachables are always sent ICMP mask replies are never sent IP fast switching is enabled IP fast switching on the same interface is disabled IP Flow switching is disabled IP CEF switching is enabled IP Fast switching turbo vector IP Normal CEF switching turbo vector IP multicast fast switching is enabled IP multicast distributed fast switching is disabled IP route-cache flags are Fast, CEF Router Discovery is disabled IP output packet accounting is disabled IP access violation accounting is disabled TCP/IP header compression is disabled RTP/IP header compression is disabled Probe proxy name replies are disabled Policy routing is disabled Network address translation is disabled WCCP Redirect outbound is disabled WCCP Redirect inbound is disabled WCCP Redirect exclude is disabled BGP Policy Mapping is disabled Sampled Netflow is disabled IP multicast multilayer switching is disabled Netflow Data Export (hardware) is enabled

The table below describes the significant fields shown in the display.

**Table 12: show ip interface Field Descriptions**

| <b>Field</b>                  | <b>Description</b>                                                                                                    |
|-------------------------------|----------------------------------------------------------------------------------------------------|
| Virtual-Access3 is up         | Shows whether the interface hardware is usable (up).<br>For an interface to be usable, both the interface<br>hardware and line protocol must be up. |
| Broadcast address is          | Broadcast address.                                                                                                    |
| Peer address is               | Peer address.                                                                                                    |
| MTU is                        | MTU value set on the interface, in bytes.                                                                                                    |
| Helper address                | Helper address, if one is set.                                                                                                    |
| Directed broadcast forwarding | Shows whether directed broadcast forwarding is<br>enabled.                                                                                          |
| Outgoing access list          | Shows whether the interface has an outgoing access<br>list set.                                                                                     |

 $\mathbf l$ 

 $\mathbf I$ 

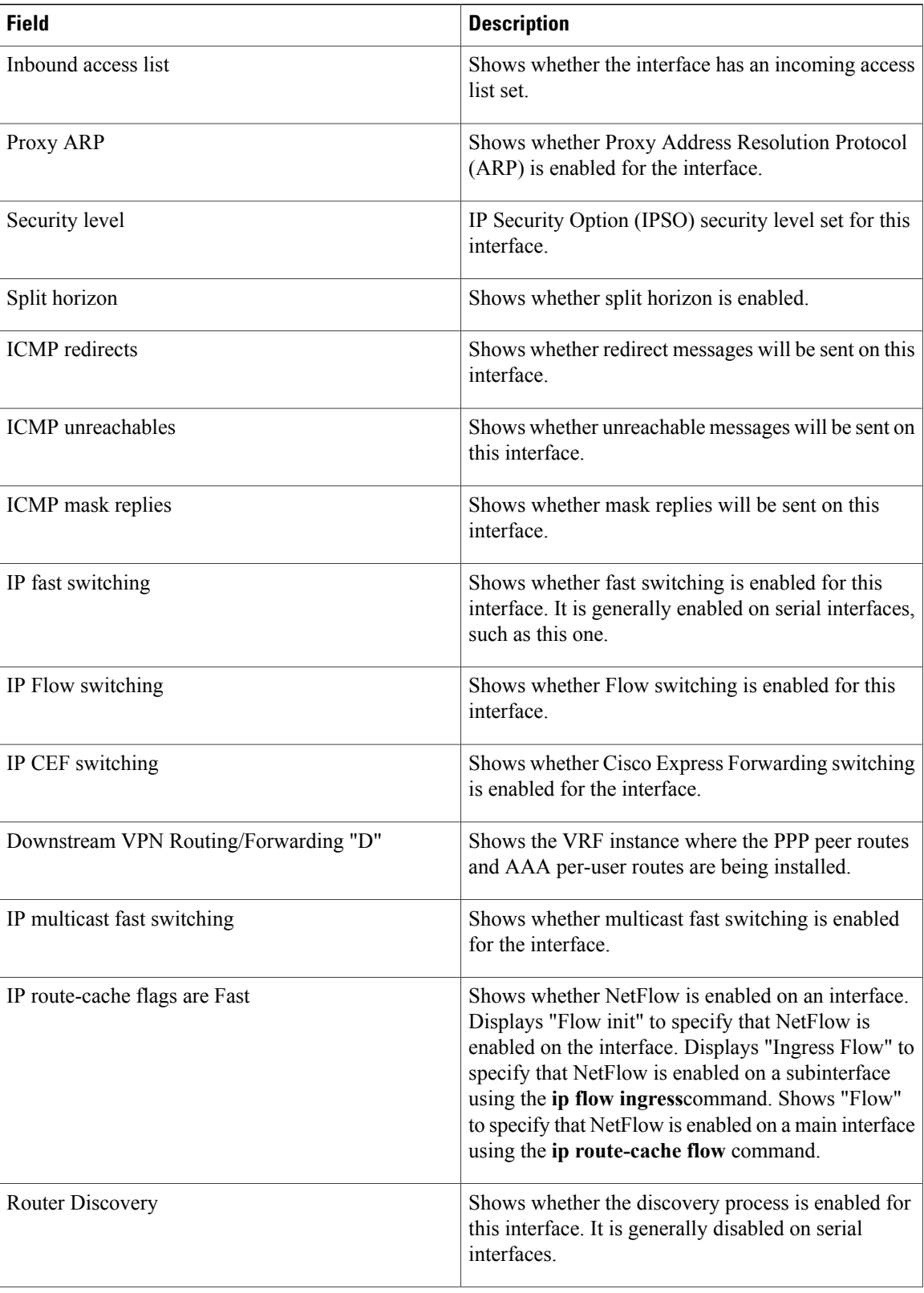

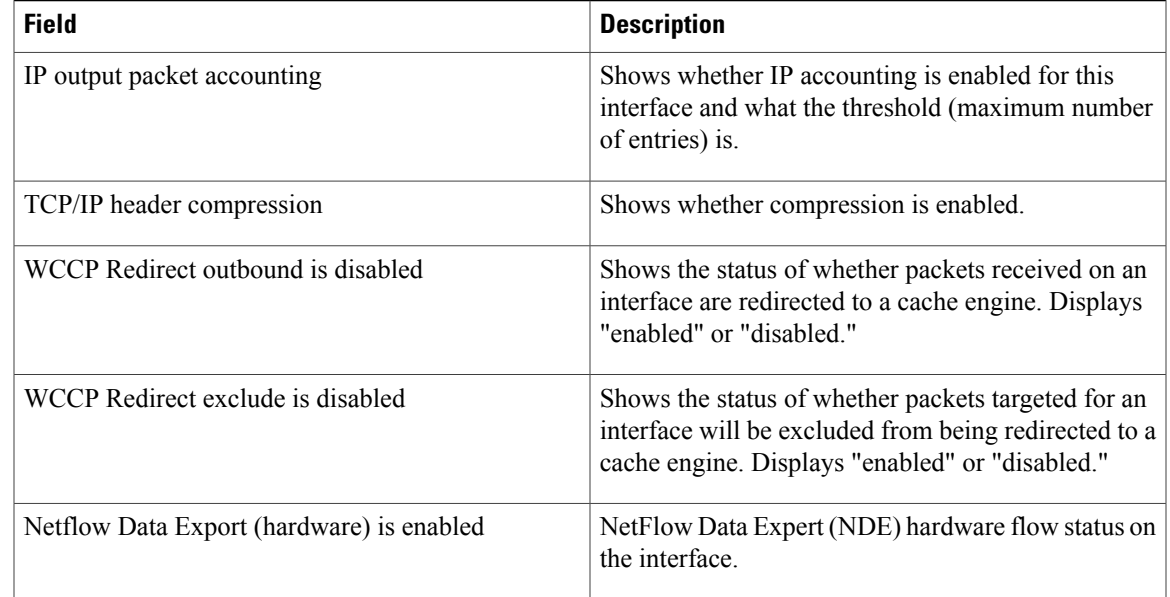

The table below describes the significant fields shown in the display.

**Examples** The following is a sample out of the **show ip interface brief** command displaying a summary of the interfaces and their status on the device.

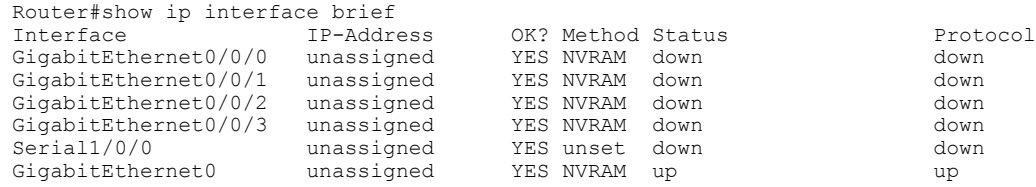

Г

**Examples** The following example shows how to display a summary of the usability status information for each interface:

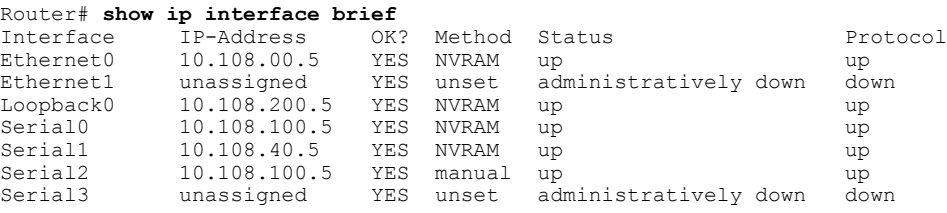

#### **Table 13: show ip interface brief Field Descriptions**

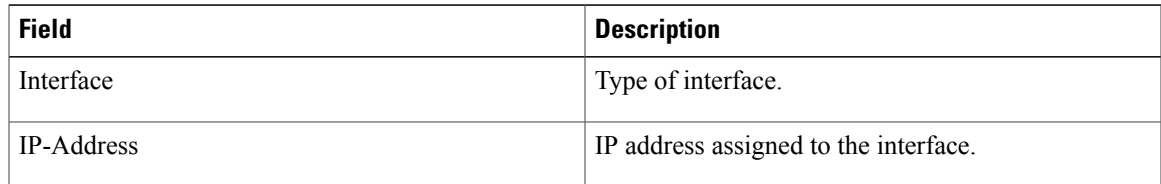

 $\mathbf{I}$ 

T

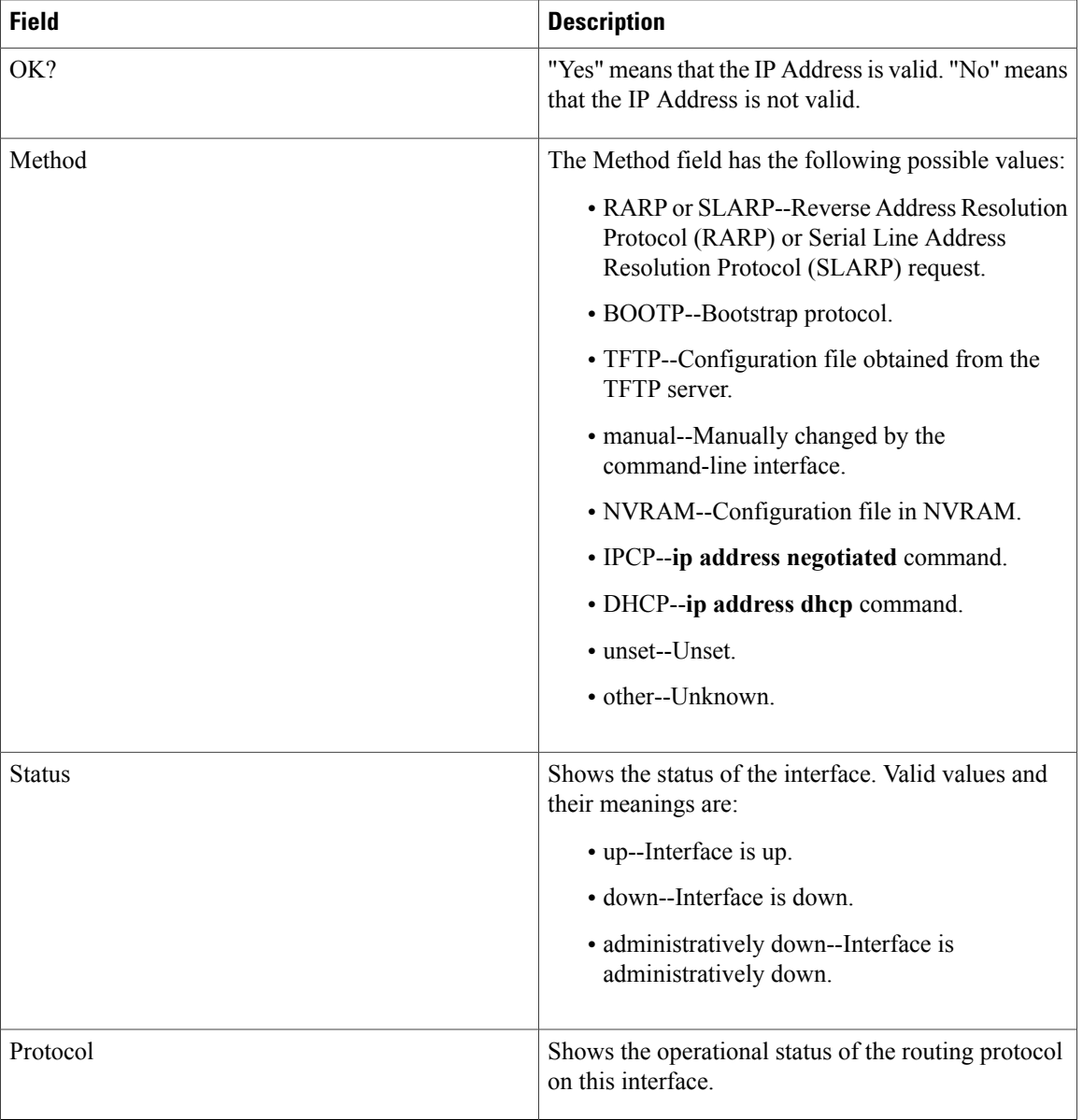

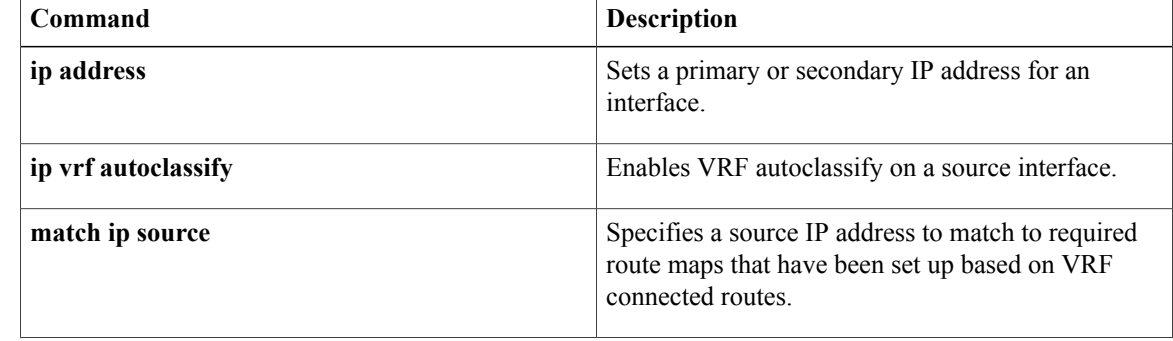

 $\mathbf I$ 

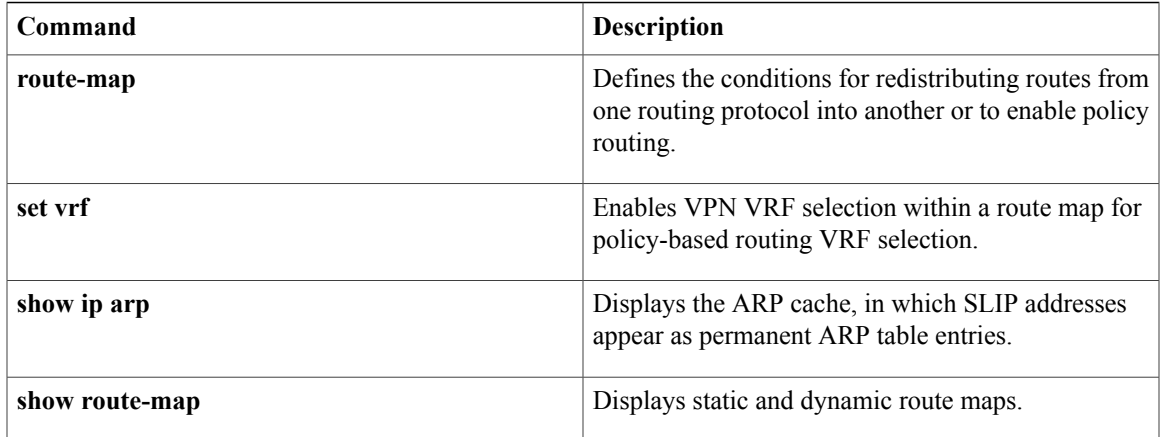

## **show ip route dhcp**

To display the routes added to the routing table by the Dynamic Host Configuration Protocol (DHCP) server and relay agent, use the **show ip route dhcp** command in privileged EXEC configuration mode.

**show ip route** [**vrf** *vrf-name*] **dhcp** [ *ip-address* ]

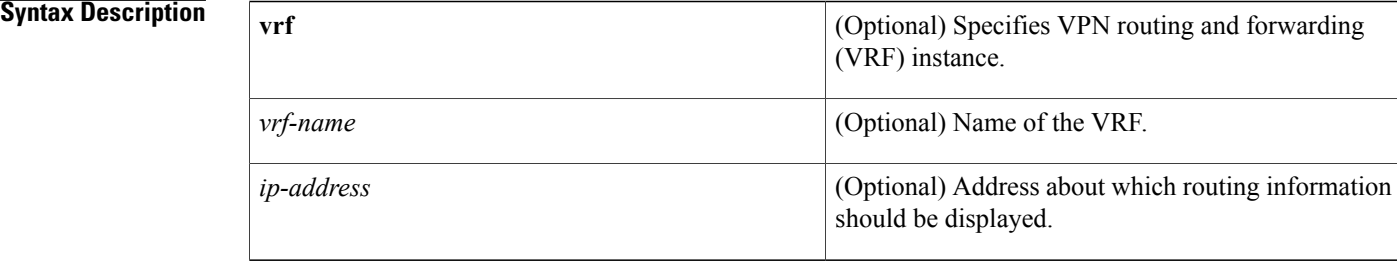

#### **Command Default** No default behavior or values

## **Command Modes** Privileged EXEC

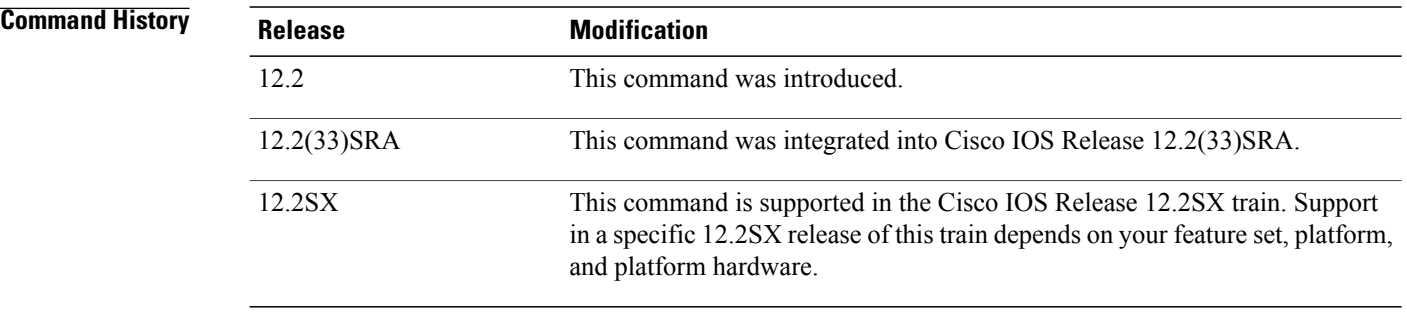

**Usage Guidelines** To display information about global routes, use the **show ip route dhcp** command. To display routes in the VRF routing table, use the **show ip route vrf** *vrf-name* **dhcp** command.

**Examples** The following is sample output from the **show ip route dhcp**command when entered without an address. This command lists all routes added by the DHCP server and relay agent.

#### Router# **show ip route dhcp**

10.5.5.56/32 is directly connected, ATM0.2 10.5.5.217/32 is directly connected, ATM0.2 an address:

The following is sample output from the **show ip route dhcp** command when an address is specified. The output shows the details of the address with the server address (who assigned it) and the lease expiration time.

```
Router# show ip route dhcp 10.5.5.217
```
10.5.5.217 is directly connected, ATM0.2 DHCP Server: 10.9.9.10 Lease expires at Nov 08 2001 01:19 PM The following is sample output from the **show ip route vrf** *vrf-name* **dhcp**command when entered without

```
Router# show ip route vrf abc dhcp
  10.5.5.218/32 is directly connected, ATM0.2
```
The following is sample output from the **show ip route vrf** *vrf-name* **dhcp**command when an address is specified. The output shows the details of the address with the server address (who assigned it) and the lease expiration time.

```
Router# show ip route vrf red dhcp 10.5.5.218
  10.5.5.218/32 is directly connected, ATM0.2
                            Lease expires at Nov 08 2001 03:15PM
```
#### $\overline{\text{Related Commands}}$

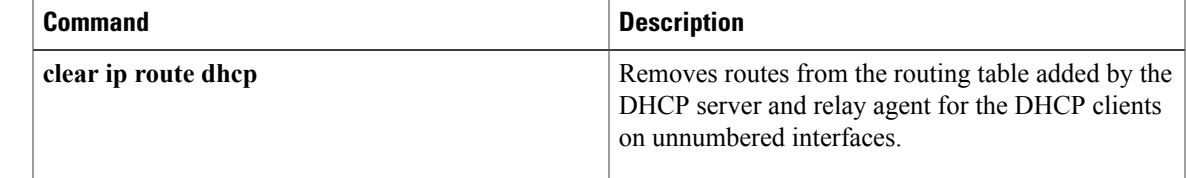

I

# **show ip source binding**

To display IP-source bindings configured on the system, use the **show ip source command** command in privileged EXEC mode.

**show ipsourcebinding** [ *ip-address* ] [ *mac-address* ] [**dhcp-snooping| static**] [**vlan***vlan-id*] [**interface** *type mod*/*port*]

#### **Syntax Description**

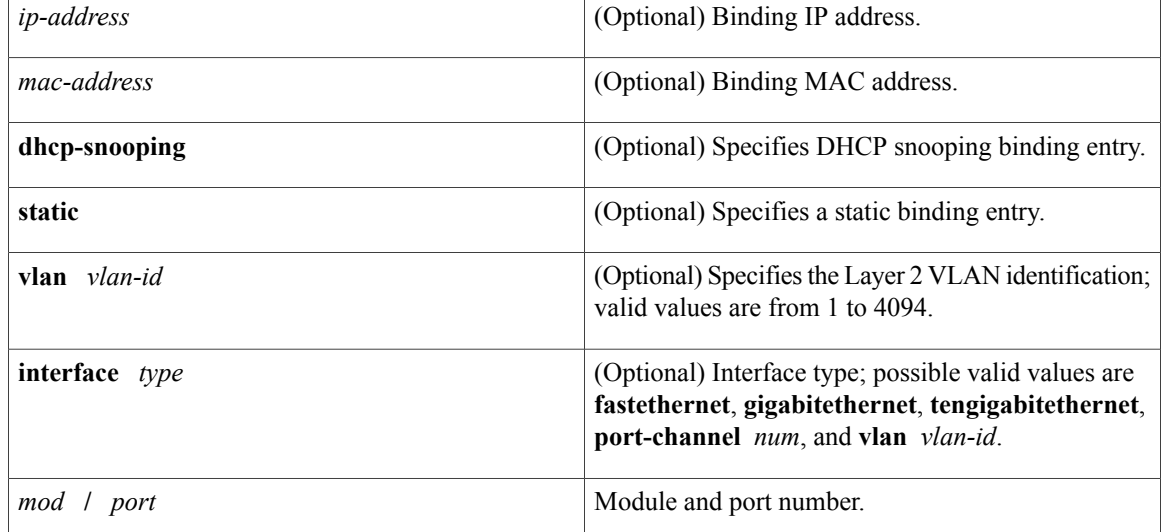

**Command Default** Both static and DHCP-snooping bindings are displayed.

**Command Modes** Privileged EXEC

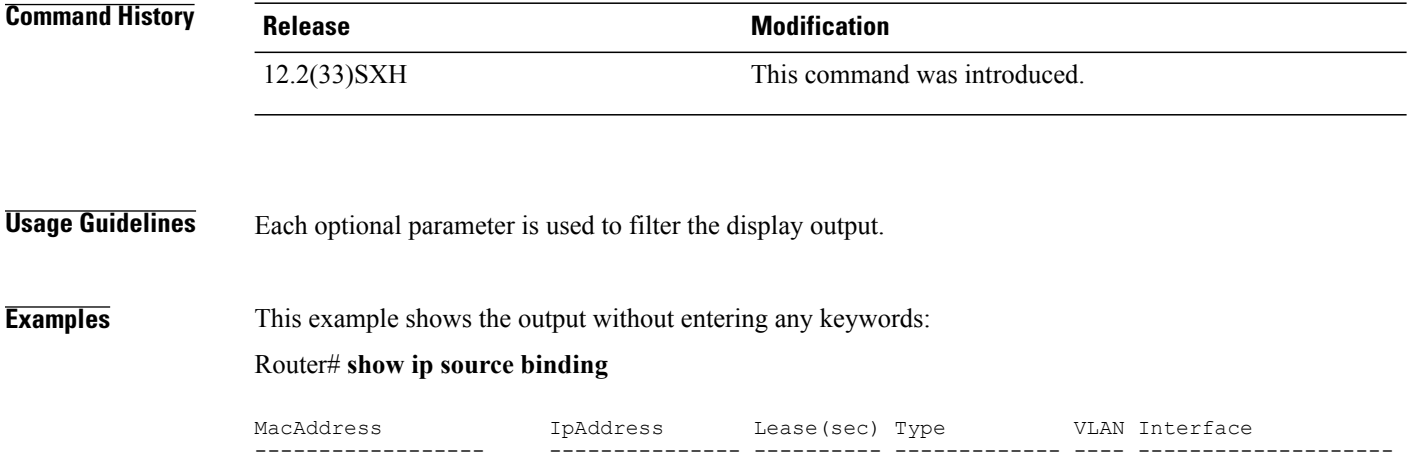

00:00:00:0A:00:0B 17.16.0.1 infinite static 10 FastEthernet6/10<br>00:00:00:0A:00:0A 17.16.0.2 10000 dhcp-snooping 10 FastEthernet6/11 dhcp-snooping 10 FastEthernet6/11 This example shows how to display the static IP binding entry for a specific IP address: Router# **show ip source binding 17.16.0.1 0000.000A.000B static vlan 10 interface gigabitethernet6/10** IpAddress Lease(sec) Type VLAN Interface ------------------ --------------- ---------- ------------- ---- -------------------- 00:00:00:0A:00:0B 17.16.0.1 infinite static 10 FastEthernet6/10

The table below describes the significant fields in the display.

#### **Table 14: show ip source binding Field Descriptions**

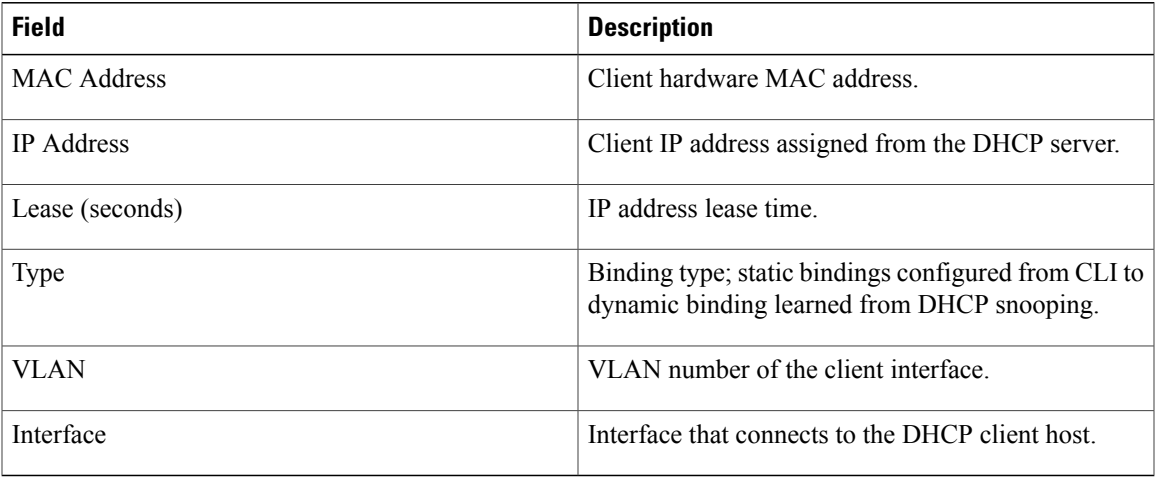

#### **Related Commands**

I

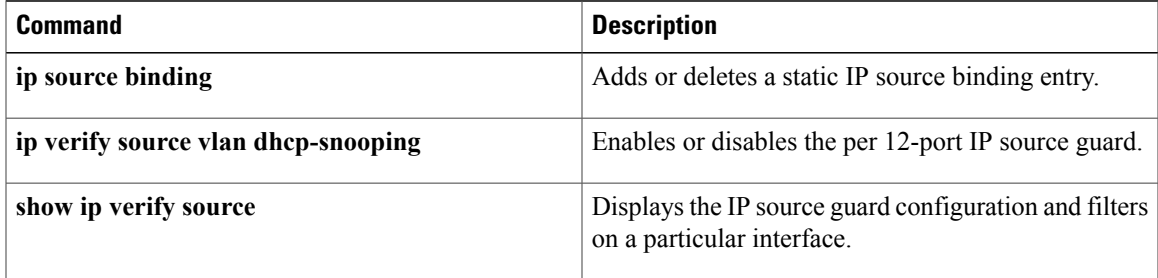

## **show ip verify source**

To display the IPsource guard configuration and filters on a particular interface, use the **show ipverify source** command in EXEC mode.

**show ip verify source** [**interface** *type mod*/*port*] [**efp\_id efp\_id**]

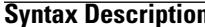

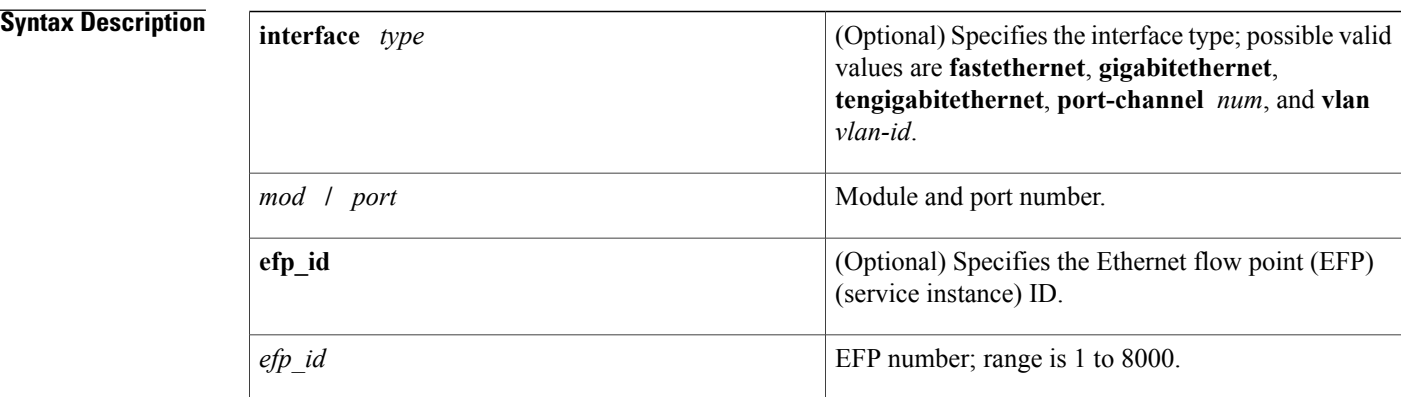

**Command Default** This command has no default settings.

#### **Command Modes** EXEC (#)

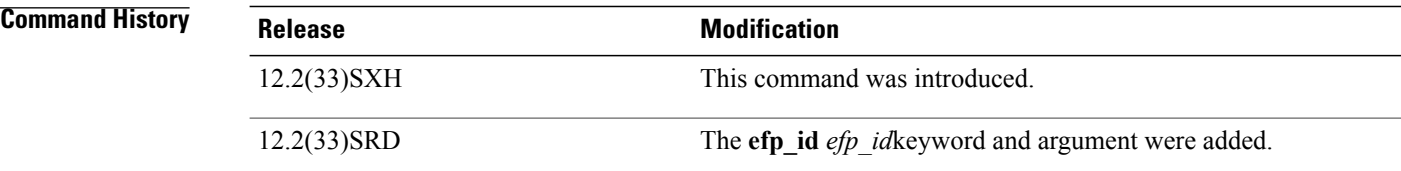

**Usage Guidelines** Enable port security first because the DHCP security MAC filter cannot apply to the port or VLAN.

**Examples** This example shows the display when DHCP snooping is enabled on VLANs 10 to 20, the interface has IP source filter mode that is configured as IP, and there is an existing IP address binding 10.0.0.1 on VLAN 10:

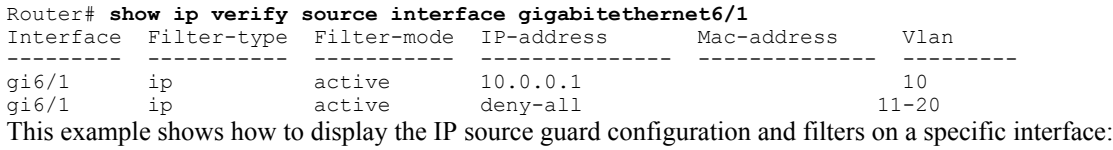

Router# **show ip verify source interface gigabitethernet6/1**

Interface Filter-type Filter-mode IP-address Mac-address Vlan --------- ----------- ----------- --------------- -------------- -------- inactive-trust-port

This example shows the display when the interface does not have a VLAN enabled for DHCP snooping:

Router# **show ip verify source interface gigabitethernet6/3** Interface Filter-type Filter-mode IP-address Mac-address Vlan --------- ----------- ----------- --------------- -------------- -------- gi6/3 ip inactive-no-snooping-vlan

This example shows the display when the interface has an IP source filter mode that is configured as IP MAC and an existing IP MAC binds 10.0.0.2/aaaa.bbbb.cccc on VLAN 10 and 10.0.0.1/aaaa.bbbb.cccd on VLAN 11:

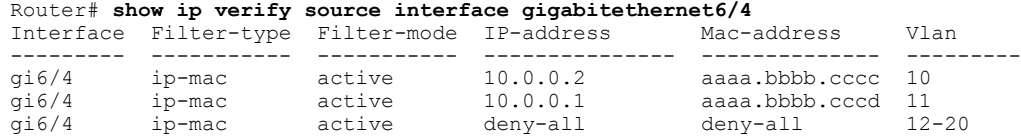

This example shows the display when the interface has an IP source filter mode that is configured as IP MAC and an existing IP MAC binding 10.0.0.3/aaaa.bbbb.ccce on VLAN 10, but port security is not enabled on the interface:

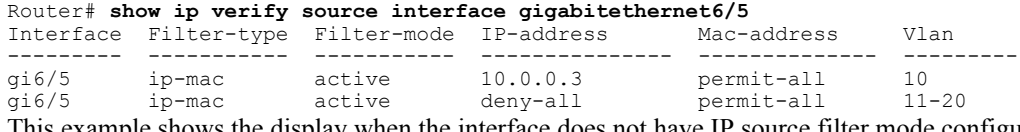

This example shows the display when the interface does not have IP source filter mode configured:

Router# **show ip verify source interface gigabitethernet6/6** DHCP security is not configured on the interface gi6/6. This example shows how to display all the interfaces on the switch that have DHCPsnooping security enabled:

#### Router# **show ip verify source**

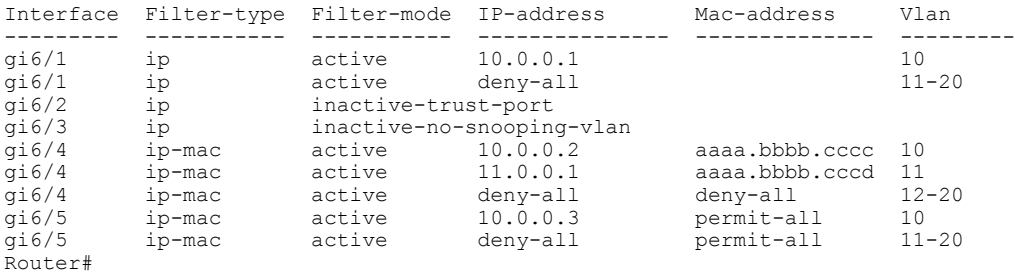

This example shows how to display all the interfaces on the switch that have DHCPsnooping security enabled:

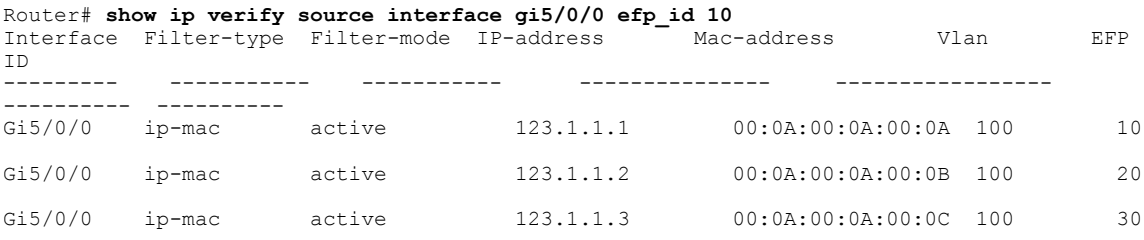

 $\mathbf l$ 

T

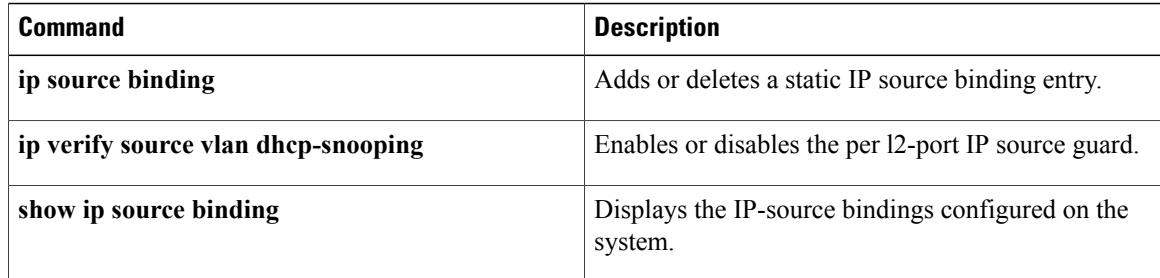

## **show ipv6 dhcp conflict**

To display address conflicts found by a Dynamic Host Configuration Protocol for IPv6 (DHCPv6) server when addresses are offered to the client, use the **show ipv6 dhcp conflict** command in privileged EXEC mode.

**show ipv6 dhcp conflict** [ *ipv6-address* ] [**vrf** *vrf-name*]

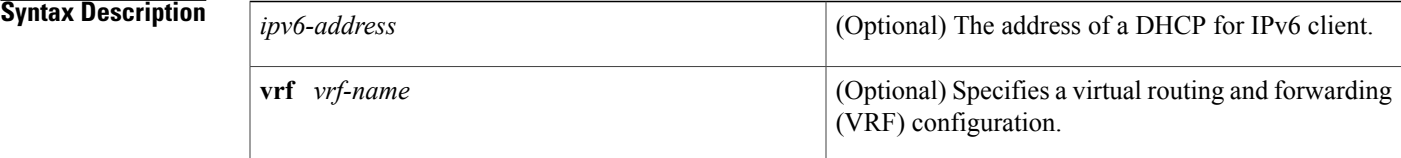

### **Command Modes** Privileged EXEC (#)

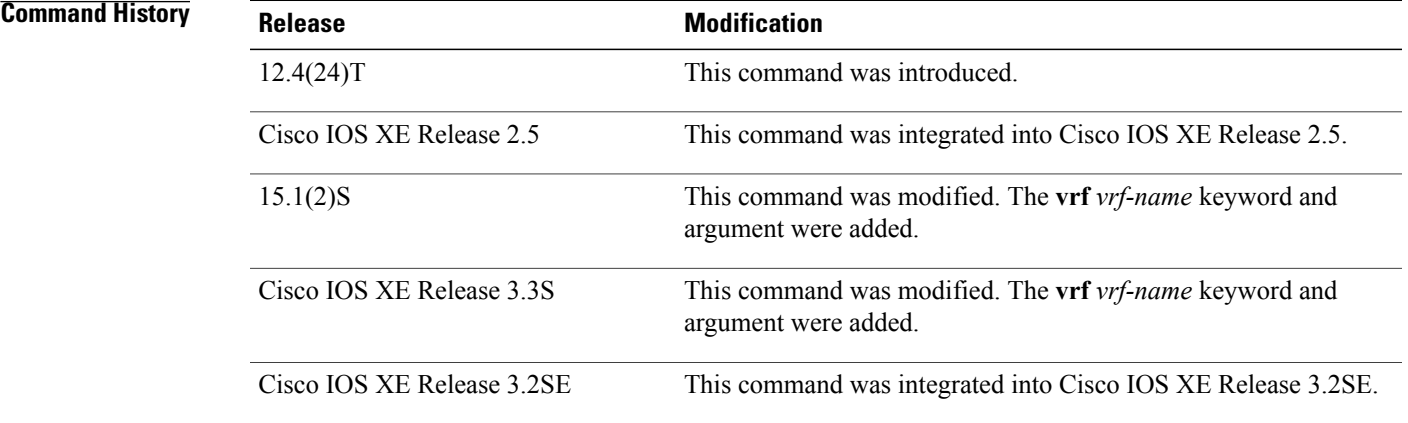

**Usage Guidelines** When you configure the DHCPv6 server to detect conflicts, it uses ping. The client uses neighbor discovery to detect clients and reports to the server through a DECLINE message. If an address conflict is detected, the address is removed from the pool, and the address is not assigned until the administrator removes the address from the conflict list.

**Examples** The following is a sample output from the **show ipv6** dhcp conflict command. This command shows the pool and prefix values for DHCP conflicts.:

> Router# **show ipv6 dhcp conflict** Pool 350, prefix 2001:0DB8:1005::/48 2001:0DB8:1005::10

 $\mathbf l$ 

 $\mathbf I$ 

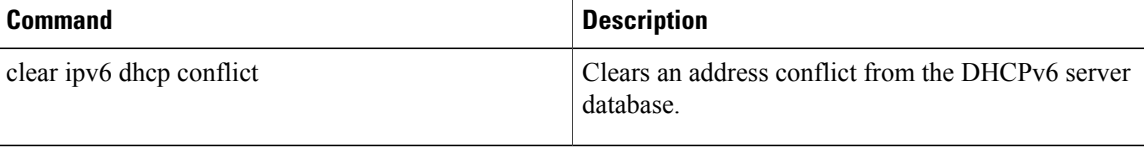

# **trusted-port (DHCPv6 Guard)**

To configure a port to become a trusted port, use the **trusted-port** command in Dynamic Host Configuration Protocol version 6 (DHCPv6) guard configuration mode. To disable this function, use the **no** form of this command.

**trusted-port**

**no trusted-port**

- **Syntax Description** This command has no arguments or keywords.
- **Command Default** No ports are trusted.

**Command Modes** DHCPv6 guard configuration (config-dhcp-guard)

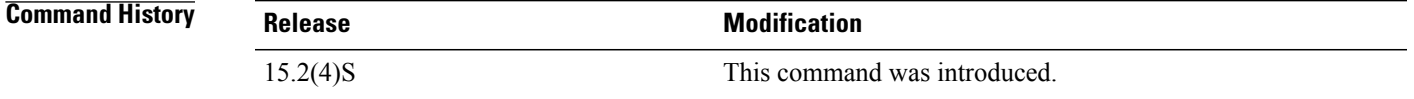

# **Usage Guidelines** When the **trusted-port** command is enabled, messages received on ports that have this policy are not verified.

**Examples** The following example defines a DHCPv6 guard policy name as policy1, places the router in DHCPv6 guard configuration mode, and sets the port to trusted:

> Router(config)# **ipv6 dhcp guard policy policy1** Router(config-dhcp-guard)# **trusted-port**

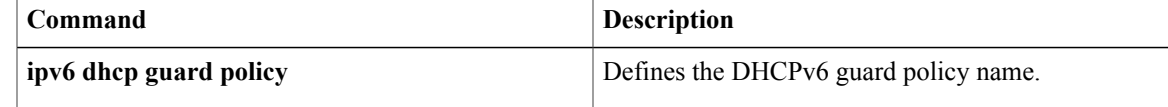

Τ

# **utilization mark high**

To configure the high utilization mark of the current address poolsize, use the**utilization markhigh**command in DHCP pool configuration mode. To remove the high utilization mark, use the **no** form of this command.

**utilization mark high** *percentage-number* **[log]**

**no utilization mark high** *percentage-number* **[log]**

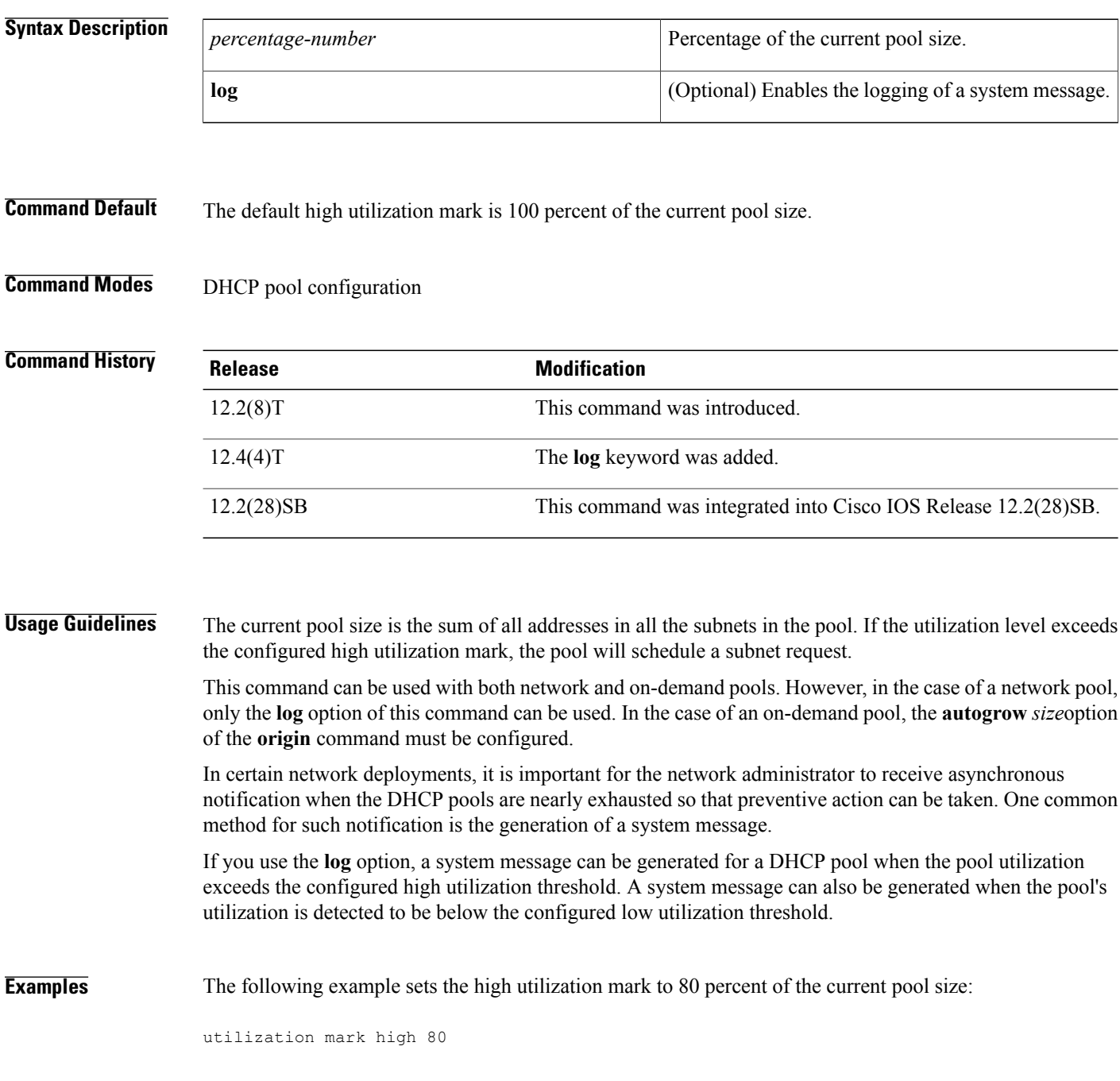

 **IP Addressing Services Command Reference, Cisco IOS XE Release 3SE (Catalyst 3850 Switches)**

The following pool configuration using the **log** keyword option generates a system message:

! ip dhcp pool abc utilization mark high 30 log utilization mark low 25 log network 10.1.1.0 255.255.255.248 !

The following system message is generated when the second IP address is allocated from the pool:

00:02:01: %DHCPD-6-HIGH\_UTIL: Pool "abc" is in high utilization state (2 addresses used out of  $6$ ). Threshold set at 30%. The following system message is generated when one of the two allocated IP addresses is returned to the pool:

00:02:58: %DHCPD-6-LOW\_UTIL: Pool "abc" is in low utilization state (1 addresses used out of 6). Threshold set at 25%.

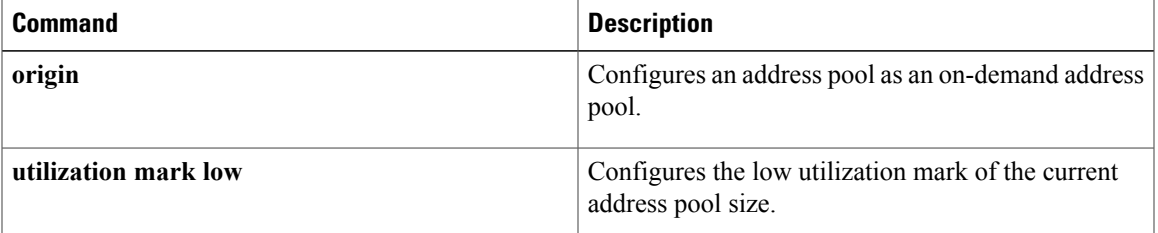

T

## **utilization mark low**

To configure the low utilization mark of the current address pool size, use the**utilization marklow** command in DHCP pool configuration mode. To remove the low utilization mark, use the **no** form of this command.

**utilization mark low** *percentage-number*

**no utilization mark low** *percentage-number*

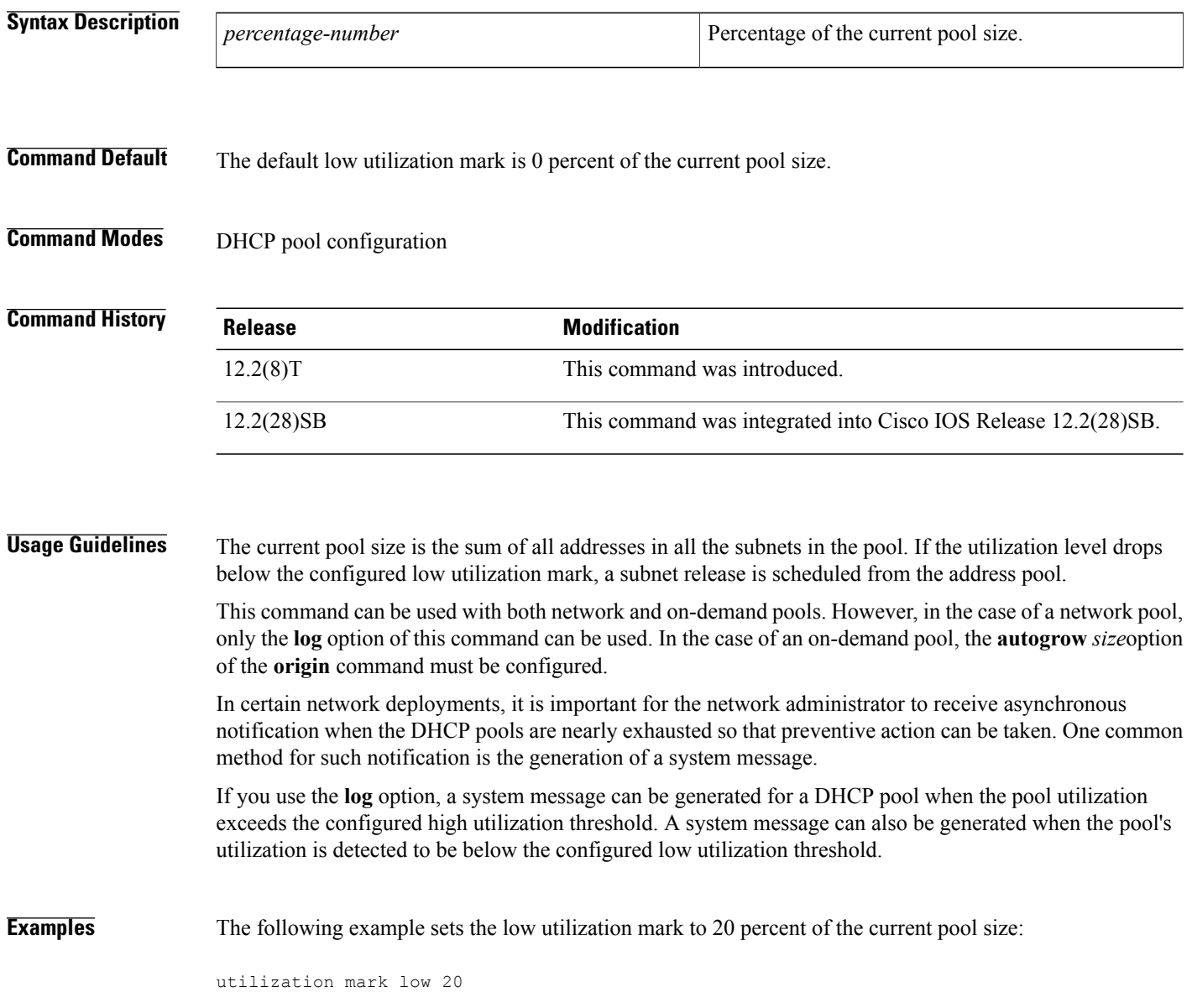

### **Related Commands**

 $\mathbf I$ 

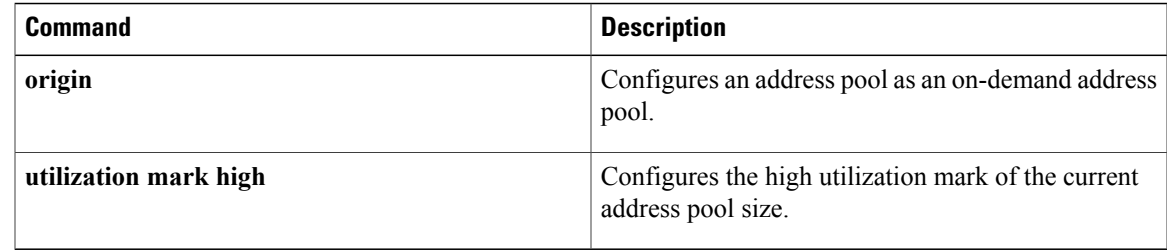

 $\mathbf l$ 

I